# DEXTBELL

# $\left| \begin{array}{c} 1 \\ 1 \end{array} \right|$ NT V digitalorgel

Bedienungsanleitung

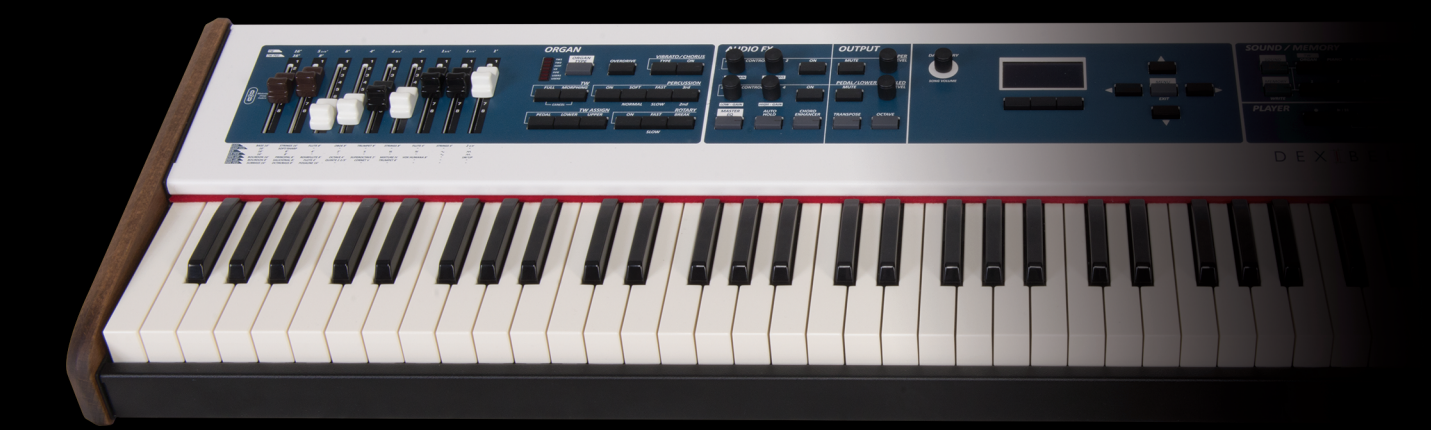

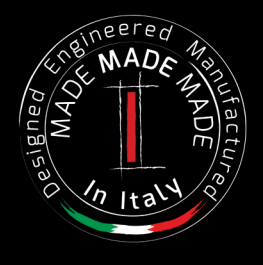

### **Vorschriften und Sicherheitsinformationen**

### **Benutzer in den U.S.A**

Dieses Produkt wurde getestet und entspricht den Grenzwerten für ein Klasse-B-Digitalgeräte gemäß Teil 15 der FCC-Vorschriften. Diese Grenzwerte bieten einen ausreichenden Schutz gegen Interferenzen bei häuslichen Installationen Das Gerät erzeugt und benutzt Funkfrequenzenergie und kann solche abstrahlen und, falls nicht in Übereinstimmung mit den Anweisungen installiert und genutzt, kann es Störungen der Funkkommunikation verursachen. Es besteht allerdings keine Garantie, dass in einer bestimmten Installation keine Störungen auftreten können. Wenn diese Ausrüstung zu störenden Interferenzen beim Radio- oder Fernsehempfang führt, wozu es beim Ein- und Ausschalten kommen kann, wird dem Benutzer empfohlen, eine oder mehrere der folgenden Maßnahmen zu treffen:

- Ausrichtung oder Lage der Empfangsantenne ändern.
- Abstand zwischen dem Gerät und dem Empfangsgerät erhöhen.
- Das Gerät an einen anderen Stromkreis anschließen als den, an den der Empfänger angeschlossen ist.
- Die Hilfe des Händlers oder eines erfahrenen Radio-/TV-Technikers anfordern.

Dieses Gerät erfüllt Teil 15 der FCC-Bestimmungen Der Betrieb des Geräts unterliegt den folgenden zwei Bedingungen: 1) Dieses Gerät darf keine störenden Interferenzen verursachen.

2) Dieses Gerät muss alle Interferenzen aufnehmen können, auch die, die einen unerwünschten Betrieb zur Folge haben.

FCC VORSICHT: Änderungen und sonstige vom Hersteller nicht ausdrücklich erlaubte Eingriffe am Gerät können die Betriebszulassung des Nutzers für dieses Gerät hinfällig machen.

Anmerkung: Der Hersteller übernimmt keine Verantwortung für Rundfunk- oder Fernsehstörungen, die durch unbefugte Modifikation dieses Geräts entstehen. Diese Änderungen machen die Erlaubnis des Anwenders zum Betrieb des Geräts null und nichtig.

### **Strahlenbelastungserklärung**

Wissenschaftliche Erkenntnisse geben nicht an, dass gesundheitliche Probleme mit der Verwendung von Low-Power-Wireless-Geräten verbunden sind. Trotzdem gibt es auch keinen Beweis dafür, dass diese Low-Power-Wireless-Geräte absolut sicher sind. Low-Power-Wireless-Geräte geben während der Verwendung geringe Mengen an Radiofrequenzenergie (HF) im Mikrowellenbereich ab. Während ein hohes Maß an RF Auswirkungen auf die Gesundheit (durch Erwärmung des Gewebes) haben kann, verursacht die Aussetzung an Low-Level-RF keinen Erwärmungseffekt, der negative Auswirkungen auf die Gesundheit haben könnte. Bei vielen Studien über Low-Level-HF-Exposition wurden keine biologischen Auswirkungen gefunden. Einige Studien haben darauf hingewiesen, dass einige biologische Auswirkungen auftreten können, aber solche Erkenntnisse wurden nicht durch zusätzliche Untersuchungen bestätigt. Dieses Gerät wurde getestet und als übereinstimmend mit den FCC-Strahlenbelastungsgrenzen für eine unkontrollierte Umgebung befunden. Es erfüllt die Anforderungen der Richtlinien für RF-Belastungen in Anhang C zum OET65 der FCC.

### **Benutzer in Canada**

Dieses Gerät erfüllt die Norm RSS 210 von Industry Canada. Der Betrieb des Geräts unterliegt den folgenden zwei Bedingungen: 1) Dieses Gerät darf keine störenden Interferenzen verursachen.

2) Dieses Gerät muss alle Interferenzen aufnehmen können, auch die, die einen unerwünschten Betrieb zur Folge haben.

Le présent appareil est conforme aux CNR d'Industrie Canada applicables aux appareils radio exempts de licence. L'exploitation est autorisée aux deux conditions suivantes : (1) l'appareil ne doit pas produire de brouillage, et (2) l'utilisateur de l'appareil doit accepter tout brouillage radioélectrique subi, même si le brouillage est susceptible d'en compromettre le fonctionnement.

Under Industry Canada regulations, this radio transmitter may only operate using an antenna of a type and maximum (or Laut Industry Canada Vorschriften darf dieser Funksender nur mit Antenne eines Typs und der von Industrie Canada zugelassenen maximalen Verstärkung (oder geringer) verwendet werden. Um mögliche Funkstörungen anderer Benutzer zu reduzieren, sollten der Antennentyp und seine Verstärkung so gewählt werden, dass die äquivalente isotrope Strahlungsleistung (EIRP) nicht mehr als für eine erfolgreiche Kommunikation notwendig beträgt.

Conformément à la réglementation d'Industrie Canada, le présent émetteur radio peut fonctionner avec une antenne d'un type et d'un gain maximal (ou inférieur) approuvé pour l'émetteur par Industrie Canada. Dans le but de réduire les risques de brouillage radioélectrique à l'intention des autres utilisateurs, il faut choisir le type d'antenne et son gain de sorte que la puissance isotrope rayonnée équivalente (p.i.r.e.) ne dépasse pas l'intensité nécessaire à l'établissement d'une communication satisfaisante.

### **Strahlenbelastungserklärung**

Die verfügbaren wissenschaftlichen Erkenntnisse geben nicht an, dass gesundheitliche Probleme mit der Verwendung von Low-Power-Wireless-Geräten verbunden sind. Trotzdem gibt es auch keinen Beweis dafür, dass diese Low-Power-Wireless-Geräte absolut sicher sind. Low-Power-Wireless-Geräte geben während der Verwendung geringe Mengen an Radiofrequenzenergie (HF) im Mikrowellenbereich ab. Während ein hohes Maß an RF Auswirkungen auf die Gesundheit (durch Erwärmung des Gewebes) haben kann, verursacht die Aussetzung an Low-Level-RF keinen Erwärmungseffekt, der negative Auswirkungen auf die Gesundheit haben könnte. Bei vielen Studien über Low-Level-HF-Exposition wurden keine biologischen Auswirkungen gefunden. Einige Studien haben darauf hingewiesen, dass einige biologische Auswirkungen auftreten können, aber solche Erkenntnisse wurden nicht durch zusätzliche Untersuchungen bestätigt. Dieses Gerät wurde getestet und als übereinstimmend mit den festgelegten IC-Strahlenbelastungsgrenzen für eine unkontrollierte Umgebung befunden und entspricht den Vorschriften für die Exposition von IC-Funkfrequenzen (RF) nach RSS-102.

Les connaissances scientifiques dont nous disposons n'ont mis en évidence aucun problème de santé associé à l'usage des appareils sans fil à faible puissance. Nous ne sommes cependant pas en mesure de prouver que ces appareils sans fil à faible puissance sont entièrement sans danger. Les appareils sans fil à faible puissance émettent une énergie radioélectrique (RF) très faible dans le spectre des micro-ondes lorsqu'ils sont utilisés. Alors qu'une dose élevée de RF peut avoir des effets sur la santé (en chauffant les tissus), l'exposition à de faibles RF qui ne produisent pas de chaleur n'a pas de mauvais effets connus sur la santé. De nombreuses études ont été menées sur les expositions aux RF faibles et n'ont découvert aucun effet biologique. Certaines études ont suggéré qu'il pouvait y avoir certains effets biologiques, mais ces résultats n'ont pas été confirmés par des recherches supplémentaires. Cet appareil a été testé et jugé conforme aux limites d'exposition aux rayonnements énoncées pour un environnement non contrôlé et respecte les règles d'exposition aux fréquences radioélectriques (FR) RSS-102 de l'IC.

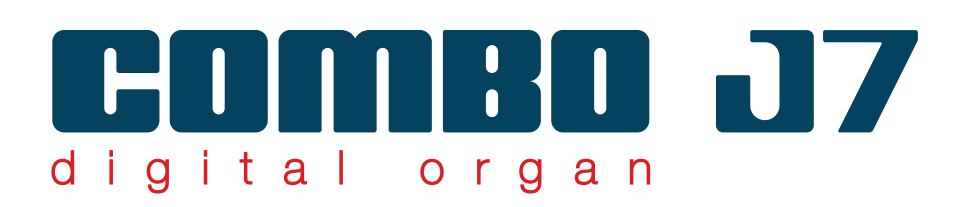

# Bedienungsanleitung

**Willkommen in der Kurzanleitung zum COMBO J7 und herzlichen Glückwunsch zum Kauf dieses Instruments.**

Das COMBO J7 ist die ideale "alles in Einem"-Lösung, die ein Keyboardspieler für seinen Auftritt braucht. Die verschiedenen Sektionen mit leistungsstarker Echtzeit-Steuerung verleihen dem Instrument höchste Ausdruckskraft auf der Bühne. Mit der Orgelsektion und ihren neun motorbetriebenen Schiebereglern sowie verschiedenen Effekten wie Rotary, Perkussion, Vibrato und Chor kommen Sie bei Ihrem Auftritt in den Genuss eines vollen Orgelklangs. In der Klang-Sektion können Sie außerdem die beste Auswahl an Klavier-, Blech- und Syntheziser-Klängen mit der ausgezeichneten Dexibell-Klangqualität treffen.

Im vorliegenden Handbuch werden Sie andere Eigenschaften und damit die Einzigartigkeit Ihres Instruments entdecken.

*Um sicherzustellen, dass Sie den maximalen Genuss erhalten und den vollen Nutzen aus der Funktionalität der Orgel ziehen, lesen Sie bitte alle Abschnitte dieser Bedienungsanleitung aufmerksam durch.*

**Heben Sie dieses Handbuch auf, um später darin nachschlagen zu können.**

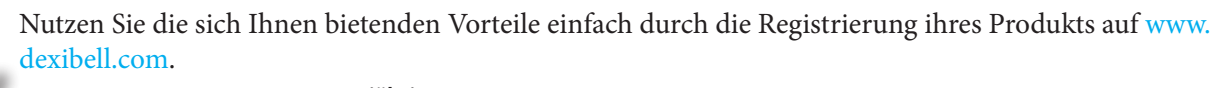

- Sie erhalten die verlängerte, **3-jährige** DEXIBELL-Garantie (*Die erweiterte Garantie unterliegt Bedingungen. Siehe entsprechenden Abschnitt*.)
- Sie werden über unsere Sonderangebote auf dem Laufenden gehalten.
- Sie werden über jede neue Software-Version und neue Sounds informiert.

# **Für Europäische Länder**

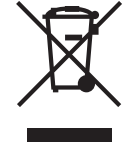

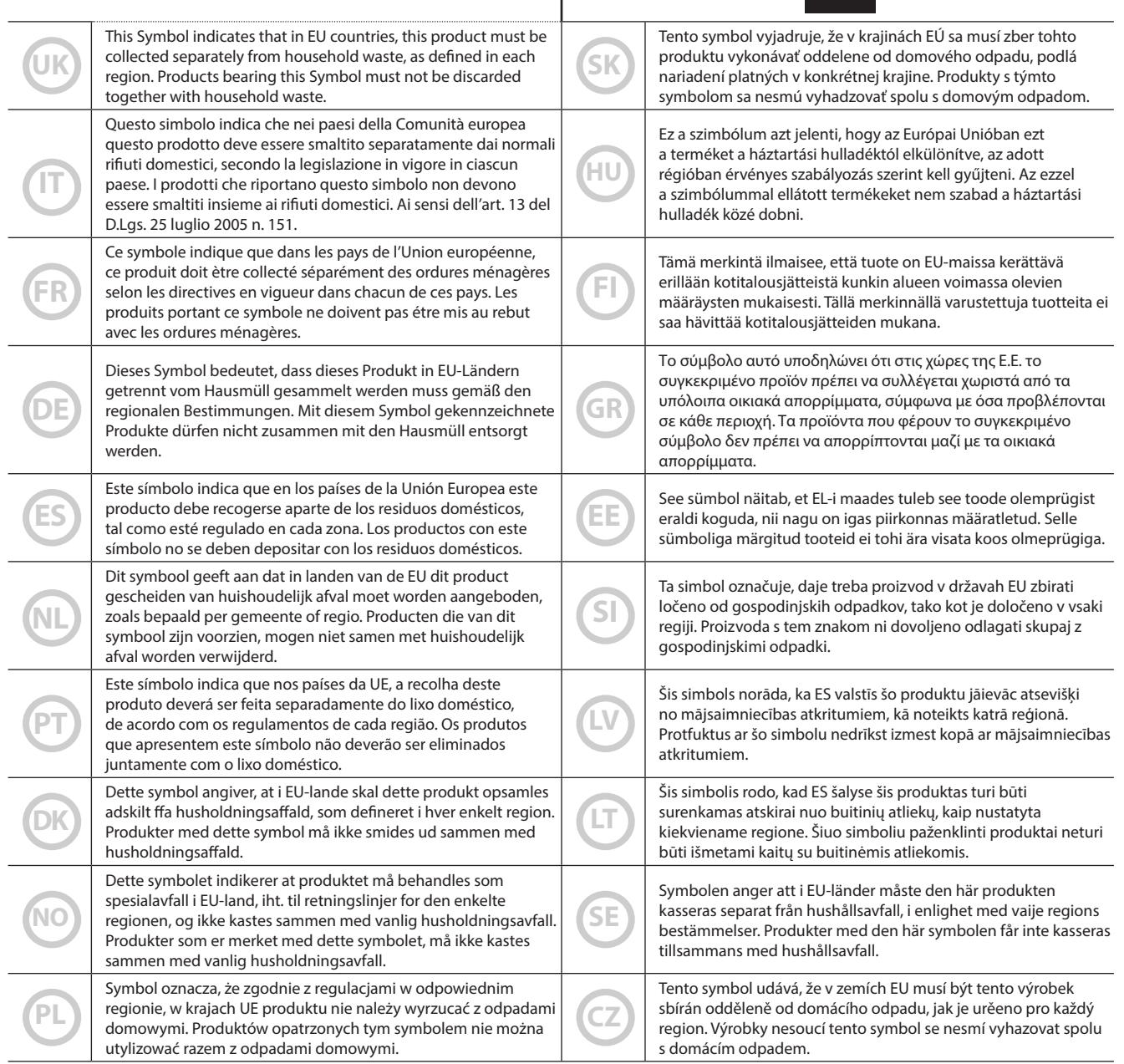

### **BITTE ZUERST AUFMERKSAM DURCHLESEN**

### A *WARNUNG*

Immer die folgenden Vorsichtsmaßnahmen treffen, um die Gefahr schwerer Verletzungen oder Lebensgefahr durch Stromschlag, Brand oder andere Gefahren zu vermeiden.

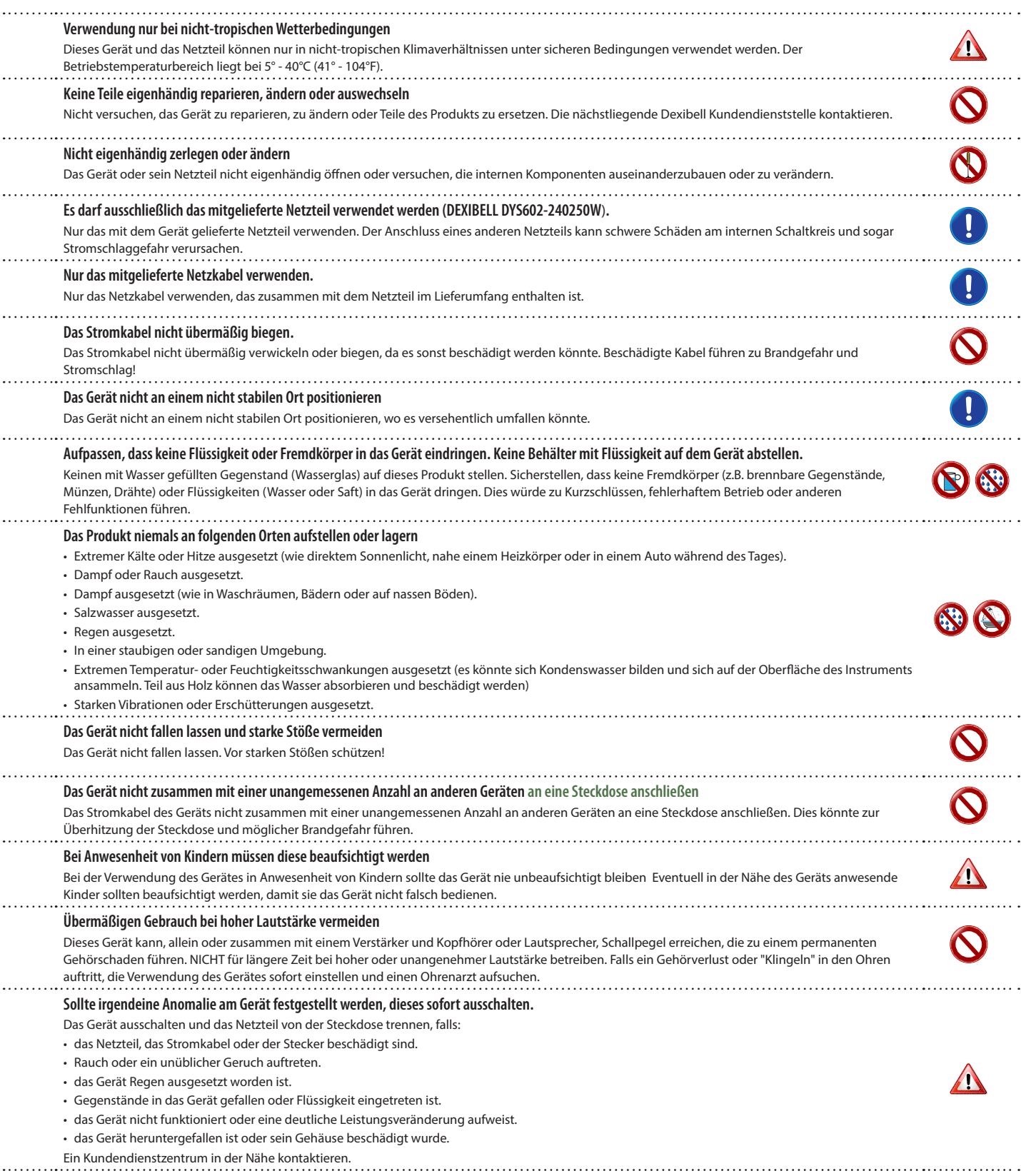

#### A *VORSICHT*

Immer die folgenden Vorsichtsmaßnahmen treffen, um die Gefahr schwerer Verletzungen oder Lebensgefahr durch Stromschlag, Brand oder andere Gefahren zu vermeiden.

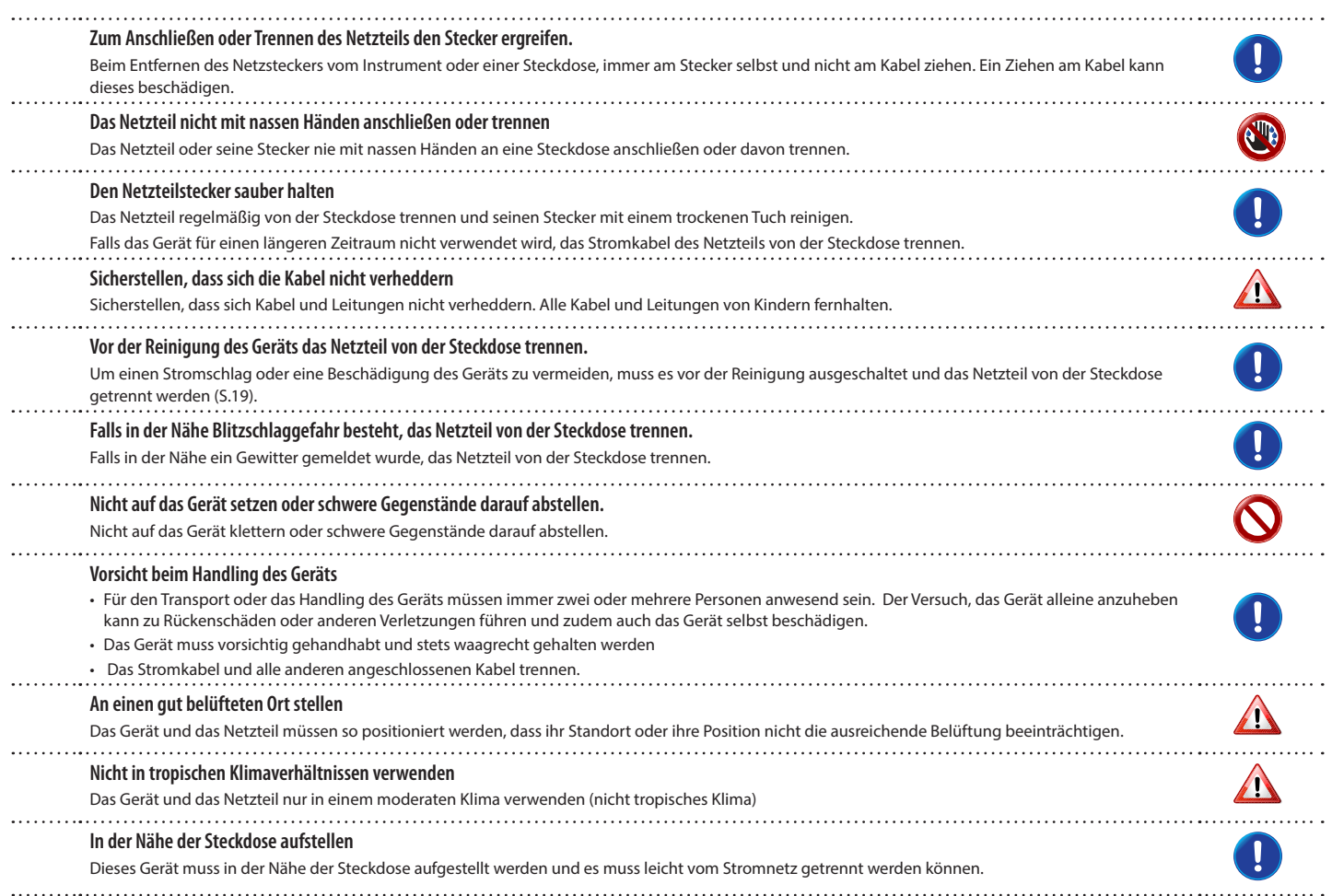

# **2** Wichtige Anweisungen

Zusätzlich zu den unter "Wichtige Sicherheitsanweisungen" auf S. 5 aufgelisteten Angaben muss Folgendes gelesen und beachtet werden:

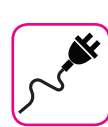

#### **Zur Stromversorgung**

- Dieses Gerät nicht an dieselbe Steckdose anschließen, die auch für ein Inverter- oder motorgesteuertes Elektrogerät verwendet wird (wie Kühlschrank, Waschmaschine oder Klimaanlage) Dadurch kann ein stark hörbares Geräusch entstehen.
- Das Netzteil kann sich nach längerem kontinuierlichen Gebrauch erhitzen. Dies kann eine normale Wärmeableitung durch das Adaptergehäuse sein. Um die Möglichkeit einer Überhitzung zu reduzieren, das Netzteil an einer gut belüfteten Stelle auf den Boden legen.
- Vor dem Anschluss des Geräts an andere Ausrüstungen muss die Stromzufuhr der gesamten Ausrüstung getrennt werden. Andernfalls können Stromschlag oder eine Beschädigung der Ausrüstung entstehen.
- Um unnötigen Stromverbrauch zu vermeiden, ist dieses Gerät mit einer "AUTO OFF" Funktion ausgestattet, die das Gerät bei einer Nichtverwendung von 120 Minuten (2 Stunden) automatisch ausschaltet. Falls das Gerät nicht automatisch ausgeschaltet werden soll, die "AUTO OFF" Einstellung auf "OFF" stellen, wie auf S. 59 beschrieben.

#### **ANMERKUNG**

Die "AUTO OFF" Einstellung wird beim Ausschalten des Geräts gespeichert.

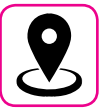

### **Zum geeigneten Standort**

- Das Gerät nicht neben Leistungsverstärkern (oder anderer Ausrüstung, die große Leistungstrafos enthält) positionieren, um ein induziertes Summen zu vermeiden. Um das Problem im Falle eines Summens zu beheben, die Ausrichtung des Geräts ändern oder es von der Störungsquelle entfernen.
- Das Gerät nicht in der Nähe eines Fernsehers oder Radios benutzen. Dieses Gerät kann den Radio- und Fernsehempfang stören.
- Falls das Gerät zusammen mit der iPhone/iPad Applikation verwendet wird, sollte auf dem iPhone/iPad der "Flugzeugmodus" eingestellt werden, um ein durch Kommunikation verursachtes Rauschen zu vermeiden
- Die Verwendung von Mobiltelefonen in der Nähe des Geräts kann ein Rauschen verursachen. Im Falle eines Rauschens sollten diese drahtlosen Vorrichtungen weiter vom Gerät entfernt oder ausgeschaltet werden.
- Das Gerät nicht extremer Kälte, Hitze oder direkter Sonneneinstrahlung aussetzen oder in der Nähe von Wärme ausstrahlenden Vorrichtungen positionieren. Das Gerät während der Tageszeit nicht in einem Auto lassen. Hohe Temperaturen können das Gerät beschädigen.
- Vorsicht bei der Verstellung des Geräts von einem Standort zu einem anderen mit drastischen Raumtemperaturänderungen. Aufgrund der starken Temperaturänderung kann sich Kondenswasser im Gerät bilden. Die Verwendung des Geräts bei Vorhandensein von Kondenswasser kann zu Schäden führen. Falls angenommen wird, dass sich Kondenswasser gebildet hat, das Gerät für einige Stunden nicht benutzen, bis es vollständig getrocknet ist.
- Gegenstände aus Vinyl, Kunststoff oder Gummi dürfen nicht für längere Zeit auf dem Gerät abgestellt werden. Diese Gegenstände können das Finish verfärben oder auf andere Weise beschädigen.
- Keine Gegenstände für längere Zeit auf das Gerät stellen. Dies kann die Ursache für Fehlfunktion der Tasten der Tastatur sein.
- Keine Aufkleber, Abziehbilder oder selbsthaftendes Material am Gerät anbringen. Der Klebstoff ist schwierig zu entfernen und Lösungsmittel können das Oberflächenfinish beschädigen.
- Keinen mit Wasser gefüllten Gegenstand (Wasserglas) auf dieses Gerät stellen. Keinen Alkohol, Parfüm, Haarspray, Nagellack usw. in der Nähe des Geräts verwenden. Falls Flüssigkeit auf das Gerät spritzen sollte, diese sofort mit einem trockenen weichen Tuch von der Oberfläche entfernen.

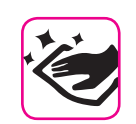

### **Zur Wartung**

- Für die Reinigung des Geräts ein Tuch in lauwarmes Wasser tauchen, gut auswringen und die gesamte Oberfläche mit gleicher Krafteinwirkung abwischen. Eine zu starke Reibung an derselben Stelle kann das Finish beschädigen.
- Sollte das Gerät eine **polierte Oberfläche** haben, braucht diese eine sorgfältige und regelmäßige Pflege. Staub sollte mit einem Staubwedel oder Staubtuch entfernt werden. Es sollte kein Druck auf das Finish ausgeübt oder der Staub darüber gewischt werden, da dies zu kleinen Kratzern auf der Oberfläche führt. Fingerabdrücke oder ähnliches können mit einem feuchten weichen Tuch und dann einem trockenen Tuch entfernt werden. Im Falle von hartnäckigem Fettschmutz kann eine geringe Menge an mildem Reinigungsmittel (wie mildes Spülmittel) auf dem feuchten Tuch verwendet werden. Keine Reinigungsmittel verwenden, da sie die Oberfläche des Gehäuses beschädigen und zu Rissen führen könnten. Keine Chemikalien enthaltende Staubtücher verwenden.
- Das Gerät nicht mit Benzin, Alkohol oder irgendeiner Art von Lösungsmittel abwischen. Andernfalls kann es zu Verfärbungen und/ oder Verformungen des Geräts kommen.

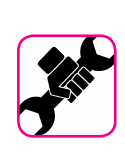

#### **Zu Reparaturen**

• Vor dem Versand des Geräts an ein autorisiertes Zentrum für die Reparatur müssen immer die Daten auf einem USB-Speicher gesichert werden. Alle im Speicher des Geräts vorhandenen Daten könnten verloren gehen. Wichtige Daten sollten immer über ein Backup gesichert oder auf Papier geschrieben werden (falls möglich) Dexibell übernimmt keine Haftung für den Verlust von Daten.

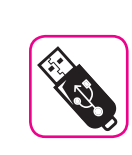

### **Zu externem Speicher**

- Den USB-Speicher (im Handel erhältlich) vorsichtig und im korrekten Winkel in den Schlitz stecken.
- Bei der Handhabung des USB-Speichers sehr vorsichtig vorgehen: • Immer auf einem Metalluntergrund stehen, bevor der USB-Speicher gehandhabt wird.
- Die Stifte des USB-Speicheranschlusses nicht berühren oder schmutzig werden lassen.
- Den USB-Speicher nicht extremen Temperaturen aussetzen (z.B. direktes Sonnenlicht in einem geschlossenen Fahrzeug)
- Der USB-Speicher darf nicht nass werden
- Nicht fallen lassen oder übermäßigen Stößen oder Erschütterungen aussetzen.
- Während des Ablesens oder Schreibens von Daten darf der USB-Speicher nicht getrennt werden (das heißt, während die Anzeigeleuchte des USB-Speichers blinkt)
- Niemals den USB-Hub für den Anschluss des USB-Speichers an das Gerät verwenden.
- Für dieses Gerät kann ein handelsüblicher USB-Speicher verwendet werden. Diese Vorrichtungen können in einem Computergeschäft, bei einem Händler von Digitalkameras usw. erhalten werden.
- Die Audio-Aufzeichnungen verlangen nach einem USB-Speichergerät mit hoher Dauertransferrate. Nicht alle USB-Geräte garantieren eine einwandfreie Leistung

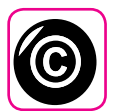

### **Zu Urheberrecht und Marken**

- Dexibell übernimmt keine Haftung in Bezug auf Verstöße des Benutzer durch die Verwendung dieses Geräts.
- Die teilweise oder gesamte Aufnahme, Vervielfältigung, Verbreitung von urheberrechtlich geschütztem Material (Lieder, Live-Performance, usw.), eines Dritten, ohne die Erlaubnis des Inhabers des Urheberrechts ist gesetzlich verboten.
- iPad® und iPhone® sind registrierte Handelsmarken der Apple Inc.
- App Storesm ist eine Dienstleistungsmarke von Apple
- Bluetooth® ist eine registrierte Handelsmarke von Bluetooth SIG, Inc.

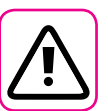

### **Weitere Vorsichtsmaßnahmen**

- Der Inhalt des Speichers könnte aufgrund einer Fehlfunktion oder Fehlbedienung verloren gehen. Um dem Datenverlust vorzubeugen, muss regelmäßig eine Backup-Kopie der wichtigen, im Gerätespeicher gespeicherten Daten auf einen anderen Speicher (z.B. USB-Speicher) durchgeführt werden.
- Leider kann bei der Wiederherstellung der vorher auf dem USB-Speicher gespeicherten Daten ein Fehler vorkommen. Dexibell kann nicht für entgangenen Gewinn, Folgeschäden oder Datenverlust haftbar gemacht werden.
- An den Tasten, Schaltern, Reglern und Steuerelementen und bei der Verwendung von Anschlüssen und Steckern keine übermäßige Kraft ausüben. Eine grobe Behandlung kann zu Schäden oder Störungen führen.
- Beim Trennen des Kabels immer am Stecker und niemals am Kabel selbst ziehen. Andernfalls können Kurzschlüsse oder Schäden an den Innenteilen des Kabels auftreten.
- Die Lautstärke des Geräts niedrig halten. Das Gerät sollte bei einer angemessenen Lautstärke verwendet werden, um die Nachbarn nicht zu stören, vor allem in der Nacht und am frühen Morgen. Für ein lautes Spielen der Musik in der Nacht sind Kopfhörer zu verwenden.
- Für den Transport des Geräts muss es in die Originalverpackung mit Polsterung gelegt werden. Andernfalls müssen gleichwertige Verpackungsmaterialien verwendet werden. Für den Transport oder das Handling des Geräts müssen immer zwei oder mehrere Personen anwesend sein.
- Um mögliche Schäden zu vermeiden, sollte keine übermäßige Kraft auf den Notenständer ausgeübt werden.
- Kabel mit niedriger Impedanz für das Gerät verwenden Die Verwendung von Kabeln mit Impedanz kann zu einem extrem niedrigen oder nicht hörbaren Schallpegel führen.

### **In diesem Handbuch verwendete Begriffe und Symbole**

#### Es werden die folgenden Symbole verwendet.

**ANMERKUNG** Gibt eine wichtige Anmerkung an, die gelesen werden muss. **MEMO** Gibt eine Notiz bezüglich der

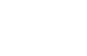

Einstellung oder Funktion an. Kann gelesen werden, oder nicht. **TIPS** Gibt nützliche Hinweise für den Betrieb

an. Bei Bedarf zu lesen.

# Inhalt

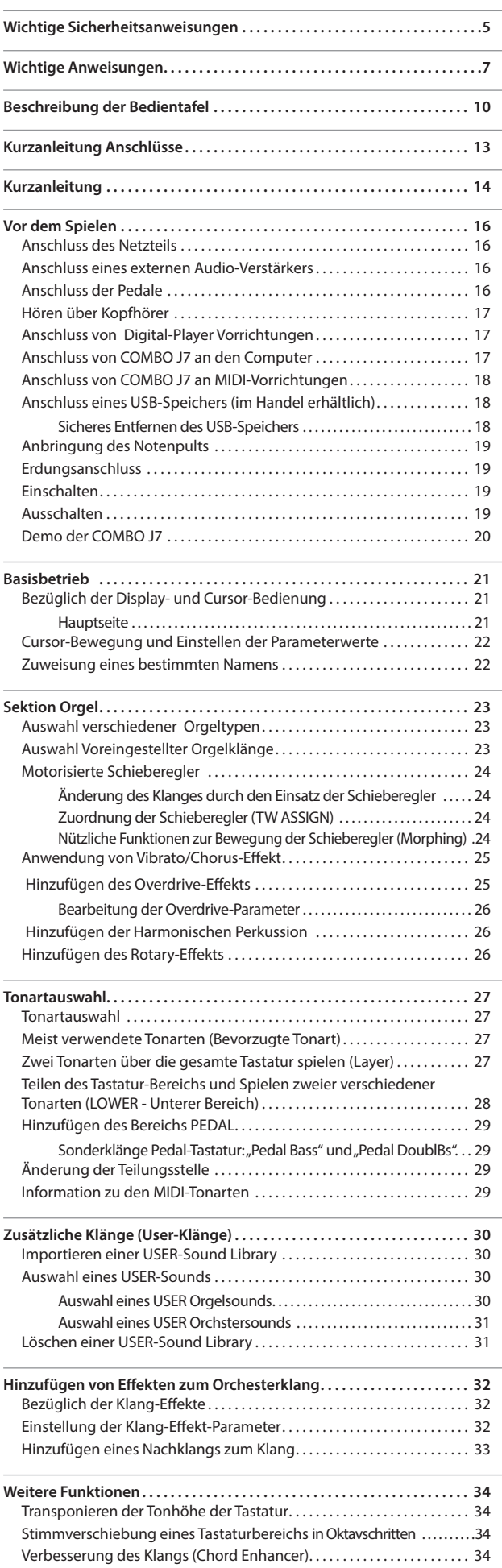

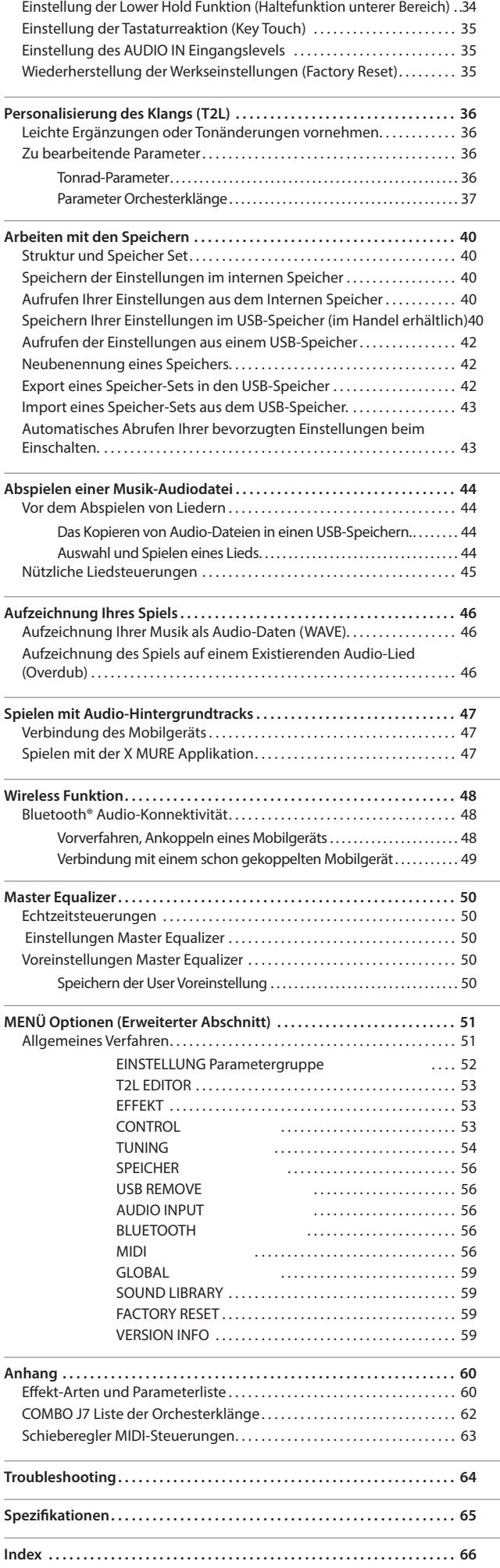

# **3** Beschreibung der Bedientafel

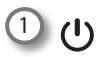

 $\frac{16}{1}$  $5y$ 

圖

Schaltet die Versorgung ein oder aus (S. 19).

**Bei Werkeinstellungen wird die Stromversorgung von COMBO J7 120 Minuten, nachdem COMBO J7 nicht mehr bespielt oder bedient wurde, automatisch ausgeschaltet.**

 $\mathbf{r}$ 

Falls COMBO J7 automatisch ausgeschaltet worden ist, kann COMBO J7 über die Taste  $[<sup>0</sup>]$  wieder eingeschaltet werden. Falls die Versorgung nicht automatisch ausgeschaltet werden soll, den "AUTO OFF" Parameter auf "OFF" einstellen (S. 59).

#### **ANMERKUNG**

Um Funktionsstörungen zu vermeiden, das Netzteil niemals trennen, während das Gerät eingeschaltet ist.

2 **VOLUME (Lautstärke)**

Diesen Knopf verwenden, um die Gesamtlautstärke von COMBO J7 einzustellen

#### 3 **Sektion Tastatur-Modus**

Die Tastatur mit den Tasten [**PEDAL]** und [**LOWER]** teilen und den entsprechenden Bereich mit der linken Hand bespielen.

Mit der Taste [**UPPER**] den Oberen Teil anwählen.

Mit der Taste [**COUPLED**] wird der gekoppelte Bereich hinzugefügt

#### 4 **BANK/NUMBER Buttons (SPEICHER-/NUMMERN-Tasten)**

Mit diesen Tasten können Klänge und Speicher gewählt werden Ist die Taste [**SOUND** ] aktiviert (leuchtet), wählt die erste Zeile die Klangfamilien und die zweite Zeile die Klangnummer aus. Siehe S. "Tonartauswahl" (S. 27)

Ist die Taste [**MEMORY**] aktiviert (leuchtet), wählt die erste Zeile die Speicherbank und die zweite Zeile die Nummer aus. Siehe "Arbeiten mit den Speichern" (S. 40).

#### 5 **SOUND (Klang)**

Wenn diese Taste aktiviert ist (aufleuchtet), können über die Bank- und Nummerntasten Klänge ausgewählt werden.

#### **MEMORY/WRITE**

Wenn diese Taste aktiviert ist (aufleuchtet), können über die Bank- (Klangfamilien-Tasten) und Nummerntasten Speicher ausgewählt werden. Siehe S. 40 Diese Taste drücken und gedrückt halten, um in einen Speicher zu schreiben. Siehe S. 40

#### 7 **Sektion PLAYER**

Die Taste [**SONG**] drücken, um auf die Betriebsart SONG zu schalten. Siehe S. 44

Zusammen mit der Taste [ $V$ ] drücken, um den Demo-Song zu hören.

Die Taste [ $V$ II] drücken, um mit dem Abspielen zu beginnen. Noch einmal drücken, um das Abspielen zu stoppen (Siehe S. 47).

Mit dieser Taste [<sup>0</sup>] kann die Lied-Aufnahme gestartet werden (Siehe S. 46).

### 8 **Pfeiltasten**

Diese Tasten werden zum Navigieren durch die verschiedenen Menüs und zum Einstellen der Werte verwendet.

### 9 **MENÜ/EXIT**

*TYPE ON*

*OVERDRIVE*

*ORGAN* 23 22 21

 $25 \frac{rw}{x}$   $\frac{ew}{x}$   $\frac{24}{x}$ 

*TW ASSIGN*

*TW*

 $\frac{28}{10}$  26

*VIBRATO/CHORUS*

*PERCUSSION*

*ROTARY*

Diese Taste ermöglicht das Öffnen und Schließen der Menüseite, auf der alle verfügbaren Funktionen angezeigt und ausgewählt werden können.

*UPPER*

**PEDAL/2** 12 12

 $min$ 

15 14

*AUDIO FX OUTPUT*

 $(16)$ 

 $20 - 19 - 18$ 

### 10 **Funktionstasten**

Diese Tasten werden verwendet, um eine der drei unten am Display angezeigten Funktionen/Optionen auszuwählen.

11 **DATA ENTRY/SONG VOLUME (Dateneingabe/Song-Lautstärke)** Nach erfolgter Wahl eines Wertes hat dieser Knopf die Funktion der Dateneingabe. In allen anderen Fällen dient diese Taste zum Einstellen der Lautstärke des Song-Players.

#### 12 **LEVEL-KNÖPFE (UPPER und PEDAL/LOWER/COUPLED)**

Diese Drehknöpfe ermöglichen die Regelung des Levels des entsprechenden Bereichs.

13 **MUTE (UPPER und PEDAL/LOWER/COUPLED)**

Durch Drücken der Taste [**MUTE**] (Stummschaltung) können die Bereiche UPPER oder PEDAL/LOWER/COUPLED (Oberer oder Pedal/Unterer/Gekoppelter) stumm geschaltet werden.

### 14 **OCTAVE (Oktave)**

Mit dieser Taste wird die Oktavenfunktion aufgerufen. Siehe S. 34

#### 15 **TRANSPOSE (Umsetzen)**

Mit dieser Taste wird die Transpositionsfunktion aufgerufen. Siehe S. 34 Wenn die Tastenanzeige nicht leuchtet, verwendet das Instrument seine normale Tonhöhe.

16 **ON/OFF AUDIO FX (UPPER und PEDAL/LOWER/COUPLED)**

Diese Tasten zum EIN/AUS-Schalten der AUDIO FX Prozessoren für den entsprechenden Bereich verwenden. 17 **STEUERKNOPF (UPPER und PEDAL/LOWER/COUPLED)**

Diese Steuerknöpfe verwenden, um den Parameterwert des dem aktuellen Ton entsprechenden Effekts einzustellen.

#### **MEMO**

• Falls die Taste [MASTER EQ] leuchtet, stellt der Steuer-Drehknopf den Parameter des Equalizers ein. Siehe S. 50

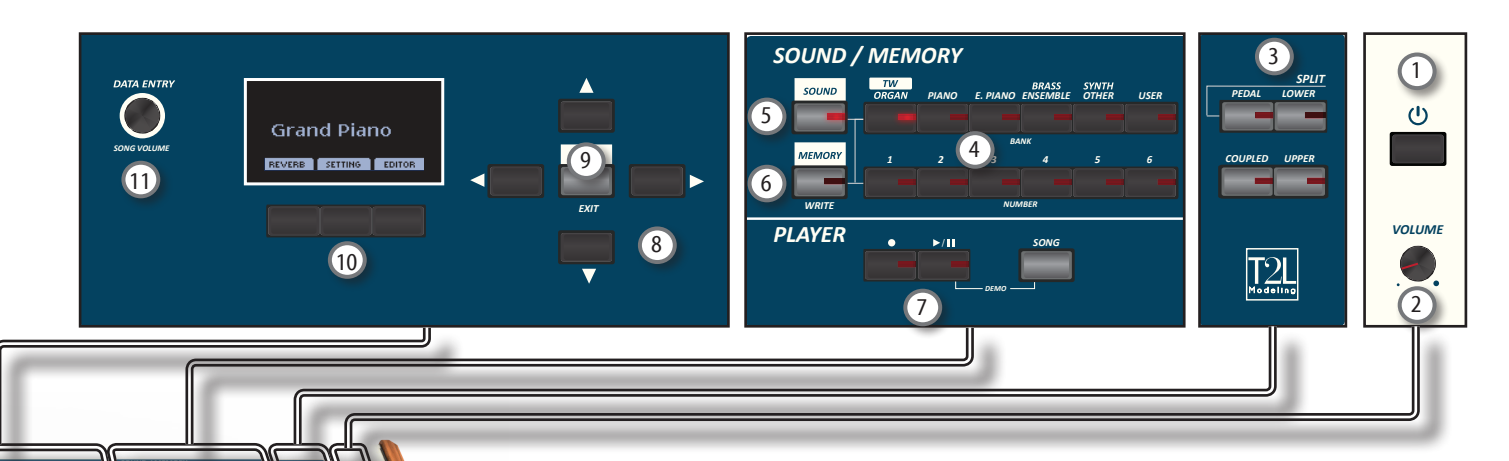

### 18 **CHORD ENHANCER (Akkord-Verstärker)**

Diese Taste aktiviert die Enhancer-Funktion. Diese Funktion verstärkt den Klang, indem dem gespielten Akkord Noten hinzugefügt werden. Siehe S. 34

### **ANMERKUNG**

Die Akkordverstärker-Funktion funktioniert, wenn ein nicht perkussiver Ton gewählt wird. Siehe die Tabelle der Klänge"COMBO J7 Liste der Orchesterklänge" (S. 62).

### 19 **LOWER HOLD (Untere Halte-Funktion)**

Mit dieser Taste wird die Funktion LOWER HOLD (Haltefunktion Unten) aktiviert. Diese Funktion unterstützt die im unteren Bereich gespielten Noten. Siehe S. 34

### 20 **MASTER EQ**

Diese Taste ermöglicht die Aktivierung des Steuer-Drehknopfs  $\textcircled{v}$  für die Einstellung der Parameter des Master Equalizers (Klangreglers).

### 21 **Bereich VIBRATO/CHORUS (Vibrato/Chor)**

In diesem Bereich erfolgt die Einstellung des Effekts Vibrato und Chor).

Mit der Taste [**TYPE**] wird die Art des Effekts gewählt.

Mit der Taste [**ON**] wird der Effekt aktiviert bzw. deaktiviert. 22 **OVERDRIVE (Übersteuerung)**

Mit dieser Taste wird eine natürlich klingende Verzerrung aktiviert, die typisch für einen Vakuumröhren-Verstärker ist. Einige Werte dieses Effekts können bearbeitet werden. Siehe  $S.25$ 

### 23 **ORGELTYPEN**

Mit dieser Taste kann der gewünschte Orgeltyp gewählt werden. Siehe S. 23

### 24 **Bereich PERKUSSION**

In diesem Bereich kann der klassisch knackige Attacksound eingesetzt werden, der für die

Vintage-Orgel so einzigartig ist. Siehe S. 26

#### 25 **Bereich TW Tonewheel (Tonrad)**

Mit der Taste [**FULL**] werden alle Schieberegler automatisch nach oben bewegt (max. Lautstärke). Um die Schieberegler nach unten zu bewegen, gleichzeitig die Tasten [**FULL**] und [**MORPHING**] drücken (LÖSCHEN).

Mit der Taste [**MORPHING**] wird die gleichnamige Funktion aktiviert. Es wird dabei zwischen zwei verschiedenen Vorgehensweisen unterschieden:

- **• AUTO** Bei Abruf eines Tonrads wird die Position der Schieberegler nicht sofort erreicht, sondern innerhalb einer spezifischen Zeit. Siehe S. 24
- **• EXPRESSION** Der Übergang zwischen zwei verschiedenen Schieberegler-Kombinationen (VON, NACH) erfolgt durch die Bewegung des Pedals "Expression". Siehe S. 24

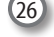

### 26 **Bereich ROTARY**

In diesem Bereich kann der Klang der klassischen Rotations-Lautsprecher der Vergangenheit simuliert werden. Siehe S.

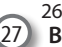

### 27 **Bereich TW ASSIGN (Tonrad-Zuordnung)**

Hier kann gewählt werden, welcher Teil (PEDAL/LOWER/ UPPER) (Pedal/Unterer/Oberer) den Schiebereglern zugeordnet werden soll. Diese Wahl ist in der Phase der Bearbeitung oder des Live-Spiels nützlich.

### 28 **Motorisierte Schieberegler**

Die Aufgabe der 9 Schieberegler besteht darin, dass die Lautstärken der einzelnen Fußlagen eingestellt werden. An den einzelnen Schiebereglern sind an der flachen Seite die Zahlen von 1-8 angegeben. Wenn ein voreingestellten Tonrad oder ein Speicher aufgerufen wird, werden sich die Schieberegler auf die neue Position bewegen. Siehe S. 24

# **Rückseite**

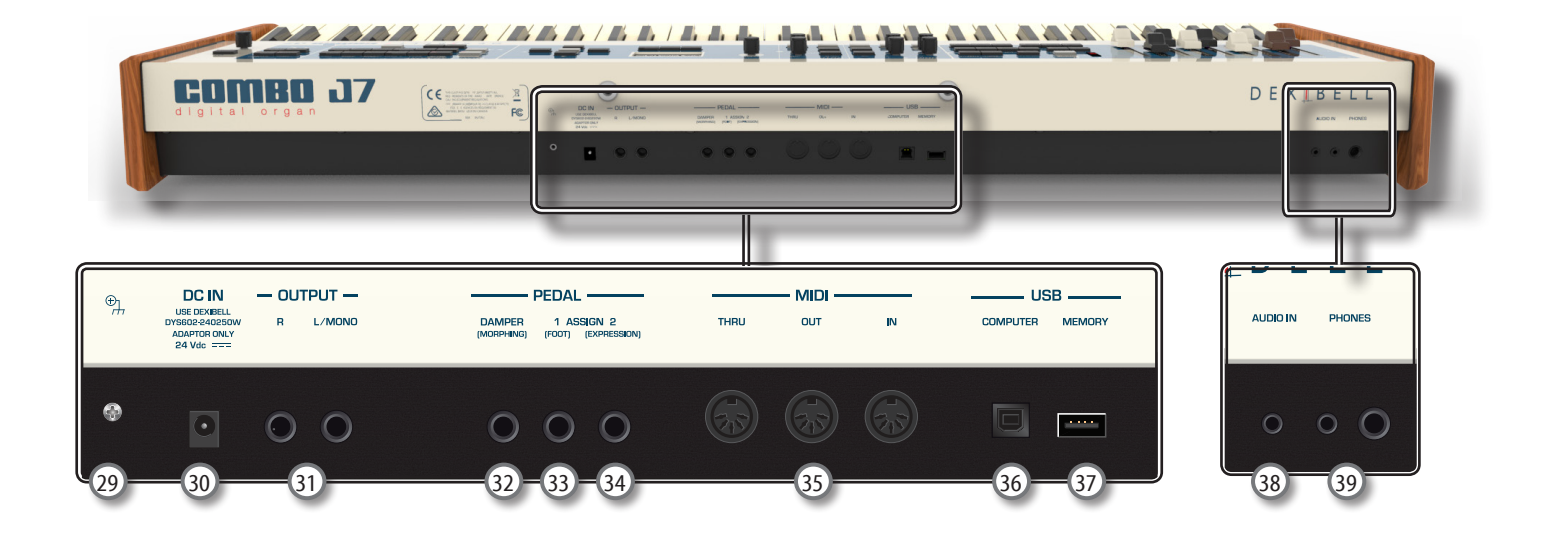

### 29 **Ground Terminal (Erdungsanschluss)**

Bei bestimmten Aufstellungen kann beim Berühren des Geräts ein leichtes Kribbeln gespürt werden. Dieses Gefühl kann beseitigt werden, indem das Erdungskabel an eine externe Erdung angeschlossen wird. Für Details siehe S. 19.

### 30 **DC IN-Buchse**

Das mitgelieferte Netzteil hier anschließen (S. 16).

#### **ANMERKUNG**

Sichergehen, dass nur das mit dem Gerät gelieferte Netzteil (DEXIBELL DYS602-240250W) verwendet wird. Zudem sicherstellen, dass die Netzspannung bei der Installation mit der auf dem Körper des Netzteils angegebenen Eingangsspannung übereinstimmt. Andere Netzteile könnten eine unterschiedliche Polarität verwenden oder für eine andere Spannung entwickelt worden sein. Ihre Benutzung kann daher zur Schäden, Funktionsstörungen oder Stromschlag führen.

#### 31 **Buchsen OUTPUT R, L/MONO**

An dieser Buchse kann ein externer Lautsprecher mit Verstärker angeschlossen werden.

#### 32 **DÄMPFER (MORPHING) Pedal**

Dieses Pedal verwenden, um den Klang zu halten. Siehe S. 16 Sie können dieses Pedal auch benutzen, um den Übergang zwischen zwei verschiedenen Schieberegler-Kombinationen (MORPHING) zu steuern. Siehe S. 16

33 **ASSIGN 1 [FOOT] Pedal (Zuordnung 1 eines Fußpedals)**

Der Anschluss eines optionalen Pedals an diese Buchse ermöglicht die Steuerung einer zuweisbaren Funktion mit dem Fuß. Siehe S. 16

# <sup>34</sup> **ASSIGN 2 [EXPRESSION] Pedal (Zuordnung 2 eines Expression-Pedals)**

Der Anschluss eines optionalen Expression-Pedals an diese Buchse ermöglicht die Steuerung der Lautstärke von einem oder mehreren Teilen bzw. eines anderen Parameters mit dem Fuß. Siehe S 16.

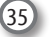

#### 35 **MIDI-THRU/OUT/IN-Buchsen**

Diese Buchsen ermöglichen den Anschluss der COMBO J7 an externe MIDI-Vorrichtungen, um MIDI-Signale zu senden und zu empfangen. Siehe S. 18

An der IN-Buchse kann eine handelsübliche Pedaleinheit angeschlossen werden, damit die Pedalsektion mit den Füßen gespielt werden kann. Wenn hier eine Pedaleinheit angeschlossen wird, wird die PEDAL-Sektion polyphon.

### 36 **USB Computer-Port**

Ein USB-Kabel verwenden, um COMBO J7 über diesen

Anschluss an den Computer anzuschließen (S. 17).

### 37 **USB-Speicher-Port**

Hier einen handelsüblichen USB-Speicher anschließen.

#### **ANMERKUNG**

- \* Den USB-Speicher vorsichtig einführen und sicherstellen, dass der Anschluss an der Vorrichtung angemessen und korrekt angeschlossen worden ist.
- \* Dexibell empfiehlt, keine USB-Hubs zu verwenden, egal ob diese aktiv oder passiv sind. Bitte nur einen USB-Speicher an diesen Port anschließen.

### 38 **AUDIO-IN-Buchse**

Mit dieser Mini-Buchse können die Audio-Ausgänge einer externen Signalquelle (CD/MP3-Player, usw.) angeschlossen werden.

### 39 **PHONES-Ausgänge**

Hier können ein oder zwei Paar Kopfhörer angeschlossen werden.

# **Peripheriegeräte**

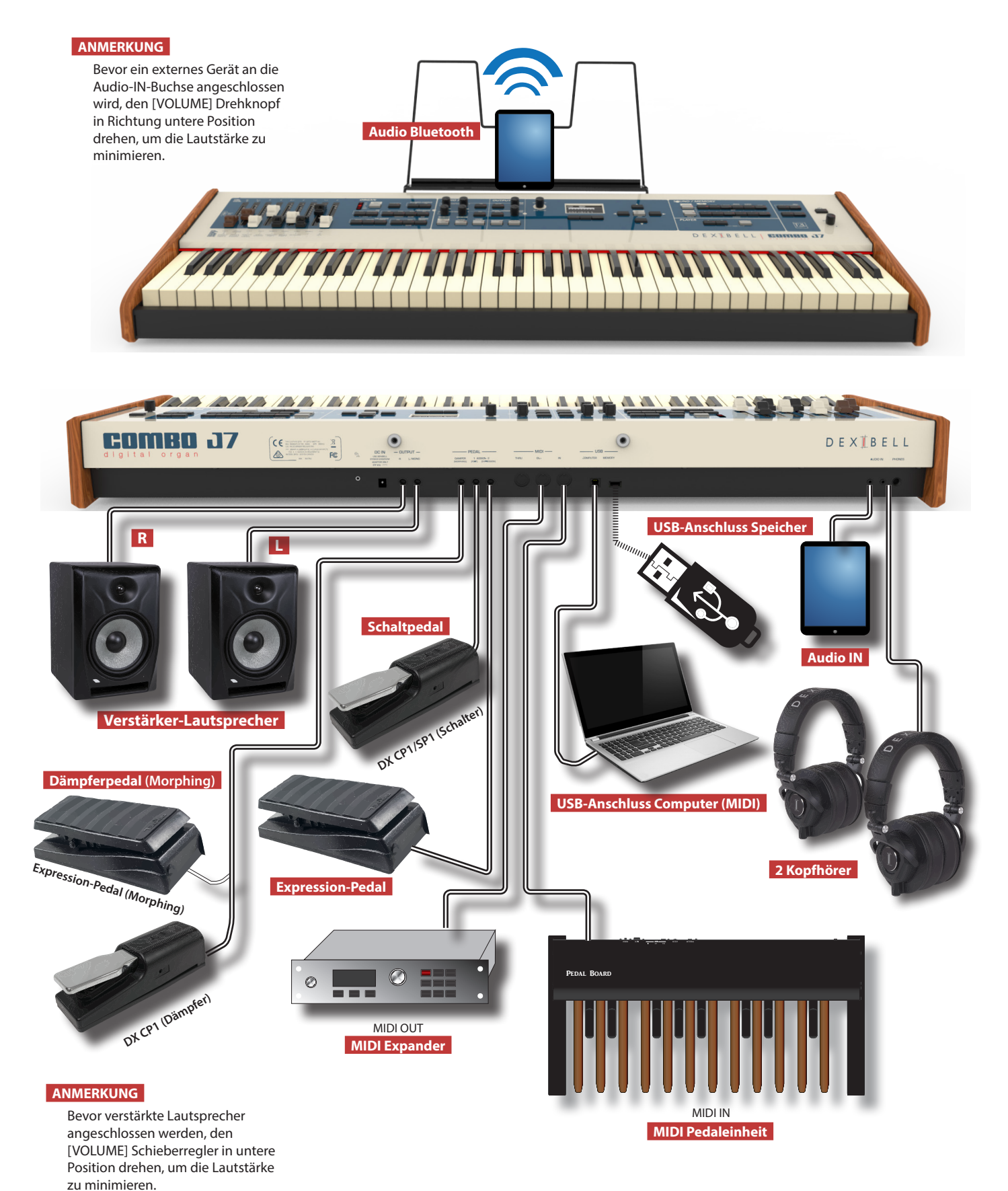

2<br>3<br>5<br>5<br>5<br>7

### **Die motorisierten Schieberegler**

Diese Schieberegler in Echtzeit benutzen, um durch Herauf-/Herunterschieben derselben eine Auswahl an Tonarten zu erstellen. Wenn ein voreingestellten Tonrad oder ein Speicher aufgerufen wird, werden sich die Schieberegler auf die neue Position bewegen. Auf dem Display werden die Nummern der<br>einzelnen Fußlagen angezeigt.

### **Einen Orgeltyp wählen**

Die COMBO J7 reproduziert Toncharakteristiken berühmter Vintage-Orgeln. Über "USER 1" und "USER 2" können Klänge importiert werden, die auf der Webseite www. dexibell.com heruntergeladen werden können.

**1. Die Taste mehrmals drücken, bis die Anzeige für den gewünschten Orgeltyp leuchtet.**

*ORGAN*

*TYPE ON*

**OVER PRIVE** 

*TW ASSIGN*

*TW*

*VIBRATO/CHORUS*

*PERCUSSION*

*ROTARY*

### **Übersteuerungsverzerrung hinzufügen**

Bei dieser Funktion wird eine natürliche Klangverzerrung wie bei einem Röhrenverstärker hinzugefügt.

**1. Die Taste [OVERDRIVE] (Übersteuerung) zur Aktivierung der Verzerrung drücken. Die Anzeigetaste leuchtet.**

### **Hinzufügen von Vibrato & Chorus**

- **1. Durch Drücken der Taste [ON] wird der Effekt**
- **aktiviert. 2. Die Taste [TYPE] zur Wahl des Effekt-Typs (V1, C1, V2, C2 ,V3, C3 und TREMULANT 1 ~ 6 nur für den Pfeifenorgelklang) drücken.**

# **Dem Klang Perkussion hinzufügen**

Die COMBO J7 bietet die Möglichkeit, die für eine Vintage-Orgel typischen Perkussionsklänge nachzuahmen.

- **1. Taste [ON] zur Aktivierung der Perkussion zum Klang drücken.**
- 2. Bei Drücken der "SOFT"-Taste ist der Perkussionsklang **weicher.**
- **3. Bei Drücken der "FAST"-Taste schwillt der Perkussionsklang sofort ab, so dass der Ansatz härter wird.**
- **4. Die [3./2.] Taste drücken, um zwischen den dritten (Anzeiger leuchtet auf) bzw. zweiten Obertönen zu wählen**

### **Dem Klang den Rotations-Effekt hinzufügen.**

In dieser Sektion kann der Rotations-Effekt ein- bzw. ausgeschaltet werden. Dieser Effekt simuliert die typische Klangmodulation, die durch Rotations-Lautsprecher erzeugt wird.

- **1. Die Taste [ON] drücken, um den Rotations-Effekt hinzuzufügen. Die Anzeigetaste leuchtet.**
- **2. Die Taste [FAST/SLOW] (Schnell/Langsam) drücken, um zwischen der schnellen (Anzeiger leuchtet auf) bzw. langsamen Geschwindigkeit zu wählen**
- **3. Die Taste [BRAKE] (Bremse) drücken, um die Rotation des Rotary-Effekts anzuhalten.**

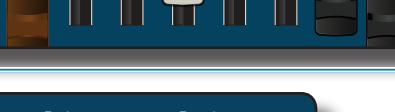

## **Morphing-Funktion**

 $\frac{16}{16}$  $5y$ 

▌

In dieser Sektion können verschiedene nützliche Funktionen in Bezug auf die Bewegung der Schieberegler gesteuert werden.

- **1. Mit der Taste [MORPHING] wird diese Funktion aktiviert. Für mehr Details bitte den entsprechenden Abschnitt in der Bedienungsanleitung beachten.**
- **2. Durch Drücken der Taste [FULL] werden die Schieberegler nach unten verschoben (max. Lautstärke).**
- **3. Durch gleichzeitiges Drücken der Tasten [FULL] und [MORPHING] werden die Schieberegler nach oben geschoben (Mindestlautstärke).**

**Data Entry/Song Volume**

**(Dateneingabe/Song-Lautstärke)** Nach erfolgter Wahl eines Wertes hat dieser Knopf die Funktion der Dateneingabe. In allen anderen Fällen dient diese Taste zum Einstellen der

### **Zuordnung der Schieberegler**

Sie können Orgelklänge für die Tastaturbereiche UPPER (Oberer), LOWER (Unterer) und PEDAL wählen. Es ist klar, dass nur jeweils ein Bereich der Sektion Schieberegler zugeordnet werden kann.

**1. Die Tasten [UPPER], [LOWER] oder [PEDAL]drücken, um den entsprechenden Tastaturbereich der Sektion der Schieberegler zuzuordnen.**

> **Grand Piano** VERB SETTING EDITOR

# Lautstärke des Song-Players.

## **Funktionstasten**

**1. Diese Taste drücken, um die Funktionen/Optionen auszuwählen, die im unteren Teil des Displays angezeigt werden.**

*SONG VOLUME*

## **Menü/Exit Taste**

*EXIT*

**1. Diese Taste ermöglicht das Öffnen und Schließen der Menüseite, auf der alle verfügbaren Funktionen angezeigt und ausgewählt werden können.**

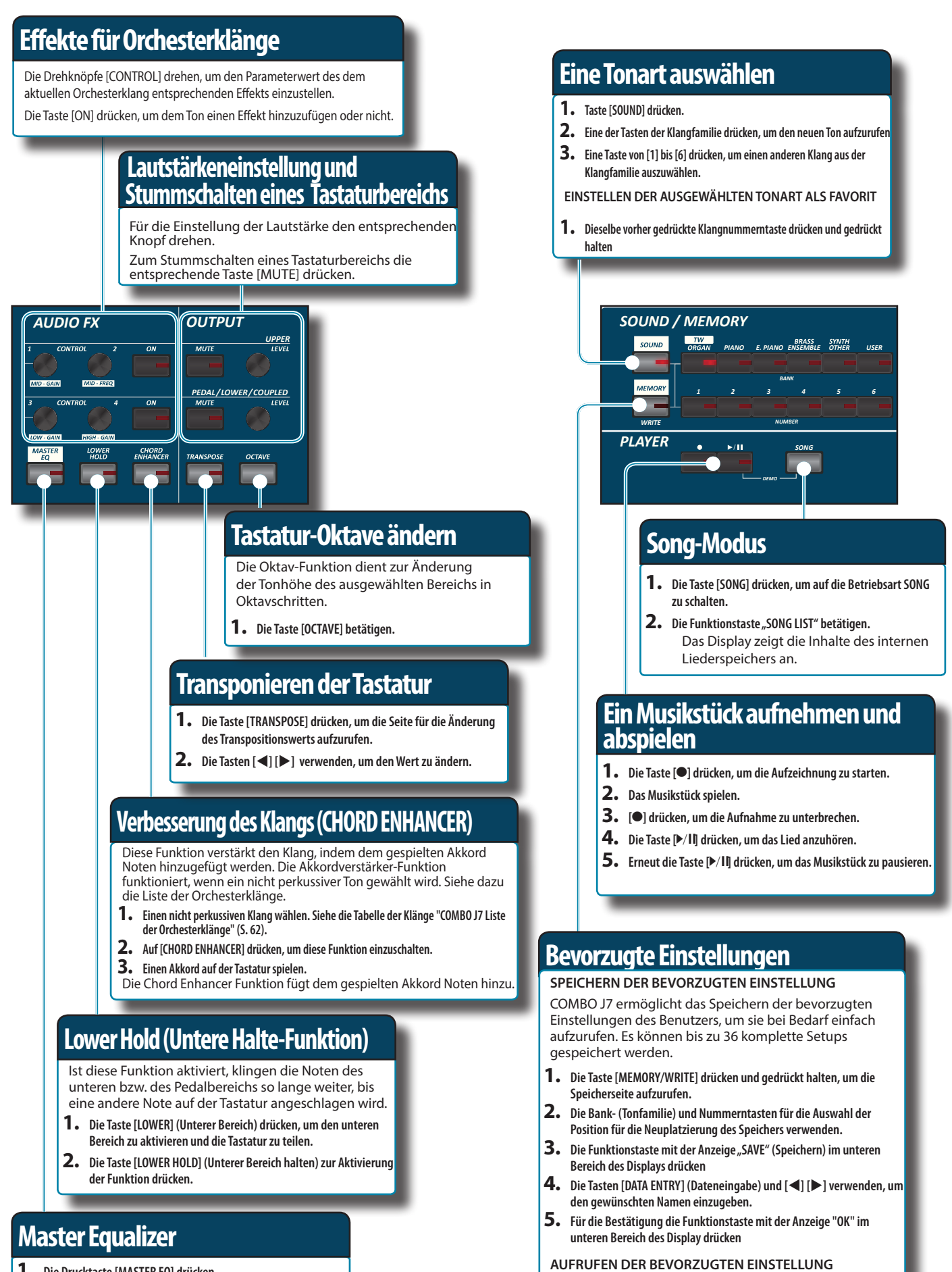

- **1. Die Drucktaste [MASTER EQ] drücken.**
- **2. Die Drehknöpfe "CONTROL" verwenden, um einen bestimmten Frequenzbereich zu betonen oder zu reduzieren.**

**1. Die Taste [MEMORY/WRITE] drücken, um die Speicherseite aufzurufen. 2. Die Speicherbank- (Klangfamilie) und Nummerntasten verwenden, um** 

**die Speicherplatzierung auszuwählen.**

# **Anschluss des Netzteils**

**1. Die Taste [VOLUME] nach links drehen, um die Lautstärke zu minimieren.**

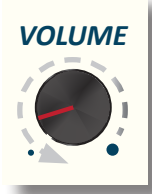

**2.** Das mitgelieferte Netzkabel an das Netzte<sup> $\frac{\pi}{4}$ </sup>schließen. Nach dem Anstecken des Netzteils an eine Stec $\bigotimes$ e wird die Anzeige aufleuchten.

An eine Steckdose

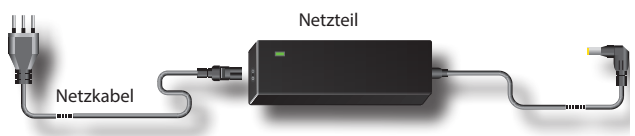

#### **ANMERKUNG**

Je nach der Gegend kann sich das mitgelieferte Netzkabel von dem oben abgebildeten unterscheiden.

#### **ANMERKUNG**

Sichergehen, dass nur das mit dem Gerät gelieferte Netzteil (DEXIBELL DYS602-240250W) verwendet wird. Zudem sicherstellen, dass die Netzspannung bei der Installation mit der auf dem Körper des Netzteils angegebenen Eingangsspannung übereinstimmt. Andere Netzteile könnten eine unterschiedliche Polarität verwenden oder für eine andere Spannung entwickelt worden sein. Ihre Benutzung kann daher zur Schäden, Funktionsstörungen oder Stromschlag führen.

#### **ANMERKUNG**

Falls COMBO J7 für längere Zeit nicht verwendet wird, muss das Netzkabel von der Steckdose getrennt werden.

#### **ANMERKUNG**

Um Funktionsstörungen zu vermeiden, das Netzteil niemals trennen, während das Gerät eingeschaltet ist.

#### **3. Das Netzteil an die Buchse DC IN am COMBO J7 anschließen, die sich unten an der Rückseite befindet.**

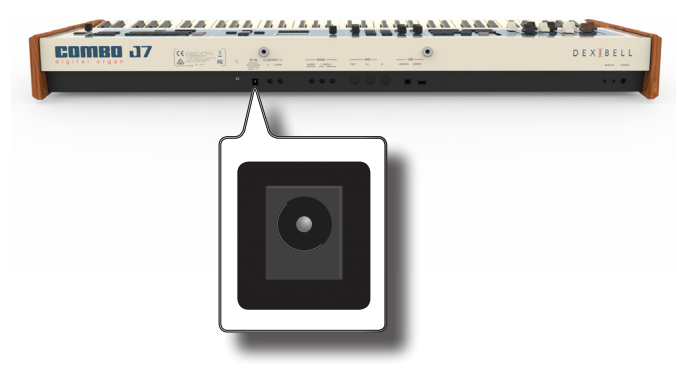

# **Anschluss eines externen Audio-Verstärkers**

Die OUTPUT R L/MONO Stecker können an einen externen Verstärker, Mischkonsolen, usw. angeschlossen werden..

Falls nur ein Kanal für den externen Verstärker benutzt werden soll, L/MONO mit seiner Buchse verbinden. Für optimale Klangqualität sollte in Stereo gearbeitet werden.

- **1. Die Taste [VOLUME] nach links drehen, um die Lautstärke zu minimieren.**
- **2. Die OUTPUT Buchsen von COMBO J7 an die Eingänge der externen Audio-Vorrichtung anschließen.**

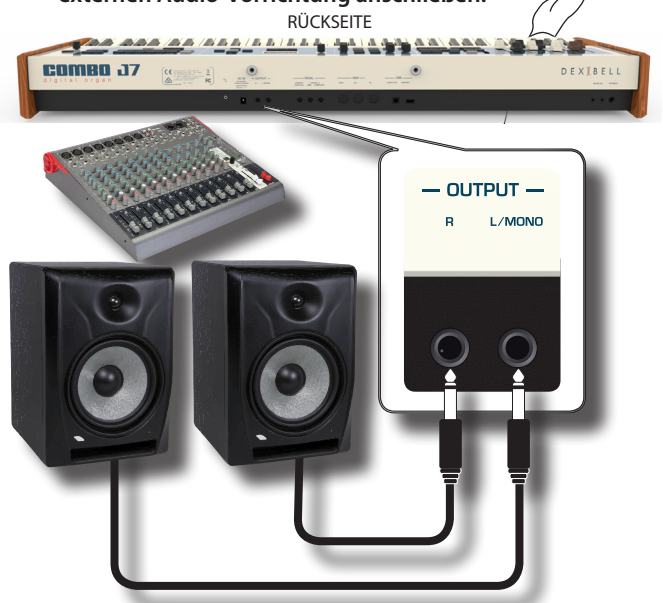

# **Anschluss der Pedale**

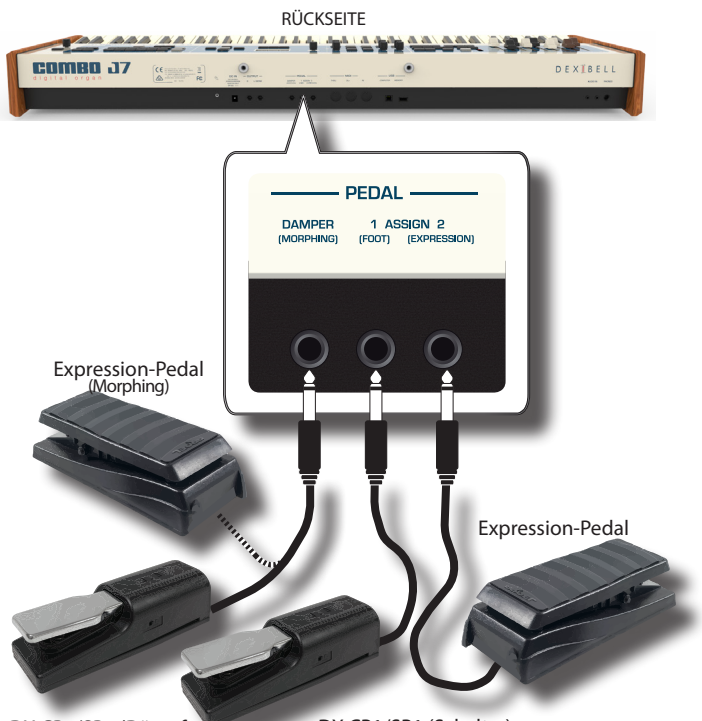

DX CP1/SP1 (Dämpfer) DX CP1/SP1 (Schalter)

#### **1. An die DÄMPFER (MORPHING) Buchse ein Sustain-Pedal anschließen.**

 Dies ist das meist gebrauchte Pedal bei Perkussionsinstrumenten. Wenn das Pedal gedrückt ist, werden alle Noten mit kontinuierlichem Klang gespielt, bis die Schwingung auf natürliche

#### Weise nachlässt.

Bei aktivierter Morphing-Funktion können Sie das Expression-Pedal auch benutzen, um den Übergang zwischen zwei verschiedenen Schieberegler-Kombinationen (MORPHING) zu steuern. Siehe "Nützliche Funktionen zur Bewegung der Schieberegler (Morphing)" (S. 24).

#### **MEMO**

Diese Buchse kann auch für den Anschluss eines kontinuierlichen Dämpferpedals benutzt werden. Um das Pedal als MORPHING einzustellen, muss die Morphing-Funktion eingestellt werden. Siehe "Nützliche Funktionen zur Bewegung der Schieberegler (Morphing)" (S. 24).

#### **2. Einen Fußschalter an die Buchse ASSIGN 1 (Zuordnung 1) anschließen.**

Ein optionaler, an die Buchse ASSIGN 1 (Zuordnung 1) angeschlossener Fußschalter kann für verschiedene Funktionen eingesetzt werden. Siehe "EINSTELLUNG DES PEDALS" (S. 52) für Details.

#### **ANMERKUNG**

An die Buchse ASSIGN 1 (Zuordnung 1) können nur Fußschalter des Typs EIN/AUS angeschlossen werden.

**3. Ein Expression-Pedal an Buchse ASSIGN 2 (EXPRESSION; Zuordnung 2) anschließen.** 

Über dieses Pedal können Sie die Lautstärke der Sektionen Orgel, Orchesterklänge und Klavier steuern.

Der Buchse EXPRESSION können Anschlüsse mit verschiedenen Funktionen zugewiesen werden. Siehe "EINSTELLUNG DES PEDALS" (S. 52) für Details.

# **Hören über Kopfhörer**

Die Kopfhörer können benutzt werden, um COMBO J7 zu verwenden, ohne die Umgebung zu stören.

**1. Hier können die Kopfhörer angeschlossen werden. COMBO J7 hat zwei Buchsen für Kopfhörer. Die Kopfhörer können gleichzeitig von zwei Personen verwendet werden.**

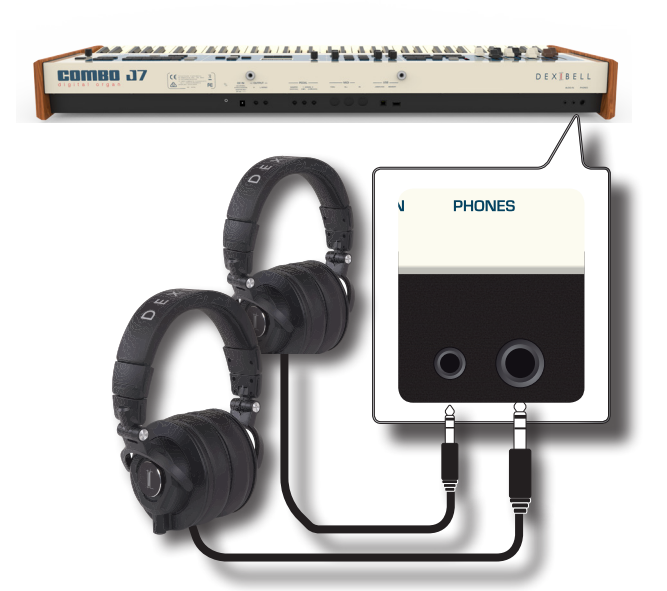

**2. Die [VOLUME] Taste von COMBO J7 drehen, um die Lautstärke des Kopfhörers einzustellen.** 

#### **Vorsicht bei der Verwendung der Kopfhörer**

- Eine grobe Handhabung vermeiden, um die internen Kabelleiter nicht zu beschädigen. Bei der Verwendung der Kopfhörer entweder den Stecker oder das Headset handhaben.
- Falls die Lautstärke des Geräts schon aufgedreht ist, wenn die Kopfhörer eingesteckt werden, können diese beschädigt werden. Die Lautstärke minimieren, bevor die Kopfhörer eingesteckt werden.
- Eine übermäßige Lautstärke schadet nicht nur dem Gehör, sondern kann auch die Kopfhörer belasten. Die Musik sollte bei einer vernünftigen Lautstärke genossen werden.

# **Anschluss von Digital-Player Vorrichtungen**

Die INPUT-Minibuchse kann an eine Audio-Playback Vorrichtung angeschlossen werden.

- **1. Die Taste [VOLUME] nach links drehen, um die Lautstärke zu minimieren.**
- **2. Die AUDIO IN-Minibuchse von COMBO J7 an den Ausgang einer externen Signalquelle anschließen.**

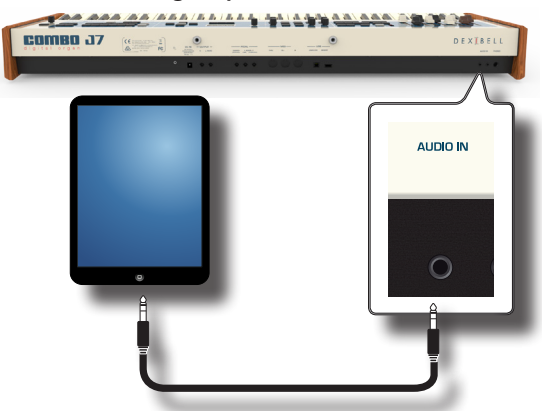

**3. Um die Eingangslautstärke der AUDIO IN-Buchse von COMBO J7 einzustellen, die Taste [MENU] drücken und die Funktion AUDIO INPUT wählen.**

# **Anschluss von COMBO J7 an den Computer**

Wenn ein (handelsübliches) USB-Kabel für die Verbindung zwischen dem COMPUTER-Port auf der Rückseite von COMBO J7 und dem USB-Port des Computers verwendet werden kann, können Sie MIDI Daten zwischen COMBO J7 und der Sequencer-Software übertragen.

#### **ANMERKUNG**

COMBO J7 unterstützt keinen GM/GS Standard.

### **Vorrichtungen zum Anschließen von COMBO J7 an den Computer**

• USB-Kabel (Typ A–Vaterteil - Typ B–Vaterteil: im Handel erhältlich)

**1. Ein Standard-USB-Kabel verwenden (A**g**B-Typ-Anschlüsse, im Handel erhältlich) um COMBO J7 an den Computer anzuschließen, wie unten dargestellt.**

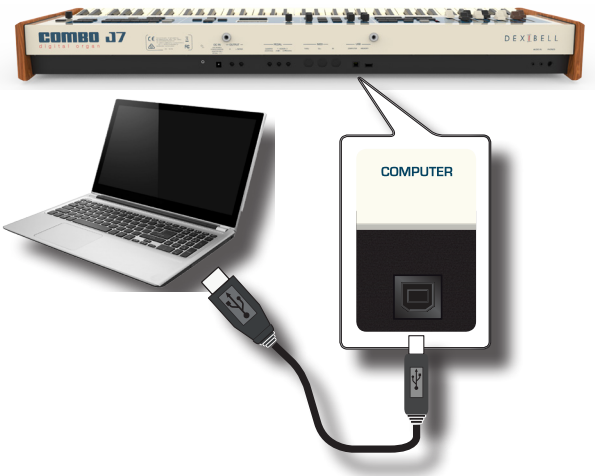

**MEMORY** 

**co** 

### **ANMERKUNG**

- Um das Risiko einer Funktionsstörung und/oder Beschädigung an den externen Lautsprechern zu vermeiden, die Lautstärke immer ganz herunter drehen und alle Vorrichtungen ausschalten, bevor irgendwelche Anschlüsse vorgenommen werden.
- Über USB können ausschließlich MIDI-Daten übertragen und empfangen werden. Audio-Daten können nicht übertragen oder empfangen werden.
- COMBO J7 einschalten, bevor die MIDI-Applikation am Computer gestartet wird. Niemals COMBO J7 ein-/ausschalten, während die MIDI-Applikation läuft.

# **Anschluss von COMBO J7 an MIDI-Vorrichtungen**

MIDI ist ein universeller Standard, was bedeutet, dass Musikdaten von Instrumenten verschiedener Art und von verschiedenen Herstellern gesendet und empfangen werden können. Mit MIDI können Sie Ihr Instrument an andere Vorrichtungen anschließen, z.B. an ein MIDI Soundmodul.

Nachfolgend ein Beispiel einer MIDI-Verbindung:

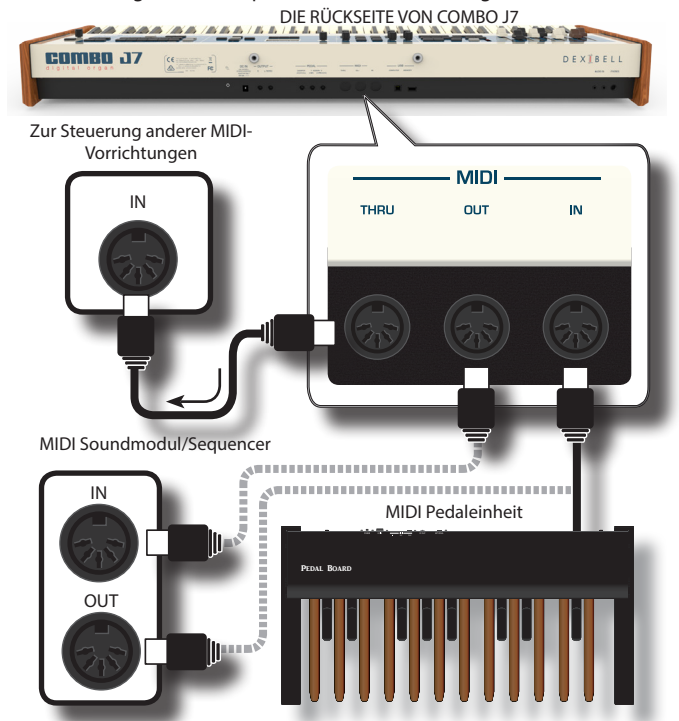

- **1. Ein optionales MIDI-Standardkabel verwenden (Code: CHL400LU15) um die COMBO J7 MIDI OUT Buchse an die MIDI IN Buchse der externen MIDI-Vorrichtung anzuschließen.**
- **2. Bei Bedarf ein optionales MIDI-Standardkabel verwenden (Code: CHL400LU15) um die MIDI OUT Buchse der externen MIDI-Vorrichtung an die MIDI IN Buchse von COMBO J7 anzuschließen.**
- **3. Falls die über die OUT-Buchse von COMBO J7 erhaltenen MIDI-Meldungen an ein anderes Gerät gesendet werden sollen, die THRU Buchse mit einem zusätzlichen MIDI-Kabel (Code: CHL400LU15) an die entsprechende MIDI Buchse anschließen.**

Für Details zur MIDI-Einstellung einer externen Vorrichtung siehe entsprechendes Bedienungshandbuch.

# **Anschluss eines USB-Speichers (im Handel erhältlich)**

**1. Wie auf der Abbildung dargestellt, einen USB-Speicher an den SPEICHER-Port anschließen.**

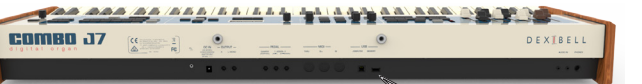

#### **ANMERKUNG**

Den USB-Speicher vorsichtig einführen und sicherstellen, dass der Anschluss an der Vorrichtung angemessen und korrekt angeschlossen worden ist.

### **ANMERKUNG**

COMBO J7 unterstützt alle USB-Speicher (Formatierung FAT 32).

Da aber eine derartige Vielzahl an USB-Speichern auf der Markt angeboten wird und unmöglich alle Arten von Speichern kontrolliert werden können, könnte es passieren, dass ein bestimmter Speicher nicht mit Ihrem Instrument kompatibel ist.

# **Sicheres Entfernen des USB-Speichers**

#### **WICHTIG**

Den USB-Speicher immer sicher abmelden, bevor er physisch aus der USB-Buchse abgezogen wird. Vor dem Abziehen des USB-Speichers die Funktion "USB REMOVE" verwenden.

**1. Die Taste [MENU/EXIT] betätigen.**

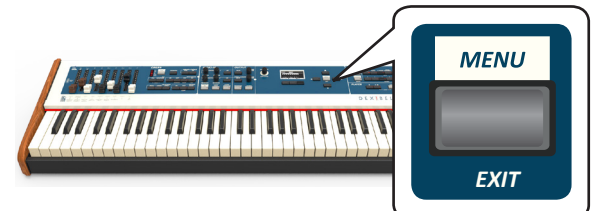

- **2. Die Tasten [] [] zum Durchblättern der Liste**  verwenden und die Funktion "USB REMOVE" auswählen.
- **3. Die Tasten [] verwenden, um auf die Funktion zuzugreifen.**

Das Display zeigt Folgendes an:

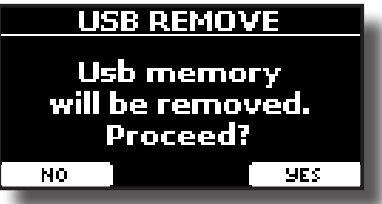

**1. Die Funktionstaste "YES" drücken, um den USB-Speicher sicher abzumelden.**

Nun kann der USB-Speicher sicher abgezogen werden.

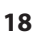

# **Anbringung des Notenpults**

Das mitgelieferte Notenpult wie in der Abbildung unten gezeigt anbringen.

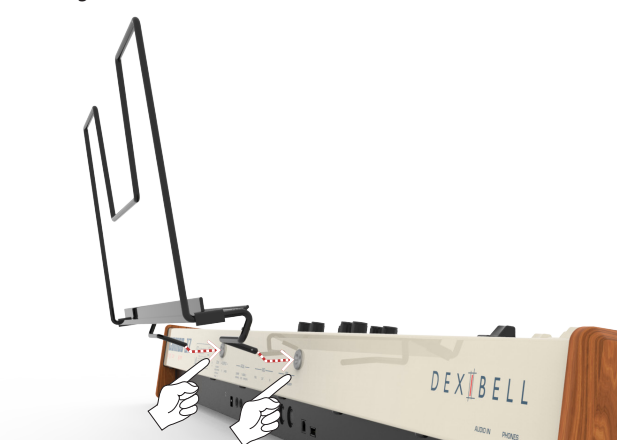

# **Erdungsanschluss**

Bei bestimmten Aufstellungen kann beim Berühren des Geräts ein leichtes Kribbeln gespürt werden.

Dieses Gefühl kann beseitigt werden, indem das Erdungskabel an eine externe Erdung angeschlossen wird.

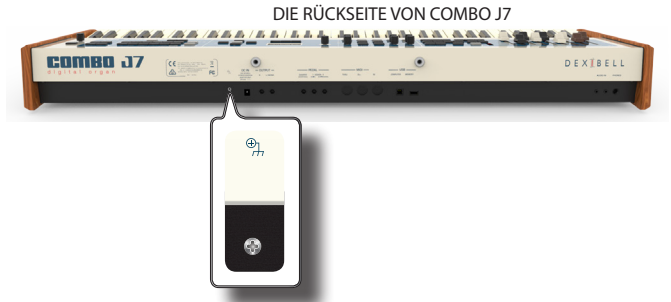

**1. Die Schraub-Erdungsklemme für die Erdung oder die Verbindung mit dem Chassis des Mischers, dem Vorverstärker oder einem anderen Gerät mit dem System verwenden..**

# **Einschalten**

Nachdem alle Vorrichtungen angeschlossen wurden, zum Einschalten den unten beschriebenen Vorgang befolgen.

**1. Die Taste [VOLUME] nach links drehen, um die Lautstärke zu minimieren.**

### **ANMERKUNG**

Vor dem Ein-/Ausschalten von COMBO J7 immer sicherstellen, dass die Lautstärke herunter gedreht wurde. Auch bei herunter gedrehter Lautstärke können beim Ein-/Ausschalten von COMBO J7 Töne wahrgenommen werden.

Dies ist normal und kein Anzeichen einer Funktionsstörung.

**2. Am COMBO J7 die Taste [** " **] rechts drücken, um das Gerät einzuschalten.**

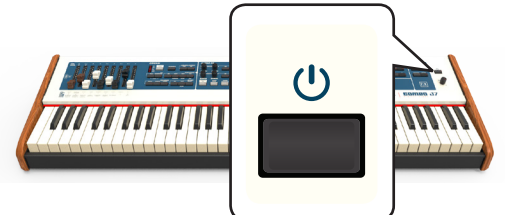

Die Stromzufuhr wird eingeschaltet, ein Statusbalken wird am Display von COMBO J7 angezeigt.

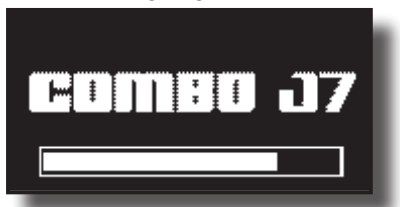

Nach einer kurzen Pause erscheint die Hauptseite und COMBO J7 kann ab jetzt Klänge produzieren.

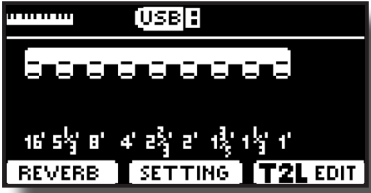

**3. Zum Einstellen der Lautstärke den [VOLUME] Drehknopf verwenden.**

#### **ANMERKUNG**

Dieses Gerät ist mit einem Schaltkreisschutz ausgestattet. Es ist ein kurzes Intervall (einige Sekunden) erforderlich, bevor das Gerät normal betrieben werden kann.

# **Ausschalten**

**1. Die Taste [VOLUME] nach links drehen, um die Lautstärke zu minimieren.**

### **ANMERKUNG**

Um Funktionsstörungen zu vermeiden, das Netzteil niemals trennen, während das Gerät eingeschaltet ist.

### **2.** Am COMBO J7 den Schalter [ $\circ$ ] drücken.

Eine Ausschalten-Bestätigungsmeldung wird angezeigt:

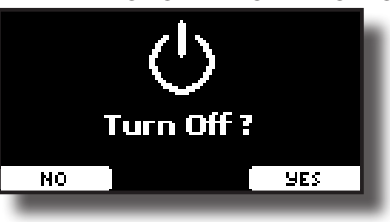

**3. Zur Bestätigung die Funktionstaste "YES" drücken.**  Das Display zeigt folgende Meldung an:

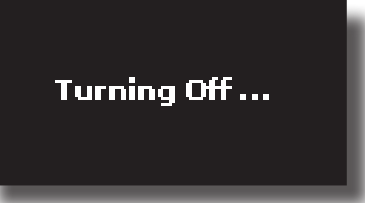

und das Gerät schaltet sich nach wenigen Sekunden aus. Falls es nicht ausgeschaltet werden soll, die Funktionstaste "NO" betätigen.

### **ANMERKUNG**

Falls das Gerät vollständig abgeschaltet werden soll, zuerst den Schalter [POWER] ausschalten und anschließend das Netzkabel von der Steckdose trennen. Siehe "Anschluss des Netzteils" (S. 16).

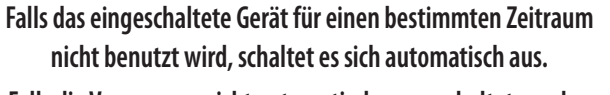

**Falls die Versorgung nicht automatisch ausgeschaltet werden** 

**soll, die "AUTO OFF" Einstellung auf "OFF" drehen.**

**Bei Werkeinstellungen wird die Stromversorgung 120 Minuten, nachdem das Gerät nicht mehr bespielt oder bedient wurde, automatisch ausgeschaltet.**

Kurz bevor COMBO J7 automatisch abgeschaltet wird, erfolgt auf dem Display das Countdown der Sekunden. Falls COMBO J7 weiterhin verwendet werden soll, jede beliebige Taste drücken.

Falls die Versorgung nicht automatisch ausgeschaltet werden soll, die "AUTO OFF" Einstellung auf "OFF" stellen, wie auf S. 59 beschrieben.

# Demo der COMBO J7

COMBO J7 beinhaltet ein Demo, das die besten Klänge des Instruments *PIANO E. PIANO ENSEMBLE USER OTHER* vorführt.

**1.** Gleichzeitig die Tasten [ $\frac{1}{n}$ ] und [SONG] drücken, um alle **Demostücke abzuspielen.**

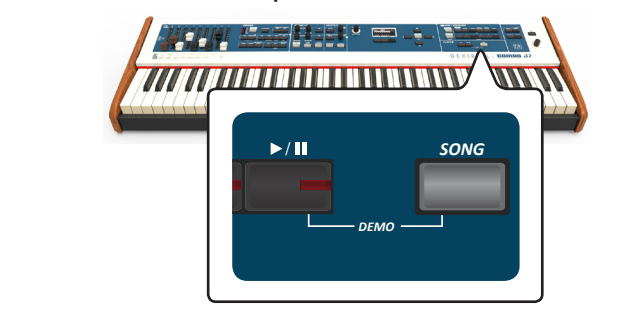

Die Wiedergabe startet automatisch mit dem Demo-Song.

**2. Die Taste [MENU/EXIT] drücken, um die Demo-Funktion zu verlassen.**

#### **ANMERKUNG**

Für die wiedergegebene Musik werden keine Daten aus MIDI OUT ausgegeben.

#### **ANMERKUNG**

Alle Rechte vorbehalten. Die nicht autorisierte Verwendung dieses Materials für andere Zwecke als den Privatgebrauch ist gesetzwidrig.

# **Bezüglich der Display- und Cursor-Bedienung**

Dieser Abschnitt bietet einen Überblick über die auf der Hauptseite angezeigten Informationen. Zudem zeigt dieser Abschnitt an, wie das Menü zu bedienen ist.

# **Hauptseite**

Die Hauptseite enthält viele nützliche Informationen.

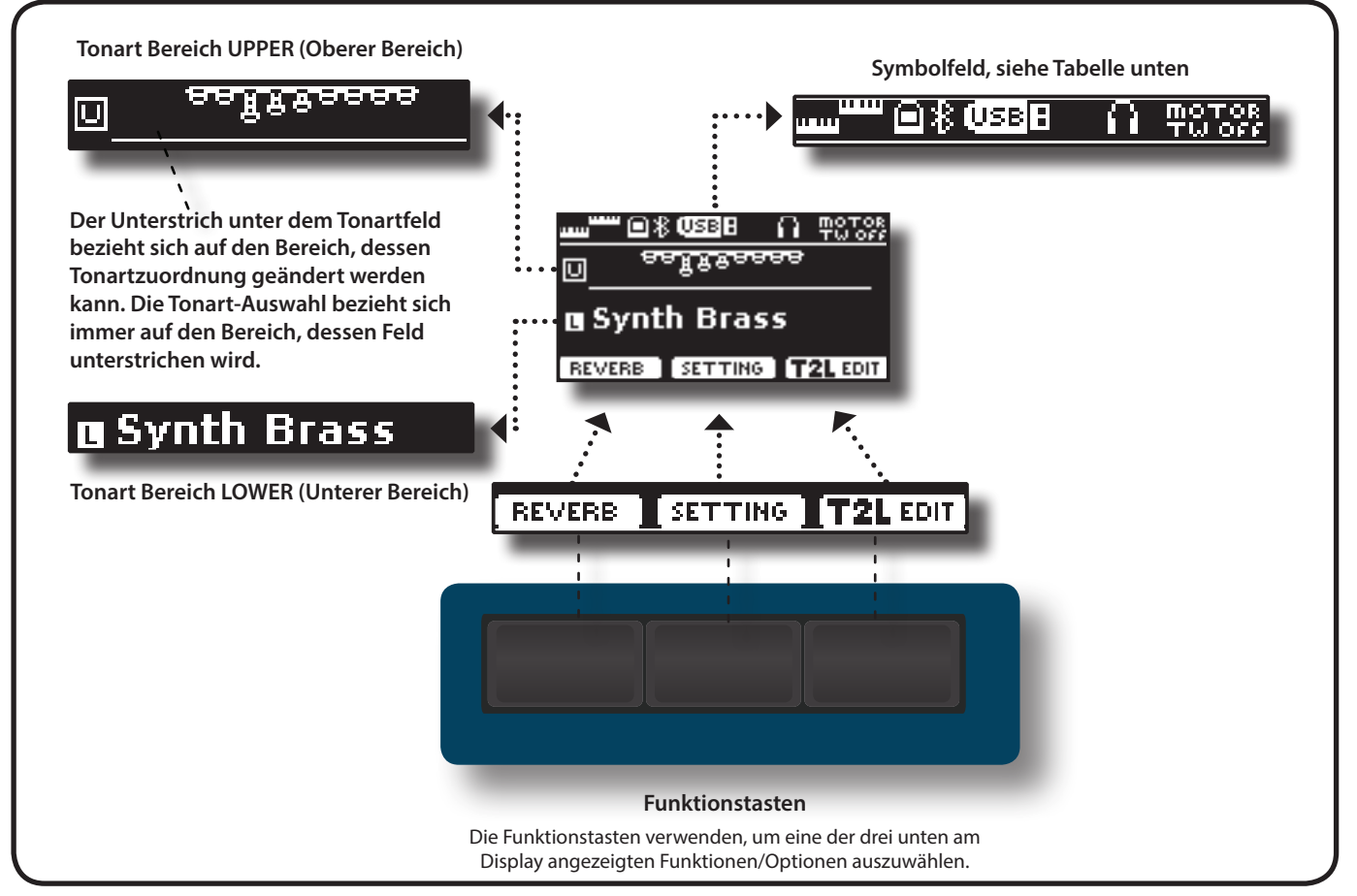

**Beispiel eines Hauptfensters, bei dem alle Tastaturbereiche aktiviert sind.**USB I *SPLIT PEDAL LOWER* गायक 回 a **Warm Pad Synth Brass** 口 *COUPLED UPPER* -11-11-1 冋

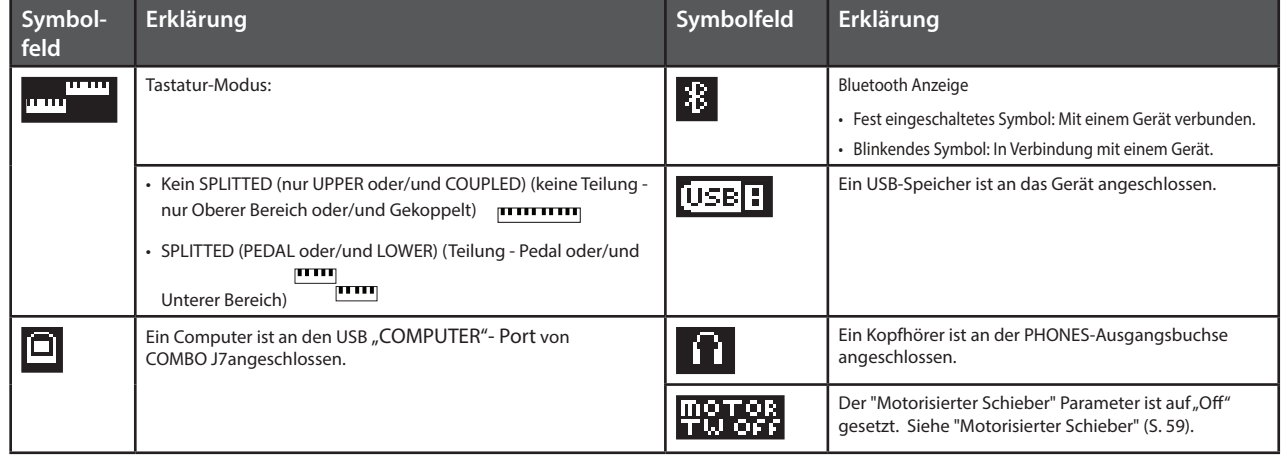

## **Cursor-Bewegung und Einstellen der Parameterwerte**

**1. Die Taste [MENU/EXIT] drücken, um auf die verfügbaren Funktionsgruppen zuzugreifen.** 

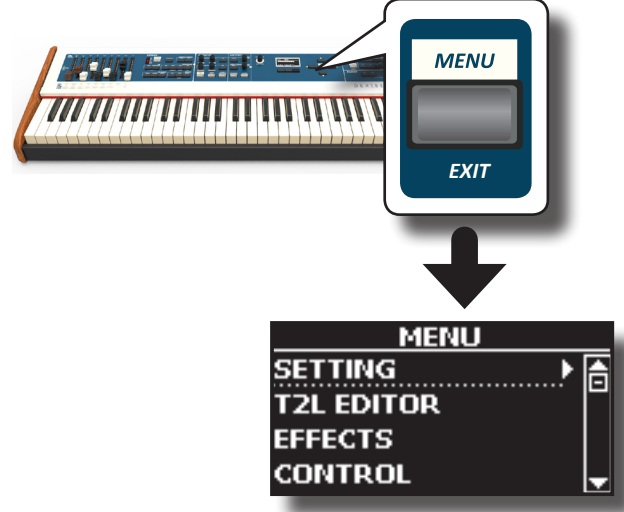

**2. Die Tasten [] [] für die Auswahl des Zugriffs auf die gewünschte Funktionsgruppe verwenden.**

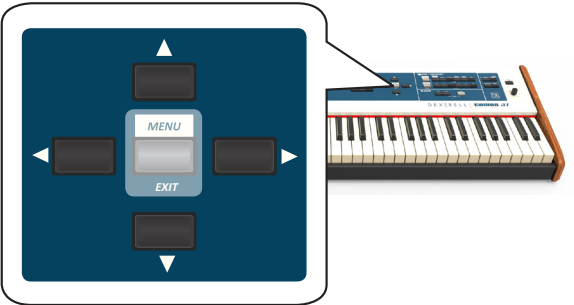

**3. Die Taste [] zum Zugriff auf die gewünschte Funktionsgruppe betätigen.**

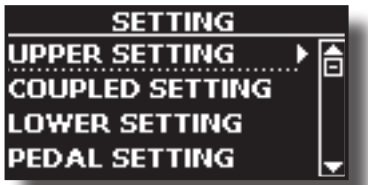

- **4. Mit den Tasten [] [] die Liste der möglichen Einstellungen durchblättern und die Taste [] für den Zugriff auf die gewählte Einstellung drücken.**
- **5. Die Tasten [] [] zum Durchblättern der Parameterliste verwenden.**

Das ausgewählte Parameterfeld wird in umgekehrter Reihenfolge angezeigt

**6. Um den gewünschten Wert einzugeben, den Knopf [DATA ENTRY] (Dateneingabe) oder die Tasten [] [] benutzen.**

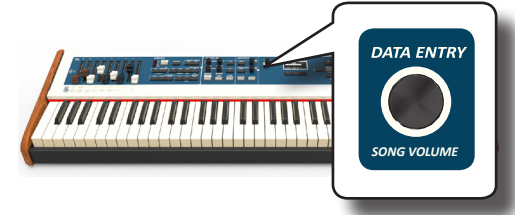

**22** *EXIT* **7. Die Taste [MENU/EXIT] drücken, um auf die Hauptseite zurückzukehren.**

# **Zuweisung eines bestimmten Namens**

In vielen Fällen muss einer Datei ein Name zugewiesen werden. Im folgenden Beispiel wird gezeigt, wie ein Speichername zugeordnet wird.

Nach der Auswahl, einen Speicher zu speichern, zeigt das Display Folgendes an:

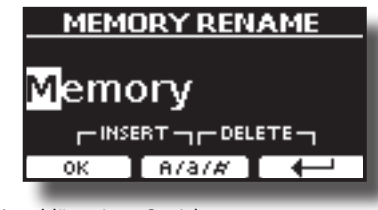

COMBO J7 schlägt einen Speichernamen vor.

- **1. Zur Auswahl einer anderen Schriftzeichenart den Knopf [DATA ENTRY] (Dateneingabe) oder die Tasten [][] benutzen.**
- **2. Mit den Tasten [] [] die nächste zu ändernde Schriftzeichenposition auswählen, dann das neue Schriftzeichen mit dem Knopf [DATA ENTRY] oder den Tasten [][] wählen.**
- **3. Mit der Funktionstaste [A/a/#] kann zwischen Groß- und**  Kleinbuchstaben und Zahlen umgeschaltet werden.

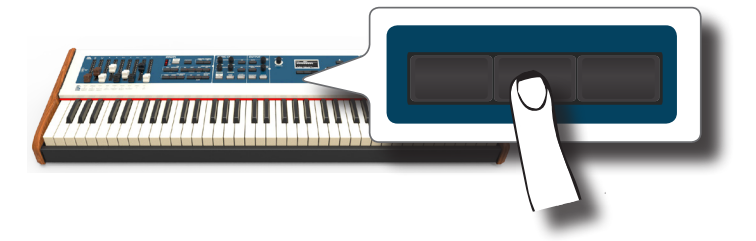

**4. Zum Löschen des ausgewählten Schriftzeichens gleichzeitig die mittlere und rechte Funktionstaste**   $beta$ igen.

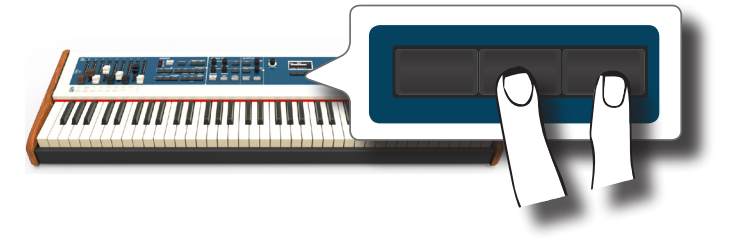

**5. Zum Eingeben eines Schriftzeichens gleichzeitig die linke**   $und$  mittlere Funktionstaste drücken.

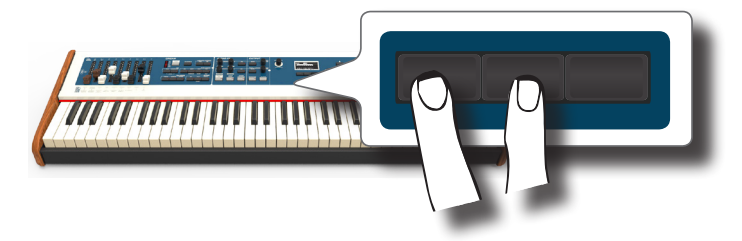

COMBO J7 hat eine Sektion, die berühmte elektrische Orgeln simuliert. Durch Verschieben der neun motorisierten Schieberegler kann eine breite Palette an Tonalitäten erzeugt werden. Es können verschiedene typische Effekte elektrischer Orgeln hinzugefügt werden, wie z.B. ein Leslie-Lautsprecher.

# **Auswahl verschiedener Orgeltypen**

**8**

COMBO J7 ist mit verschiedenen Orgelmodellen ausgestattet, welche die Toncharakteristiken sowohl der Orgeln mit einem Tonrad als auch die von Orgeln mit Transistor wiedergeben: TW1, TW2, FARF, VX und PIPE. Außerdem sind zwei Speicherplätze für eine Benutzer-Orgel (USER 1, USER 2) vorhanden, so dass die klanglichen Mittel des Instruments weiter ausgedehnt werden können. Sie können diese Auswahl an Klängen von der Website www.dexibell.com herunterladen. Siehe "Importieren einer USER-Sound Library" (S. 30).

Die klanglichen Änderungen innerhalb der Orgelsektion erfolgen in erster Linie durch den Einsatz der Schieberegler. Durch die Wahl von Speicherbank- und Nummerntasten in der Sektion SOUND/MEMORY (Klang/Speicher) können Sie verschiedene Positionseinstellungen der Schieberegler aufrufen.

**1. Die Taste [ORGAN TYPE] (Orgel-Typ)mehrmals drücken, bis die Anzeige für den gewünschten Orgeltyp leuchtet.**

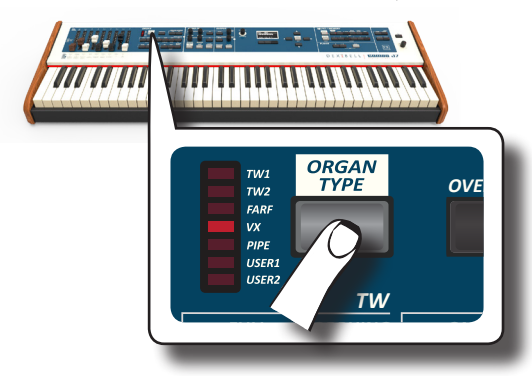

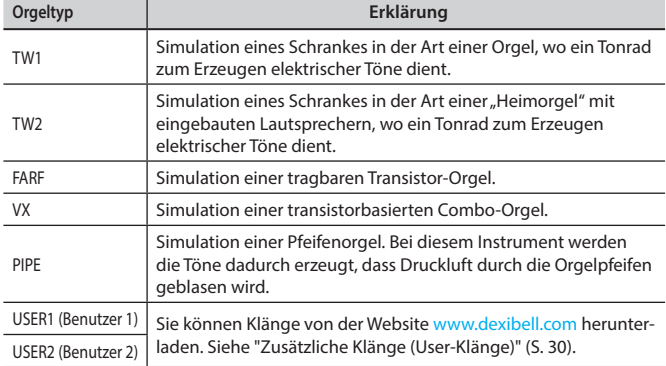

Die Wahl des Orgeltyps ist jetzt verfügbar.

**2. Siehe "Auswahl Voreingestellter Orgelklänge" (S. 23) um ein Tonrad für diesen Orgeltyp zu wählen.**

# **Auswahl Voreingestellter Orgelklänge**

- **1. Das gewünschte Orgel-Modell wählen. Siehe "Auswahl verschiedener Orgeltypen" (S. 23).**
- **2. Falls die Taste [SOUND] noch nicht leuchtet, muss sie gedrückt werden, um die sechs Familien- und Nummerntasten zu aktivieren und die Tonarten auszuwählen.**

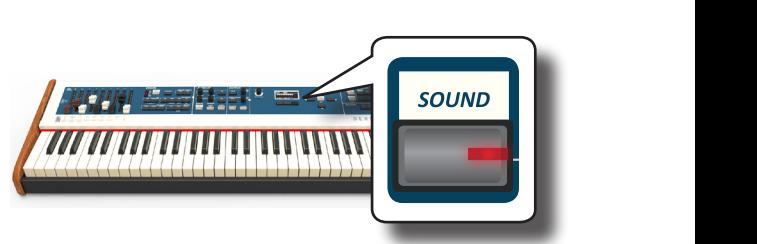

Die Taste [SOUND] leuchtet.

**3. Die Taste [TW ORGAN] zur Auswahl des Tonrads der Orgelfamilie drücken.**

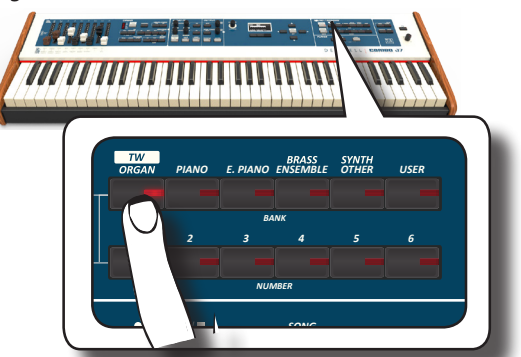

Der für die Orgel-Kategorie zuletzt gewählte Klang wird abgerufen und die Schieberegler bewegen sich auf den neuen Fußlagenwert.

unterstrichen ist: Die Tastenanzeige leuchtet auf, und ein temporäres Fenster zeigt die Liste der Schieberegler an, in der die abgerufene Kombination

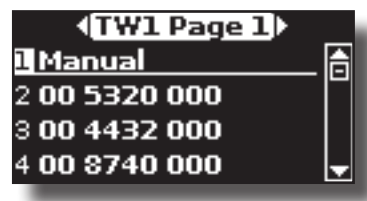

"Manual" (Manuell) zeigt die aktuelle Position der Schieberegler an.

*ROTARY* Kombinationen an. Mit jeder Nummer wird der Positionswert eines Die anderen Elemente der Liste zeigen die meistbenutzten einzelnen Schiebereglers angegeben. Zum Beispiel entspricht "00 5320 000" der folgenden Position des Schiebereglers:

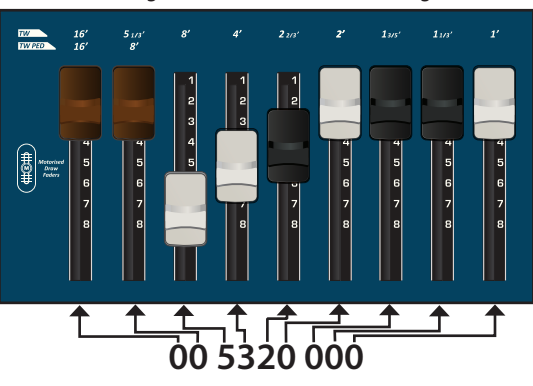

### **MEMO (Speicher)**

Während das Tonartfenster aktiv ist, die Tasten [ $\blacktriangle$ ] [ $\blacktriangledown$ ] verwenden, um einen Ton in derselben Kategorie zu wählen. Falls sich das Fenster während des normalen Betriebs automatisch schließt, erneut die Tonfamilien-Tasten drücken.

**4. Die gewünschte Taste [1 ~ 6] drücken, um den Klang in derselben Kategorie zu wählen.**

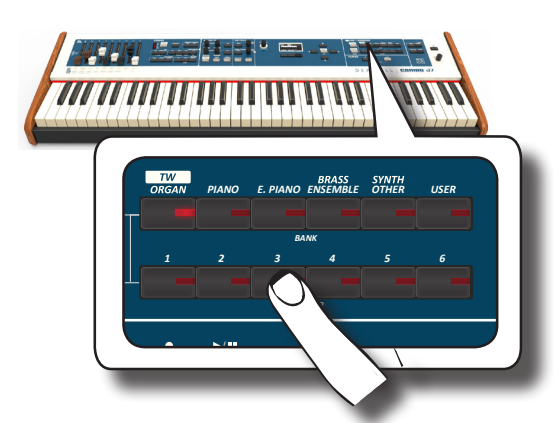

Es erfolgt die Wahl des Tonrads und das Fenster unterstreicht die Konfiguration der Schieberegler. Die Schieberegler bewegen sich auf die neue Fußlagenposition.

Nach einigen Sekunden Inaktivität des Tonartänderungsvorgangs wird die Hauptseite angezeigt. Auf der Hauptseite werden die aktuelle Position der einzelnen Schieberegler und die Fußlagenangabe angezeigt.

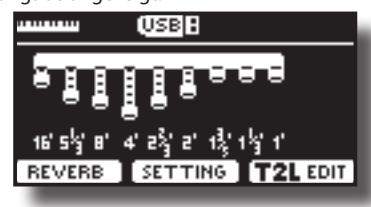

Die Bezeichnungen der Fußlagen der einzelnen Orgeltypen und Tastaturbereiche sind über bzw. unter den einzelnen Schiebereglern angegeben.

- **5. Die Tastatur betätigen, um den Orgelklang zu genießen.**
- **6. Die Schieberegler benutzen, um die Lautstärke der einzelnen Fußlagen (siehe "Änderung des Klanges durch den Einsatz der Schieberegler" (S. 24)) in Echtzeit zu ändern oder ein anderes Tonrad wählen.**

# **Motorisierte Schieberegler**

Die Schieberegler sind das Herz und die Seele für den Klang Ihrer Orgel. Sie können die Klangvielfalt mithilfe der Schieberegler ändern.

Der COMBO J7besitzt eine leistungsstarke Sektion von Schiebereglern. Dank ihrer Motorisierung befinden sich die Schieberegler immer auf der richtigen Stellung für den sofortigen Einsatz in Echtzeit. Damit wird das für Orgeltastaturen so typische Problem gelöst:

Oft befinden sich die Schieberegler nach einem "Preset/Memory Recall" (Voreinstellung/Speicherabruf) auf der falschen Stellung.

## **Änderung des Klanges durch den Einsatz der Schieberegler**

Das Instrument hat neun motorisierte Schieberegler, von denen jeder mit einer Fußlage gekoppelt ist.

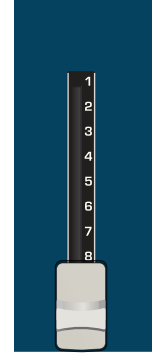

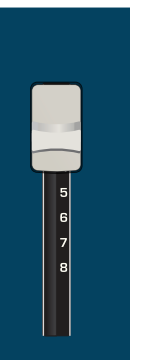

VOLLE LAUTSTÄRKE NULL LAUTSTÄRKE

- **1. Durch die Bewegung des Schiebereglers nach unten wird die Lautstärke in Inkrementalschritten von 0 (stumm) bis auf 8 (max. Lautstärke) geregelt.**
- **2. Durch die Bewegung des Schiebereglers nach oben nimmt die Lautstärke der entsprechenden Fußlage ab.**

Auf der Hauptseite werden die aktuelle Position der einzelnen Schieberegler und die Fußlagenangabe angezeigt.

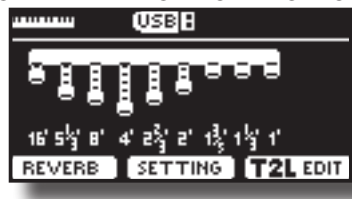

# **Zuordnung der Schieberegler (TW ASSIGN)**

Sie können Orgelklänge für die Tastaturbereiche UPPER (Oberer), LOWER (Unterer) und PEDAL wählen. Es ist klar, dass nur jeweils ein Bereich der Sektion Schieberegler zugeordnet werden kann.

Mit den drei Tasten (UPPER, LOWER und PEDAL - Oberer, Unterer Bereich und Pedal) kann bestimmt werden, welcher Tastaturbereich der Sektion Schieberegler zugeordnet werden soll.<br>der Sektion Schieberegler zugeordnet werden soll.

1. Die Tasten [UPPER], [LOWER] oder [PEDAL]drücken, um **den entsprechenden Tastaturbereich der Sektion der Schieberegler zuzuordnen.** 

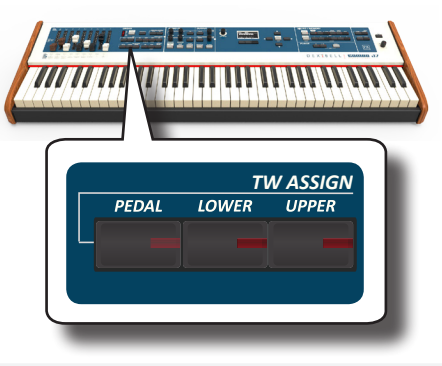

# **Nützliche Funktionen zur Bewegung der Schieberegler (Morphing)**

In dieser Sektion können verschiedene nützliche Funktionen in Bezug auf die Bewegung der Schieberegler gesteuert werden.<br>————————————————————

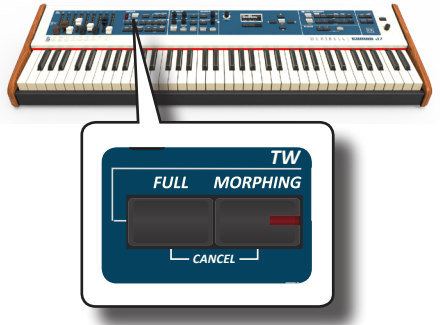

### **(Morphing)**

Diese Funktion wirkt auf die automatische Bewegung der Schieberegler ein. Es wird dabei zwischen zwei verschiedenen Vorgehensweisen unterschieden:

- **• AUTO** Bei Abruf eines voreingestellten Tonrads wird die Position der Schieberegler nicht sofort erreicht, sondern innerhalb einer spezifischen Zeit.
- **• EXPRESSION** Der Übergang zwischen zwei verschiedenen Schieberegler-Kombinationen (VON, NACH) erfolgt durch die Bewegung des Expression-Pedals, das an die Buchse "DAMPFER (MORPHING)" angeschlossen ist. Siehe "Anschluss der Pedale" (S. 16).

### **Aktivieren der Morphing-Funktion**

**1. Mit der Taste [MORPHING] wird diese Funktion aktiviert.** Die Anzeigetaste leuchtet.

### **Wahl des Modus AUTO**

**1. Die Taste [MORPHING] drücken und solange gedrückt halten, bis die MORPHING-Seite erscheint:**

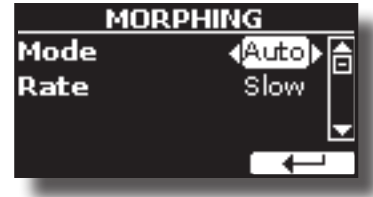

- 2. Den "Auto"-Modus einstellen. Siehe "Cursor-Bewegung **und Einstellen der Parameterwerte" (S. 22).**
- **3. Den Zeitwert für die Bewegung der Schieberegler eingeben: Slow, Medium und Fast (Langsam, Mittel und Schnell).**

### **Wahl des Modus EXPRESSION**

- **1. Die Taste [MORPHING] drücken und gedrückt halten.**
- 2. Den "Expression"-Modus einstellen. Siehe "Cursor-**Bewegung und Einstellen der Parameterwerte" (S. 22).** Das Display ändert die Anzeige wie folgt::

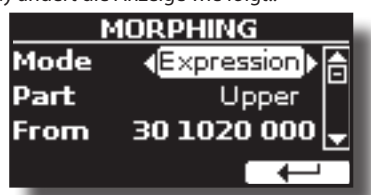

Jetzt können Sie die folgenden Parameter einstellen:

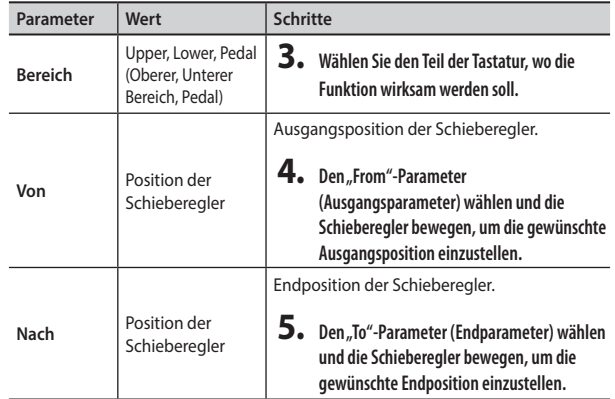

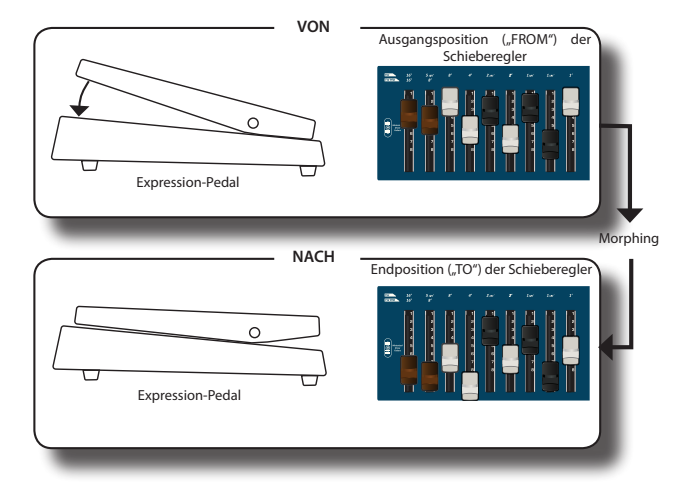

**6. Indem das Expression-Pedal niedergedrückt wird, gehen die Schieberegler langsam von**  der "FROM"-Position (Ausgangsposition) auf die "TO"-Position (Endposition)

### **FULL und CANCEL (VOLL und ABBRECHEN)**

Mit dieser Funktion können Sie alle Schieberegler mit nur einer Berührung entweder ganz nach unten (FULL) oder ganz nach oben (CANCEL) bewegen. Wenn die Morphing-Funktion aktiviert ist und das Instrument sich im AUTO-Modus befindet, werden die Schieberegler die neue Position schrittweise erreichen. Für Details siehe "(Morphing)" (S. 24).

- **1. Durch Drücken der Taste [FULL] werden die Schieberegler nach unten verschoben (max. Lautstärke).**
- **2. Durch gleichzeitiges Drücken der Tasten [FULL] und [MORPHING] werden die Schieberegler nach oben geschoben (Mindestlautstärke).**

# **Anwendung von Vibrato/Chorus-Effekt**

COMBO J7 hat einen eingebauten Vibrato-Effekt, der bei Anschlagen einer Note zu einer geringen Variation der Tonhöhe führt, und einen Chor-Effekt, bei dem der Klang einer Note von anderen Klängen auf einer leicht anderen Tonhöhe begleitet wird. Das Vibrato- und Chorus-System umfasst sechs Einstellungen, V1, V2, V3, C1, C2 und C3 (d.h. 3 für den Vibrato- und 3 für den Chorus-Effekt), die über die Taste [TYPE] gewählt werden können.

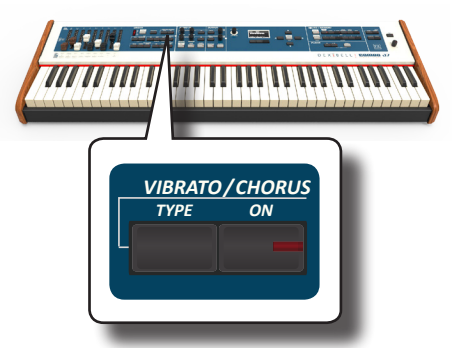

- **1. Durch Drücken der Taste [ON] wird der Effekt aktiviert. Die Anzeigetaste leuchtet.**
- *ROTARY* **zu öffnen und den Effekt zu ändern.** *TW ASSIGN* **2. Die Taste [TYPE] drücken, um die VIBRATO/CHORUS-Seite**
- **3. Zum Einstellen des gewünschten Effekts und der entsprechenden Stärke entweder den Knopf [DATA ENTRY] (Dateneingabe) oder die Tasten [] [] benutzen.**
- **4. Sie können auch die Taste [TYPE] drücken, um den nächsten Effekt einzustellen.**

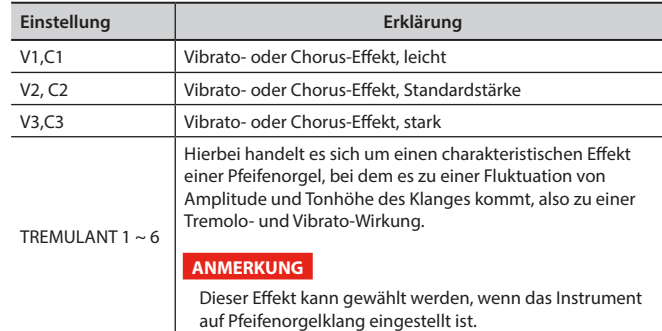

# **Hinzufügen des Overdrive-Effekts**

Es handelt sich dabei um den typischen Effekt eines Vakuumröhren-Verstärkers, der durch Übersteuern der Röhren erreicht wird. Dieser Effekt wurde bei Blues-Musik eingesetzt.

- **1. Die Taste [OVERDRIVE] drücken, um den Übersteuerungs-Effekt hinzuzufügen. Die Anzeigetaste leuchtet.** Auf dem Display wird der Overdrive-Wert angezeigt.
- **2. Um den gewünschten Wert einzugeben, den Knopf [DATA ENTRY] (Dateneingabe) oder die Tasten [] [] benutzen.**

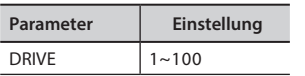

## **Bearbeitung der Overdrive-Parameter**

- 1. Die Taste [OVERDRIVE] drücken, um die "OVERDRIVE"-**Seite zu öffnen.**
- **2. Die Funktionstaste "EDIT" drücken, um auf die Seite "OVERDRIVE EDIT" (Übersteuerung bearbeiten) zu gelangen.**
- **3. Sie können die folgenden Parameter einstellen:**

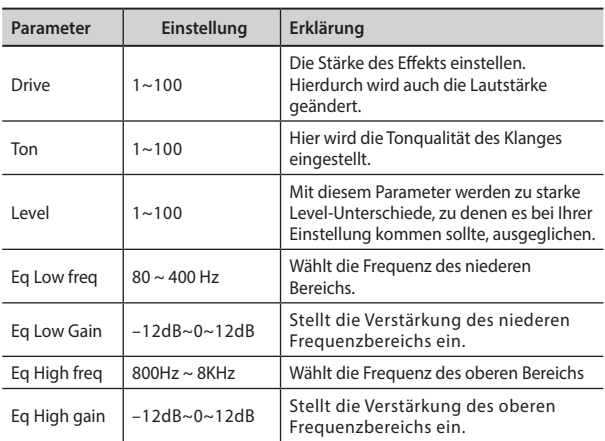

**4. Die Taste [MENU/EXIT] drücken, um auf die Hauptseite zurückzukehren.**

# **Hinzufügen der Harmonischen Perkussion**

Dies ist der klassisch knackige Attacksound, der für die Vintage-Orgeln so einmalig ist. Mit diesem Effekt sollen die Perkussionsklänge (Aufschlagklänge) von Harfe, Xylophon und Marimbaphon nachgeahmt werden. Wenn das Instrument auf Perkussion eingestellt ist, ertönt bei Drücken einer Taste ein abschwellender zweiter oder dritter harmonischer Oberton. Der Effekt harmonische Perkussion ist für die Orgeltypen TW1 und TW2 verfügbar.

#### **ANMERKUNG**

Der Effekt harmonische Perkussion ist für die Orgeltypen TW1 und TW2 und nur im UPPER (Oberen) und LOWER (Unteren) Bereich der Tastatur verfügbar.

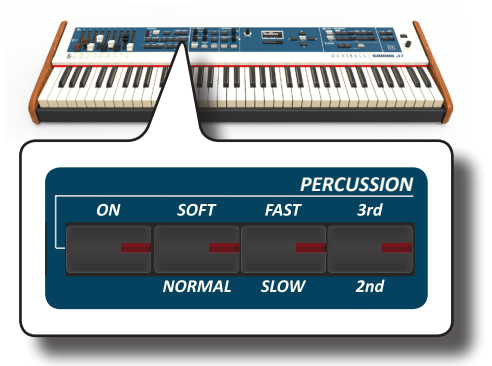

- **1. Taste [ON] drücken, um dem Klang den Effekt Perkussion hinzuzufügen. Die Anzeigetaste leuchtet.**
- **2. Die Taste [SOFT/NORMAL] drücken, um zwischen weicher (die Anzeige leuchtet) und harter Perkussion zu wählen.**
- **3. Die Taste [FAST/SLOW] (Schnell/Langsam) drücken, um zwischen einem schnellen (Anzeiger leuchtet auf) bzw. langsamen Abschwellen zu wählen.**
- **4. Die [3./2.] Taste drücken, um zwischen den dritten (Anzeiger leuchtet auf) bzw. zweiten Obertönen zu wählen.**

# **Hinzufügen des Rotary-Effekts**

In dieser Sektion kann der Rotary-Effekt (Rotations-Effekt) ein-*VIBRATO/CHORUS* **bzw. ausgeschaltet werden. Dieser Effekt simuliert die typische** Klangmodulation, die durch Rotations-Lautsprecher erzeugt wird.

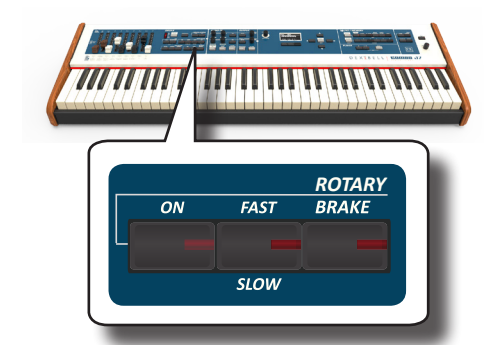

- **1. Die Taste [ON] drücken, um den Rotations-Effekt hinzuzufügen. Die Anzeigetaste leuchtet.**
- **2. Die Taste [FAST/SLOW] (Schnell/Langsam) drücken, um zwischen der schnellen (Anzeiger leuchtet auf) bzw. langsamen Geschwindigkeit zu wählen**
- **3. Die Taste [BRAKE] (Bremse) drücken, um die Rotation des Rotary-Effekts anzuhalten. Bei Einschalten dieser Taste (Anzeiger leuchtet auf), wird die Rotation allmählich zum Anhalten kommen. Bei ausgeschalteter Taste wird die Rotation allmählich wieder aufgenommen.**

COMBO J7 hat eine breite Auswahl hochwertiger Tonarten in sechs Kategorien.

COMBO J7 ermöglicht es, jede der verfügbaren Tonarten jedem der drei Echtzeit-Bereiche zuzuordnen. Die Tonartauswahl bezieht sich immer auf den Bereich (Upper, Coupled, Lower) oder Pedal, wobei das aktuelle Feld auf der Hauptseite unterstrichen ist.

# **Tonartauswahl**

Wenn [TW/ORGAN] Klänge gewählt werden sollen, bitte auf "Sektion Orgel" (S. 23) Bezug nehmen.

**1. Falls die Taste [SOUND] noch nicht leuchtet, muss sie gedrückt werden, um die sechs Familien- und Nummerntasten zu aktivieren und die Tonarten auszuwählen. SOUND** *MEMORY* 

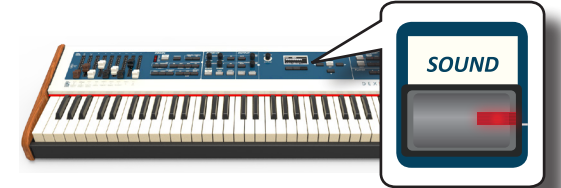

Die Taste [SOUND] leuchtet.

**2. Auf die gewünschte Familien-Tontaste drücken, um die zu spielende Tonart-Kategorie auszuwählen.**

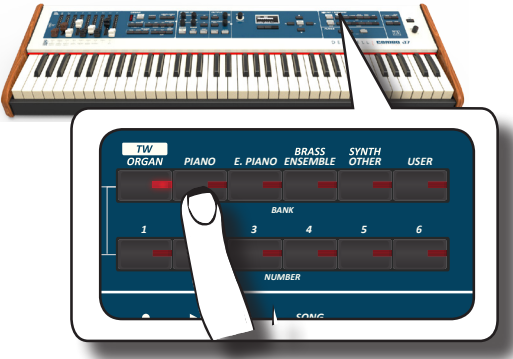

Die letzte Tonart, der für diese Kategorie ausgewählt wurde, wird aufgerufen.

Die Tastenanzeige leuchtet auf, und ein temporäres Fenster zeigt die Tonartenliste an, in der der abgerufene Ton unterstrichen ist:

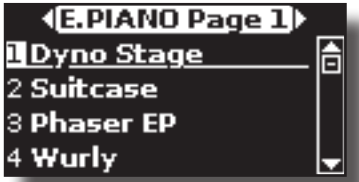

Im Beispiel wurde die Taste [E. PIANO] gedrückt.

### **MEMO (Speicher)**

Während das Tonartfenster aktiv ist, die Tasten [▲] [▼] verwenden, um einen Ton in derselben Kategorie zu wählen. Falls sich das Fenster während des normalen Betriebs automatisch schließt, erneut die Tonfamilien-Tasten drücken.

**3. Die gewünschte Tonartentaste [1 ~ 6] drücken, um eine Tonart derselben Kategorie auszuwählen.**

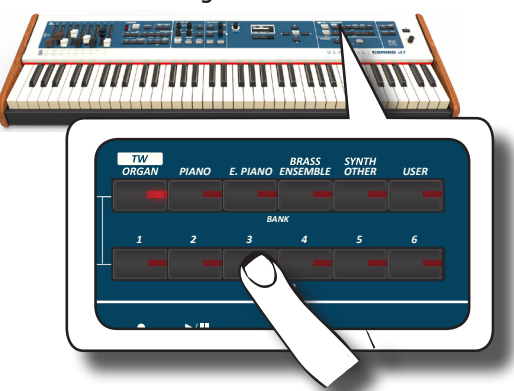

Die Tonart wurde ausgewählt und das Fenster hebt den Tonartnamen hervor. Nach einigen Sekunden Inaktivität des Tonartänderungsvorgangs wird die Hauptseite angezeigt.

Siehe Seite 62 für die Liste der verfügbaren Tonarten.

### **4. Auf der Tastatur spielen.**

Der Klang des gewählten Instrumentes wird wiedergegeben.

#### **MEMO (Speicher)**

Der zuletzt ausgewählte Klang jeder Kategorie wird temporär gespeichert und wird jedes Mal aufgerufen, sobald die entsprechende Familien-Tontaste gedrückt wird.

#### **MEMO (Speicher)**

Während das Tonfenster aktiv ist, die Tasten [4] [D] verwenden, um die vorherige oder nächste Tonkategorie zu wählen. Nach einigen Sekunden Inaktivität des Tonartänderungsvorgangs wird die Hauptseite angezeigt.

### **TIPS**

*PIANOPERIA Eine schnelle Art der Tonartänderung auf der Hauptseite: die* Tasten [<] [ $\blacktriangleright$ ] verwenden, um einen nächsten oder vorherigen Ton in derselben Kategorie auszuwählen.

### *<i>1*  $\overline{1}$   $\overline{2}$   $\overline{3}$   $\overline{4}$   $\overline{5}$   $\overline{6}$   $\overline{1}$   $\overline{6}$   $\overline{1}$   $\overline{6}$   $\overline{2}$   $\overline{6}$   $\overline{1}$   $\overline{6}$   $\overline{1}$   $\overline{6}$   $\overline{1}$   $\overline{6}$   $\overline{1}$   $\overline{6}$   $\overline{1}$   $\overline{6}$   $\overline{1}$   $\overline{6}$ *BANK* **Meist verwendete Tonarten (Bevorzugte Tonart)**

/ *SONG* aufgerufen werden. Dies ist nützlich bei einem Liveauftritt. Die Funktion "Bevorzugte Tonart" gewährleistet den einfachen Abruf der am meisten verwendeten Töne. Der Bevorzugte Ton kann für jede der neun Kategorien gespeichert und durch Drücken der Tontaste einfach

- **1. Die gewünschte Tonart auswählen. Siehe "Tonartauswahl" (S. 27).**
- *DEMO* **2. Die Familien-Tontaste, die den ausgewählten Ton beinhaltet, drücken und gedrückt halten, um ihn zu speichern.**

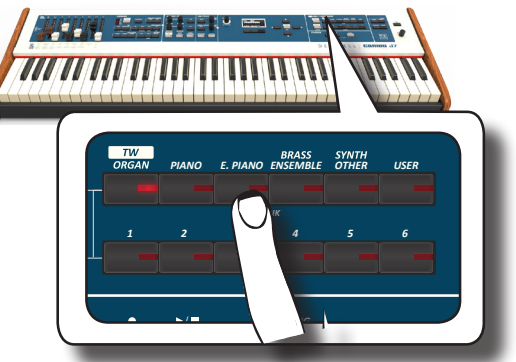

Das Display zeigt eine Bestätigungsmeldung an:

Die Position des ausgewählten Tons wird gespeichert und wird jedes mal aufgerufen, sobald die entsprechende Tonarttaste gedrückt wird.

Das Instrument wird die Auswahl beim nächsten Einschalten beibehalten.

### **ANMERKUNG**

Die Funktion ist nicht für die Tonfamilie "TW/ORGAN" verfügbar.

# **Zwei Tonarten über die gesamte Tastatur spielen (Layer)**

Im vorherigen Abschnitt "How to Select Tones" wurde erklärt, wie eine Tonart ausgewählt wird. Nachfolgend wird angegeben, wie eine zweite Tonart über die gesamte Tastatur hinzugefügt wird.

**1. Die Taste [COUPLED] drücken, um eine zweite Tonart (Bereich Coupled) über die gesamte Tastatur hinzuzufügen.**

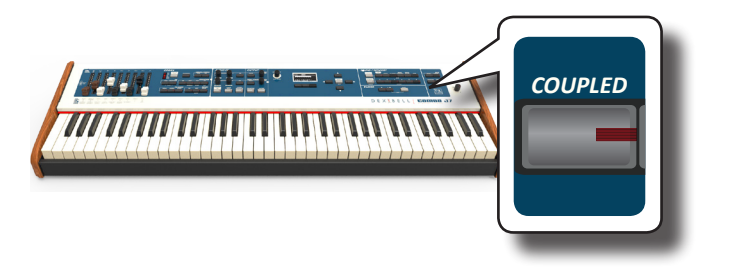

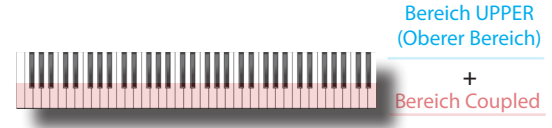

Der Bereich Coupled [C] wird automatisch ausgewählt. Die Hauptseite zeigt Folgendes an:

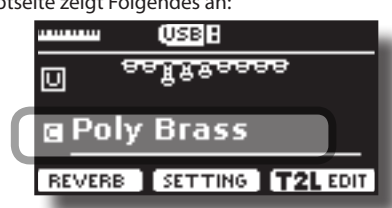

Das Feld Bereich Coupled [C] auf der Hauptseite ist unterstrichen, um darüber zu informieren, dass sich die Tonartauswahl auf diesen Bereich bezieht .

#### **ANMERKUNG**

Für die Tonartauswahl sollte auf der Hauptseite geprüft werden, welcher Bereich aktuell ausgewählt ist, um sicherzustellen, dass keine Tonart für den falschen Bereich ausgewählt wurde.

#### **ANMERKUNG**

Beachten Sie, dass Sie kein Tonrad<wählen können, das für den Bereich Coupled (gekoppelt) voreingestellt ist. Der Grund ist der, dass der Bereich Coupled (gekoppelt) kein typischer Orgelbereich ist. Die Orgeln haben nur drei Tastaturbereiche: Upper, Lower, Pedal (Oberer, Unterer Bereich, Pedal)

#### **2. Auf der Tastatur spielen.**

Die Tonarten des Bereichs Main [M] und Bereichs Coupled [C] erklingen zusammen.

- **3. Für die Einstellung der gesamten Lautstärke den VOLUME-Knopf betätigen.**
- **4. Für die Einstellung der Lautstärke der Tastaturbereiche Main und Coupled den entsprechenden Knopf bewegen.**<br>A

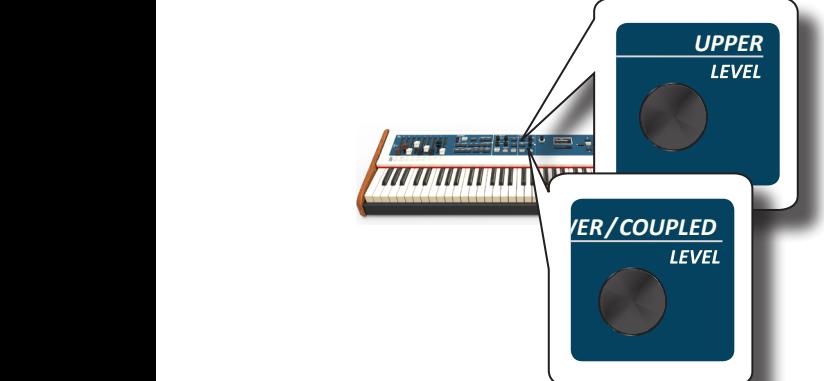

**Zum Stumm schalten eines Tastaturbereichs die Taste**  Zum Stumm schalten eines Tastaturbereichs die Ta<br>[MUTE] des entsprechenden Bereichs drücken.

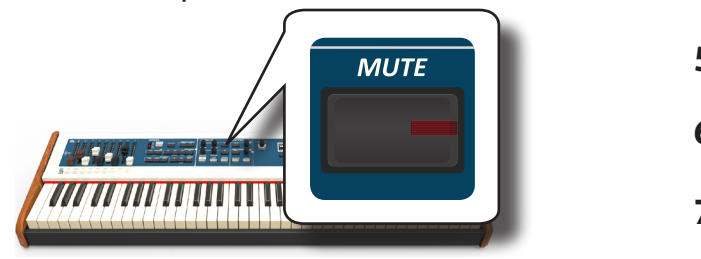

- **5. Um eine Tonart im Bereich Coupled (gekoppelt) zu ändern, siehe "Tonartauswahl" (S. 27).**
- **6. Um auf der Hauptseite den Bereich Upper (Oberer Bereich) zu wählen, die Tasten [] [] benutzen.**
- **7. Für die Änderung einer Tonart des Bereichs Upper siehe "Tonartauswahl" (S. 27).**

# **Teilen des Tastatur-Bereichs und Spielen zweier verschiedener Tonarten (LOWER - Unterer Bereich)**

Durch den Teilungs-Modus können zwei verschiedene Stimmen auf der Tastatur gespielt werden, eine mit der linken (LOWER - unterer Bereich) und eine mit der rechten Hand (UPPER - oberer Bereich).

**1. Wenn die linke und rechte Hand unterschiedliche Tonarten spielen sollen, muss die Taste [LOWER] (unterer Bereich) gedrückt werden.** 

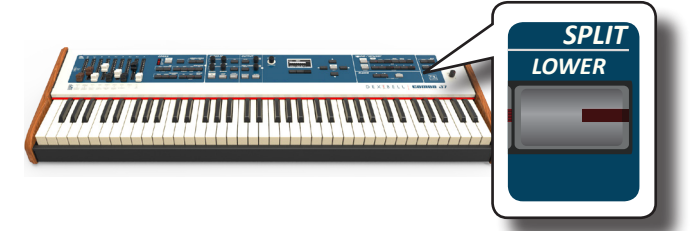

Die Tastatur wird in zwei Bereiche unterteilt. Der linke Bereich der Tastatur ab der Trennstelle wird zum Bereich LOWER, während der rechte Bereich zum Bereich UPPER wird.

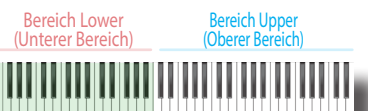

Die Hauptseite zeigt Folgendes an:

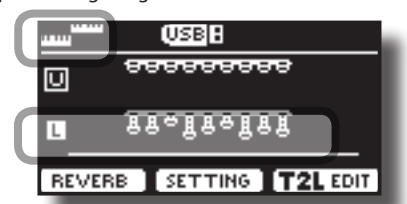

Das Feld Bereich Lower [L] auf der Hauptseite ist unterstrichen, um darüber zu informieren, dass sich die Tonartauswahl auf diesen Bereich bezieht .

### **2. Auf der Tastatur spielen.**

Zum Einstellen der Lautstärke den VOLUME Schieber verwenden.

#### **MEMO (Speicher)**

Die Standard-Trennstelle wird zwischen den Tasten B3 und C4 eingestellt. Für die Änderung der Trennstelle siehe "Änderung der Teilungsstelle" (S. 29) .

#### **MEMO (Speicher)**

Im Split-Modus werden die am besten geeigneten Oktaven-Einstellungen automatisch übernommen.

- **3. Für die Einstellung der Lautstärke der Tastaturbereiche Upper und Lower den entsprechenden Knopf bewegen.**
- **4. Zum Stummschalten eines Tastaturbereichs die Taste [MUTE] des entsprechenden Bereichs drücken.**
- **5. Um eine Tonart im Bereich Lower (unterer Bereich) zu ändern, siehe "Tonartauswahl" (S. 27).**
- **6. Um auf der Hauptseite den Bereich Upper (Oberer**  Bereich) zu wählen, die Tasten [▲] [▼] benutzen.
- **7. Für die Änderung einer Tonart des Bereichs Upper siehe "Tonartauswahl" (S. 27).**

# **Hinzufügen des Bereichs PEDAL**

Der Pedalbereich kann über die Tastatur oder über eine im Handel erhältliche MIDI-Pedaltastatur gespielt werden.

**1. Die Taste [PEDAL] drücken, um den Pedalbereich auf der Tastatur hinzuzufügen. Die Anzeigetaste leuchtet.**

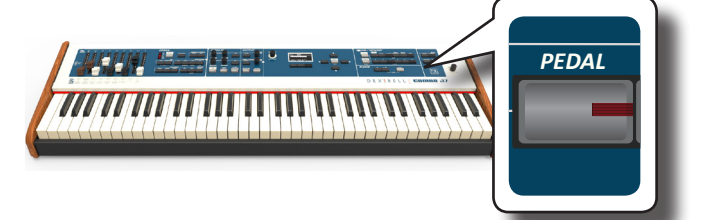

Die Tastatur wird in zwei Hälften unterteilt. Der linke Bereich der Tastatur ab der Trennstelle wird zum Bereich Pedal, während der rechte Bereich zum Bereich Upper (oberer Bereich) wird.

Wenn der Bereich Lower (Unterer Bereich) aktiviert ist, ist der Pedalbereich monophon und die auf der Tastatur ganz links liegende Note wird hinzugefügt. In allen anderen Fällen ist das Pedal polyphon.

**2. Für die Änderung einer Tonart des Bereichs PEDAL, siehe "Tonartauswahl" (S. 27)**.

### **3. Auf der Tastatur spielen.**

Zum Einstellen der Lautstärke den VOLUME Schieber verwenden.

#### **MEMO (Speicher)**

Die Standard-Trennstelle wird zwischen den Tasten B3 und C4 eingestellt. Für die Änderung der Trennstelle siehe "Änderung der Teilungsstelle" (S. 29) .

#### **MEMO (Speicher)**

Im Split-Modus werden die am besten geeigneten Oktaven-Einstellungen automatisch übernommen.

- **4. Für die Einstellung der Lautstärke der Tastaturbereiche Upper (oberer Bereich) und Pedal den entsprechenden Knopf bewegen**
- **5. Zum Stummschalten eines Tastaturbereichs die Taste [MUTE] des entsprechenden Bereichs drücken.**

# Sonderklänge Pedal-Tastatur: "Pedal Bass" und "Pedal DoublBs".

Unter den Klangmöglichkeiten von COMBO J7 sind zwei Sonderklänge verfügbar, die praktisch sind, wenn Bassnoten in rascher Aufeinanderfolge gespielt werden wie beim Jazz. Die Klänge "**Pedal Bass**" und "**Pedal DoublBs**" werden mit etwas "Sustain" (länger anhaltend) gespielt. Die verlängerte Freigabe des Klanges ermöglicht es dem Musiker, eine Walking Bass-Linie zu spielen.

# **Änderung der Teilungsstelle**

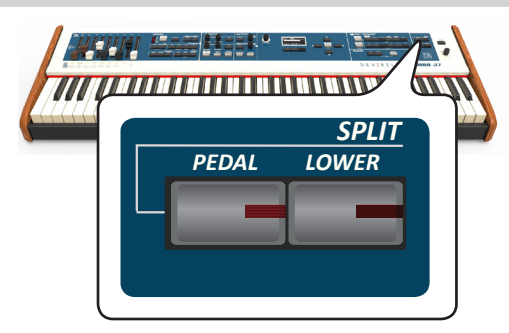

**1. Die Taste [LOWER] (Unterer Bereich) drücken und gedrückt halten, bis die folgende Seite auf dem Display angezeigt wird.**

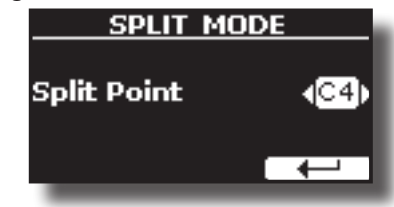

**2. Mit der Taste [DATA ENTRY] (Dateneingabe) oder den Tasten [] [] kann der Wert für die Teilungsstelle geändert werden.** 

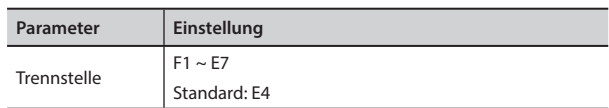

**3.** Die Funktionstaste "<sup> $\mu$ </sup> drücken, um auf die vorherige **Seite zurückzukehren, oder die Taste [MENU/EXIT] betätigen, um direkt auf die Hauptseite zu gelangen.**

# **Information zu den MIDI-Tonarten**

Die Wahl der Tonarten kann auch über MIDI erfolgen. Zu diesem Zweck wird eine "interne"Adresse benutzt, die gewöhnlich nicht angezeigt ist. Bei MIDI-Anwendungen mit Sequenzern oder externen Steuerungen kann es nützlich sein, diese "offizielle" Adresse zu kennen. COMBO J7 verfügt über ein praktisches System, das diese Angabe sofort liefert. Somit ist es nicht nötig, für die MIDI-Adresse in der Liste der Tonarten am Ende des vorliegenden Handbuchs nachzuschlagen.

#### **1. Eine Tonart wählen. Siehe "Tonartauswahl" (S. 27).**

Die folgende temporäre Seite wird angezeigt:

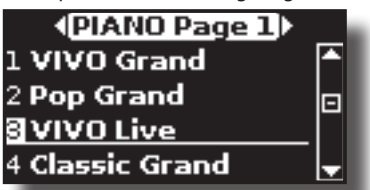

Im oberen Beispiel wurde der die Tonart "VIVO Live" gewählt.

**2.** Eine der Funktionstasten unter dem Display drücken.

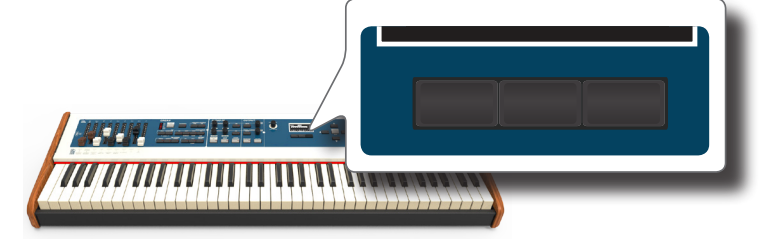

Die Information zum MIDI-Ton erscheint vorübergehend:

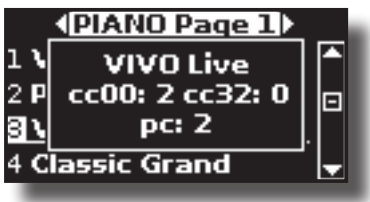

# **10** Zusätzliche Klänge (User-Klänge)

Die User Klänge sind nur erhältlich, nachdem optional neue Klänge in COMBO J7 installiert worden sind. COMBO J7 verfügt über zwei Bereiche für User-Klänge: einer ist den Orgelklängen vorbehalten. In diesem Bereich können Tonrad-Klänge geladen werden. Der andere Bereich ist Orchesterklängen vorbehalten.

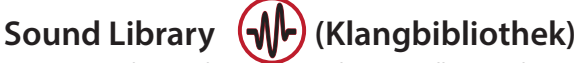

COMBO J7 Von hier aus können neue Klänge installiert werden von:

 DEXIBELL Official Sounds (Dateierweiterung .DXS) Die neuen Klänge stehen auf der folgender Webseite zur Verfügung und können dort heruntergeladen werden:

#### http://www.dexibell.com

*Besuchen Sie unsere Webseite regelmäßig, um über neue Sounds und Updates auf dem Laufenden zu bleiben!*

Klänge von Drittanbietern (Dateierweiterung .SF2)

Im Internet steht eine Vielzahl an Sounds Libraries (Klangbibliotheken) mit der Dateierweiterung .SF2 zur Verfügung. COMBO J7 ist mit diesen Klangarten kompatibel.

# **Importieren einer USER-Sound Library**

Die entsprechenden Sound Libraries können in den internen Speicher von COMBO J7 eingelesen und bei Auftritten verwendet werden. Um sie zu importieren, sind ein USB-Stick und ein PC erforderlich.

### **Laden einer Sound Library auf einen USB-Stick.**

- **1. Am PC die neue Sound Library von der DEXIBELL-Webseite (.DXS) oder einer anderen Webseite (.SF2) herunterladen. Es können Tonrad- und Orchesterklänge heruntergeladen werden.**
- **2. Im Root-Menü des USB-Sticks einen Ordner mit dem**  Namen "SOUND" anlegen.
- **3. Die Sound Library (.DXS/.SF2) auf dem USB-Stick im**  Ordner "/SOUND" speichern.
- **4. Den USB-Stick in den USB-Anschluss von COMBO J7 stecken. Siehe "Anschluss eines USB-Speichers (im Handel erhältlich)" (S. 18).**

### **Die Sound Library sollte vor dem Import angehört werden.**

**1. Die Taste [MENU/EXIT] drücken und mithilfe der []**  [<sup>▼</sup>]-Tasten die Funktionsgruppe "SOUND LIBRARY" **auswählen.** 

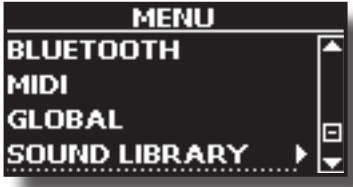

**2. Durch Drücken der Taste [] werden die im internen Speicher von COMBO J7 gespeicherten Klangarchive angezeigt.**

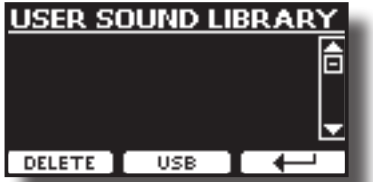

#### In dem Beispiel oben ist ersichtlich, dass kein Klangarchiv geladen wurde.

#### **ANMERKUNG**

Wenn die Sound Library die Größe des internen Speichers übersteigt, wird die Meldung "Space not available" (Speicherplatz nicht verfügbar) angezeigt.

**3. Die Taste für die "USB"-Funktion drücken, um die Klangarchive auf dem USB-Stick anzuzeigen.**

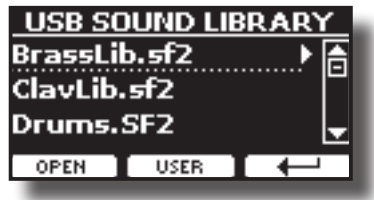

#### **MEMO (Speicher)**

COMBO J7 zeigt die auf dem USB-Stick im Ordner "\SOUND" gespeicherten Klänge an.

- **4. Mithilfe der [] []-Tasten die gewünschte Sound Library wählen.**
- **5.** Zum Öffnen der Sound Library die Funktion "OPEN" oder **die Taste [] drücken.**

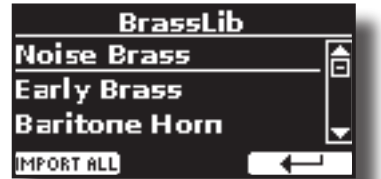

Der Klang/die Klänge in der Library werden nun angezeigt.

**6. Mithilfe der [] []-Tasten den gewünschten Klang wählen.**

### **7. Auf der Tastatur spielen.**

Es ist jetzt der in der Library gewählte Klang zu hören.

### **Importieren der Sound Library**

Wenn der Sound gefällt, kann die Library im internen Speicher gespeichert werden.

**8.** Die Funktionstaste "IMPORT ALL" drücken, um die Sound **Library zu importieren.**

Eine Meldung bestätigt den erfolgreichen Import der Sound Library und in welchem Bereich sie geladen wurde.

# **Auswahl eines USER-Sounds**

Wie schon erwähnt, hat COMBO J7 zwei Speicherbereiche.

Der erste, in USER1 und USER2 unterteilte Bereich kann über die Taste [ORGAN TYPE] gewählt werden.

Der zweite Bereich kann über die Taste [USER) im Wahlbereich Orchesterklänge gewählt werden.

Zur Wahl eines User-Sounds siehe "Auswahl verschiedener Orgeltypen" (S. 23).

# **Auswahl eines USER Orgelsounds**

Bevor ein USER-Sound gewählt werden kann, müssen Sounds importiert werden. Siehe "Importieren einer USER-Sound Library" (S. 30).

**1. Die Taste [ORGAN TYPE] (Orgel-Typ)mehrmals drücken, bis die Anzeige für den Orgeltyp USER1 bzw. USER2 leuchtet.**

### **Löschen einer USER-Sound Library**

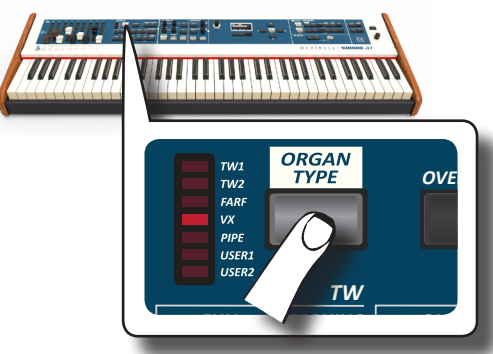

- *CANCEL* **gewählt werden. Das Verfahren ab Schritt 3 durchführen. 2. Wenn noch kein Tonrad gewählt wurde, muss es jetzt**
- $3.$  Wenn noch kein Tonrad gewählt wurde, muss jetzt eins **der Tonräder gewählt werden. Falls die Taste [SOUND] noch nicht leuchtet, muss sie gedrückt werden, um die sechs Familien- und Nummerntasten zu aktivieren und die Tonarten auszuwählen.** *SOUND / MEMORY*

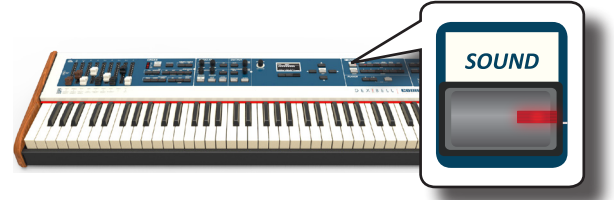

**4. Die Taste [TW ORGAN] zur Auswahl des Tonrads der Orgelfamilie drücken.**

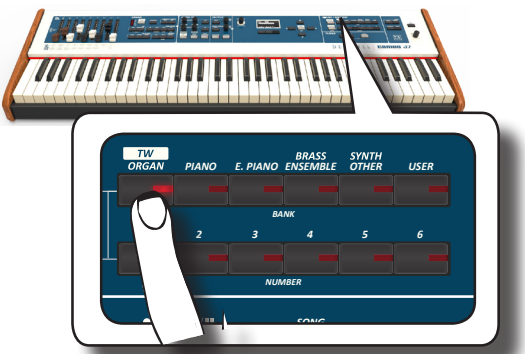

Das Display zeigt die Liste der voreingestellten **Tonräder an.** 

**5. Die Taste für den gewünschten Sound [1 ~ 6] drücken, um den voreingestellten User-Sound auszuwählen.**

## **Auswahl eines USER Orchstersounds**

Bevor ein USER-Sound gewählt werden kann, müssen Sounds importiert werden. Siehe "Importieren einer USER-Sound Library" (S. 30).

**1. Falls die Taste [SOUND] noch nicht leuchtet, muss sie gedrückt werden, um die sechs Familien- und Nummerntasten zu aktivieren und die Tonarten auszuwählen.** *SOUND / MEMORY*

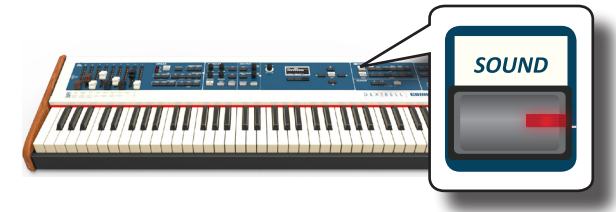

**2.** Die Taste "USER" drücken.

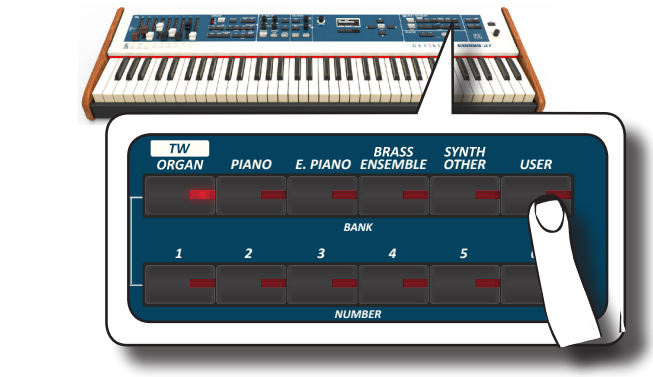

Es wird der zuletzt verwendete Sound aufgerufen.

die User-Tonartenliste an, in der der abgerufene Ton unterstrichen Die Tastenanzeige leuchtet auf, und ein temporäres Fenster zeigt ist:

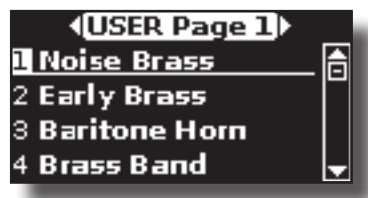

*BANK* **einen User-Sound auszuwählen. 3. Die Taste für den gewünschten Sound [1 ~ 6] drücken, um** 

*1 2 3 4 5 6* Wenn der User-Sound gewählt wurde, ist sein Name im Fenster markiert. Wenn mehrere Sekunden in dem Fenster nichts verändert wird, wird erneut die Hauptseite angezeigt.

User-Tonartenseite aufrufen. Nach einigen Sekunden **4.** Die User-Sounds sind in Form von Seiten mit jeweils 6 **Sounds organisiert. Während das Sound-Fenster aktiv ist, mithilfe der [] []-Tasten die vorherige oder nächste Inaktivität des Tonartänderungsvorgangs wird die Hauptseite angezeigt.**

### **TIPS**

Schnelle Klangänderung von der Hauptseite aus: Mithilfe der [▲] [▼]-Tasten den nächsten oder vorherigen Klang aus derselben Kategorie auswählen.

# **Löschen einer USER-Sound Library**

- **1. Die Taste [MENU/EXIT] drücken und mithilfe der [] []-Tasten den Cursor bewegen und die Funktionsgruppe "SOUND LIBRARY" auswählen.**
- **2. Durch Drücken der Taste [] werden die im internen Speicher von COMBO J7 gespeicherten Klangarchive angezeigt.**

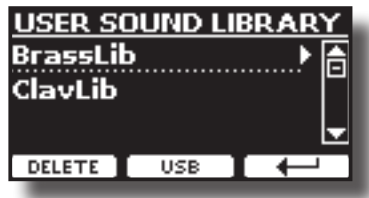

*BANK* **gelöscht werden soll. 3. Mithilfe der [] []-Tasten Sound-Library wählen, die** 

*PIANO E. PIANO ENSEMBLE USER*

*1 2 3 4 5 6* **4. Mithilfe der [DELETE] (LÖSCHEN)-Funktion die gewählte Sound-Library löschen.**

> Eine Meldung bestätigt die erfolgreiche Löschung der Sound-Library.

### **ANMERKUNG**

Dieser Bereich Effekte ist nicht für die Tonrad-Klänge verfügbar.

# **Bezüglich der Klang-Effekte**

COMBO J7 ist ein Instrument der Superlative mit der fortschrittlichsten und besten Klang-Erzeugungstechnologie, die Dexibell zu bieten hat. Wenn eine Tonart aufgerufen wird, fügt das Instrument automatisch die entsprechenden Effekte für diesen Klang hinzu.

Trotzdem bietet COMBO J7 die Möglichkeit, die Art der Effekte oder einige ihrer Parameter zu ändern.

COMBO J7 verwaltet zwei Effektoreneinheiten (FX-A und FX-B) für jeden Tastaturbereich (Main, Lower, Coupled und Pedal).

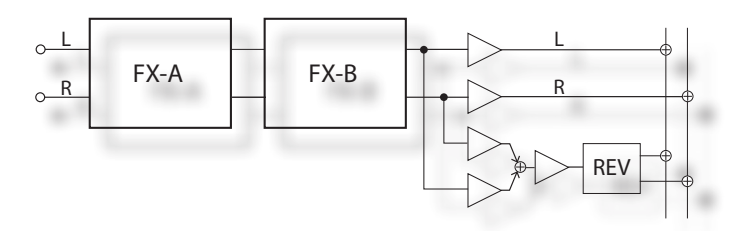

**1. Für den Zugriff auf die Seite "EFFECTS" die Taste [MENU] drücken und mithilfe der Tasten [], [] und [] die Seite auswählen.**

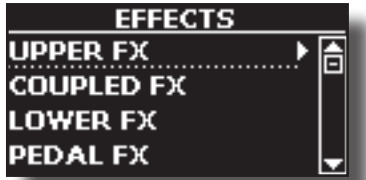

**2. Die Tasten [], [] und [] verwenden, um eine der FX Seiten bezüglich des Tastaturbereichs zu wählen ("UPPER FX", "LOWER FX", "COUPLED FX" und "PEDAL FX").**

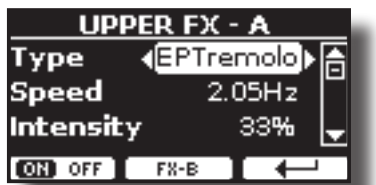

Im Beispiel wurde die Seite "UPPER FX" gewählt.

**3. Um den gewünschten Effekte-Typ zu wählen, den Knopf [DATA ENTRY] (Dateneingabe) oder die Tasten [] [] benutzen.**

Falls der FX-Prozessor nicht benötigt wird, die Funktionstaste "FX-A OFF" betätigen.

Für die Effekte-Liste siehe "Effects Types and Parameters List" (p.  $\langle ? \rangle$ ).

- **4. Die Tasten [] [] drücken, um den dem ausgewählten Effekt entsprechenden Parameter auszuwählen.**
- **5. Um den Parameterwert einzustellen, den Knopf [DATA ENTRY] (Dateneingabe) oder die Tasten [] [] benutzen.** Für Details über die Parameter eines jeden Effekts, siehe S. 56.
- **6. Für die Bearbeitung des zweiten FX-Prozessors die Funktionstaste "FX-B" drücken.**

# **Einstellung der Klang-Effekt-Parameter**

Wenn eine Tonart aufgerufen wird, fügt COMBO J7 automatisch die entsprechenden Effekte für diesen Klang hinzu. Zwei der entsprechenden Parameter des aktuellen Effekts werden automatisch den Knöpfen zugewiesen (CONTROL 1/2 für den Bereich Upper und CONTROL 3/4 für den Bereich Coupled, Lower oder Pedal). Somit können die Werte in<br>Echtzeit eingestellt werden Echtzeit eingestellt werden

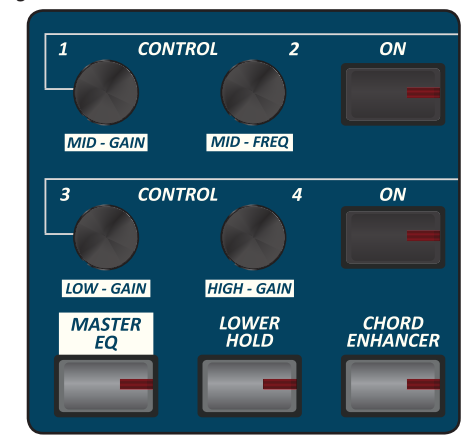

- **1. Einen der vier Knöpfe drehen.**
	- Das Display zeigt eine temporäre Seite mit den aktuellen Werten an.

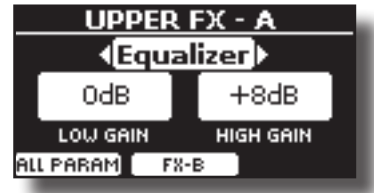

Im oberen Beispiel wird der Drehknopf 1 des Bereichs Upper (oberer Bereich) gedreht.

Wenn es sich bei dem aktuellen Klang um ein Tonrad handelt, erinnert COMBO J7 Sie daran, dass dieser Bereich nur für Orchesterklänge verfügbar ist.

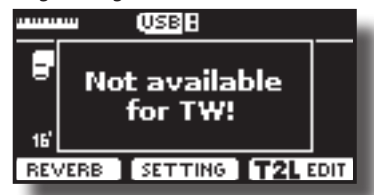

#### **MEMO (Speicher)**

CONTROL 1/2 stellt die Parameter des zugewiesenen Effekts für den Bereich Upper (oberer Bereich) ein.

CONTROL 3/4 stellt die Parameter des zugewiesenen Effekts für den Bereich Coupled, Lower und Pedal (gekoppelt, unterer Bereich und Pedal) ein.

- **2. Den Knopf drehen, um den Wert zu ändern.**
- **3. Die Funktionstaste "FX-B" betätigen, um auf die Seite Parameter des 2. Effektors zuzugreifen.**

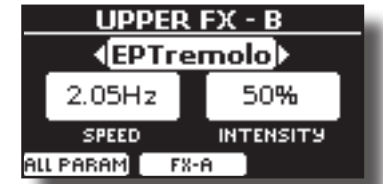

Die Funktionstaste "FX-A" drücken, um auf den 1. Effektor zurückzukehren.

- **4. Der den Bereichen Pedal, Lower oder Coupled (Pedal, unterer Bereich, gekoppelt) zugewiesene Effekt kann durch Drücken der entsprechenden Taste "ON" aus- und eingeschaltet werden.**
- **5. Während die Effektor-Seiten "FX-A" oder "FX\_B" aktiv sind, kann ein anderer Effekt ausgewählt werden, unter Verwendung der Tasten [] [].**

# **Hinzufügen eines Nachklangs zum Klang**

Der Nachklang ermöglicht die Auswahl mehrerer digitaler Nachklang-Effekte, die dem Klang zusätzliche Tiefe und Ausdruck verleihen, um eine realistische, akustische Atmosphäre zu schaffen. Der Nachklangwert kann für jeden einzelnen Bereich eingestellt werden.

**1. Auf der Hauptseite die linke Funktionstaste drücken um auf die Nachklang-Parameter zuzugreifen.**

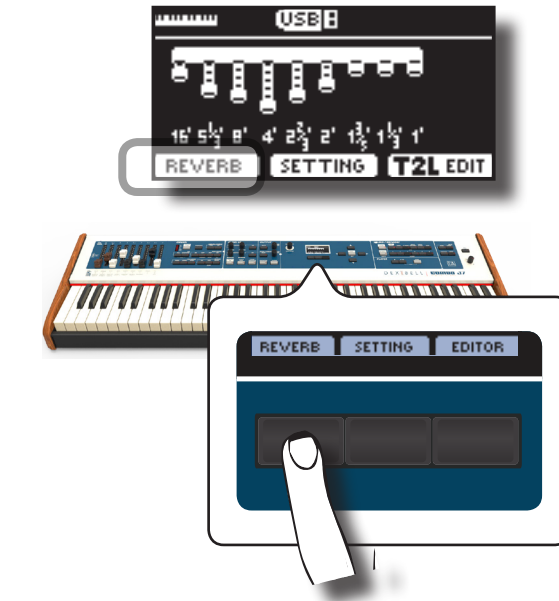

Das Display zeigt die Seite Nachklang an:

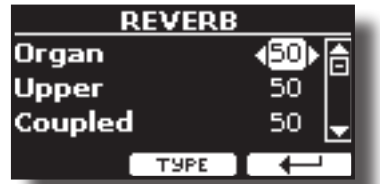

Wie Sie sehen können, gibt es hier einen zusätzlichen Bereich, den Bereich **ORGAN** (Orgel).

Der Bereich ORGEL gehört zum Tonrad-Bereich. Wenn Sie zum Beispiel ein Tonrad im Bereich Upper (oberer Bereich) gewählt haben, müssen Sie zur Einstellung des Nachklangs den Wert im Bereich ORGAN (Orgel) und nicht im Bereich Upper (oberer Bereich) ändern.

### **MEMO (Speicher)**

Diese Funktion kann auch durch Drücken der Taste [MENU] → EFFECTS → REVERB ausgewählt werden.

- **2.** Die Tasten [▲] [▼] verwenden, um anzugeben, in **welchem Bereich die Nachklang-Stufe geändert werden soll.**
- **3. Um den Nachklangwert einzustellen, den Knopf [DATA ENTRY] (Dateneingabe) oder die Tasten [] [] benutzen.**

### **Änderung der Nachklang-Art**

Durch diesen Parameter kann spezifiziert werden, welche Art des Nachklang-Effekts benötigt wird.

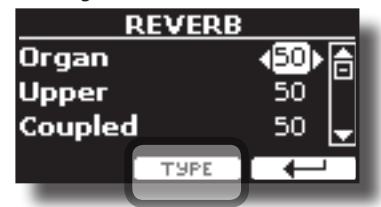

**1. Auf der Seite Nachklang die Funktionstaste "TYPE" (Art) drücken um auf die Seite Nachklang-Art zuzugreifen.**

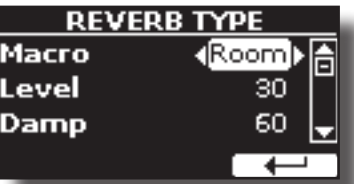

**2. Um den gewünschten Makro-Typ zu wählen, den Knopf [DATA ENTRY] (Dateneingabe) oder die Tasten [] [] benutzen.** 

Die verfügbaren Makro-Nachklänge sind folgende:

#### **Einstellung**

Hall, Dark Hall, Mid Hall, Concert Hall, Large Hall, Chathedral, Arena, Cave, Chamber, Room, Venue, Ambience, Wooden Room, Brick Room, Studio Booth, Small Room, Living Room, Office, Warehouse, Music Club, Plate, Small Spring, Bright Spring, AmpSpring

*UPPER*

# **Transponieren der Tonhöhe der Tastatur**

Die Transposereinstellung ermöglicht es, die Tonhöhe des Digital-Pianos in Halbtonstufen zu erhöhen oder zu senken.

Dies ist sehr nützlich, wenn unterschiedlich gestimmte Instrumente<br>Personalische Political begleitet werden oder wenn ein Lied in einer Tonart gelernt aber in einer anderen gespielt werden muss, oder ein Sänger in einer anderen Tonart als die Originalmusik singt.

**1. Die Taste [TRANSPOSE] betätigen**.

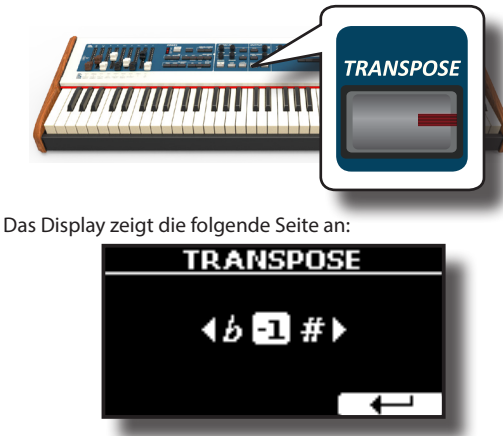

**2. Um die Transpositionswert einzustellen, den Knopf [DATA ENTRY] (Dateneingabe) oder die Tasten [] [] benutzen.**

#### **Transposereinstellung**

 $-12 \sim 0 \sim +12$  (Halbtoneinheiten)

Wird ein anderer Wert als 0 eingestellt, leuchtet der [TRANSPOSE] Tastenanzeiger und die Tastatur ist transponiert.

### **MEMO (Speicher)**

Dieser Parameter kann auch ausgewählt werden, indem die Dieser Parameter kann auch ausgewählt werd<br>Taste [MENU] SETTING→TRANSP0SE gedrückt wird.

### **Stimmverschiebung eines Tastaturbereichs in Oktavschritten**  *UPPER*

Die Oktav-Funktion ist ein nützlicher Parameter, durch den die Tonhöhe *PEDAL/LOWER/COUPLED* des ausgewählten Bereichs in Oktavschritten geändert werden kann (12 Halbtöne auf einmal).

### **1. Die Taste [OCTAVE] betätigen.**

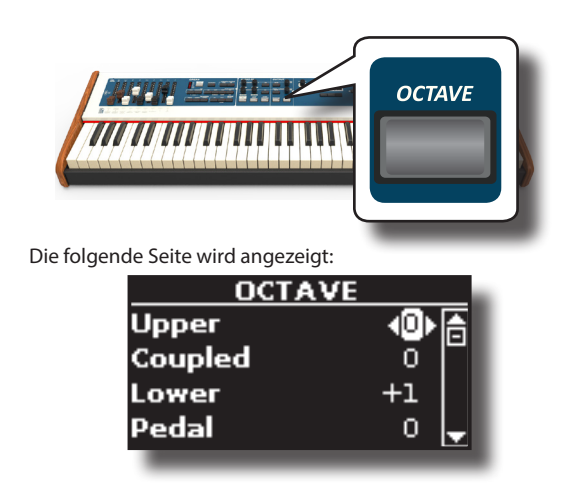

Das Display zeigt den Oktavenwert für jeden Bereich an.

- **2. Die Tasten [] [] verwenden, um den Tastaturbereich auszuwählen, in dem die Oktave geändert werden soll.**
- **3. Den Knopf [DATA ENTRY] (Dateneingabe) oder die Tasten [] [] verwenden, um die gewünschte Oktave für den ausgewählten Bereich einzustellen.**

# **Verbesserung des Klangs (Chord Enhancer)**

Diese Funktion verbessert den Klang und fügt dem Akkord, der gespielt wird, automatische Harmonien hinzu.

Die Chord Enhancer Funktion arbeitet, wenn ein nicht perkussiver Klang ausgewählt wurde und die Funktion aktiviert ist (CHORD [ENHANCER] Tastenanzeige leuchtet).

**1. Den gewünschten Klang auswählen. Siehe "Tonartauswahl" (S. 27).** 

Um zu erfahren, welcher Klang für diese Funktion benutzt werden kann, siehe die klang-Tabelle "COMBO J7 Liste der Orchesterklänge" (S. 62).<br>*P* 

### **2. Die Taste CHORD [ENHANCER] drücken.**

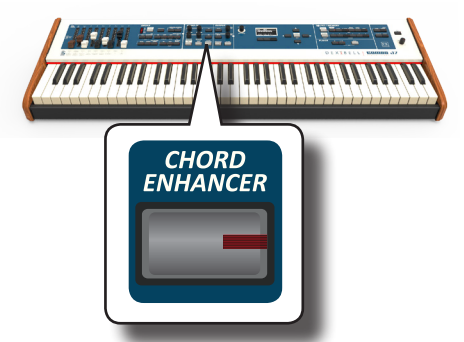

Die Tastenanzeige [CHORD ENHANCER] leuchtet und die Funktion Chord Enhancer ist aktiviert.

- **3. Einen Akkord auf der Tastatur spielen.** Die Funktion Chord Enhancer fügt dem gespielten Akkord Noten hinzu.
- **4. Die Taste [CHORD ENHANCER] drücken, um diese Funktion zu verlassen.**

# **Einstellung der Lower Hold Funktion (Haltefunktion unterer Bereich)**

Ist diese Funktion aktiviert, klingen die Noten des unteren bzw. des Pedalbereichs so lange weiter, bis eine andere Note im linken Tastaturbereich angeschlagen wird.

- **1. Die Taste [LOWER] (Unterer Bereich) drücken, um den unteren Bereich zu aktivieren und die Tastatur zu teilen.**
- **2. Die Taste [LOWER HOLD] (Unterer Bereich halten) zur Aktivierung der Funktion drücken.**

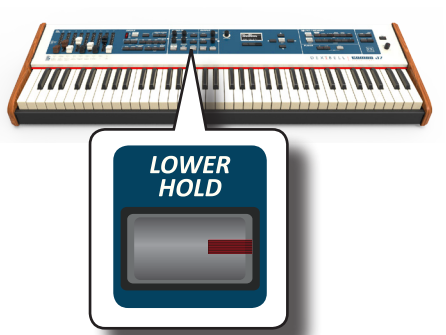

Die Anzeige [LOWER HOLD] (Haltefunktion unterer Bereich) leuchtet, um anzuzeigen, dass die Funktion aktiviert ist.

# **Einstellung der Tastaturreaktion (Key Touch)**

Dieser Parameter bezieht sich ausschließlich auf Orchesterklänge. Wie Sie wissen, haben die Orgelklänge eine feste Dynamik.

Falls Sie einen bestimmten Orchesterklang gewählt haben und die Tastaturreaktion nicht den Erwartungen entspricht, kann sie eingestellt werden. Es können bis zu fünf dynamische Reaktionen ausgewählt werden.

- **1. Die Taste [MENU/EXIT] drücken und die Funktion SETTINGKEYBOARD TOUCH über die Tasten [], [] und [] auswählen. Siehe "Cursor-Bewegung und Einstellen der Parameterwerte" (S. 22).**
- **2. Den Knopf [DATA ENTRY] (Dateneingabe) oder die Tasten [] [] verwenden, um die gewünschte dynamische Reaktion auszuwählen.**

Es stehen folgende Einstellungen zur Verfügung:

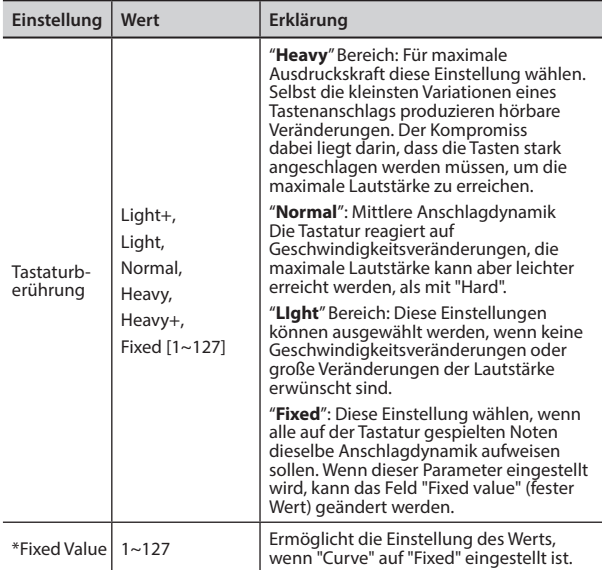

[\*] Dieser Parameter kann nur bearbeitet werden, wenn der "Keyboard Touch" Parameter auf "Fixed" eingestellt ist.

# **Einstellung des AUDIO IN Eingangslevels**

Das Eingangslevel der angeschlossenen Audio-Quelle kann über den Parameter "AUDIO INPUT Level" eingestellt werden.

**1. Die Taste [MENU/EXIT] drücken und die Funktion SETTINGAUDIO INPUT über die Tasten [], [] und [] auswählen. Siehe "Cursor-Bewegung und Einstellen der Parameterwerte" (S. 22).**

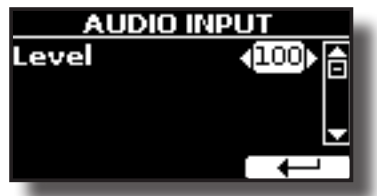

**2. Den Knopf [DATA ENTRY] (Dateneingabe) oder die Tasten [] [] verwenden, um das gewünschte AUDIO IN Level einzustellen.**

# **Wiederherstellung der Werkseinstellungen (Factory Reset)**

Mit der folgenden Funktion können die ursprünglichen Werkseinstellungen von COMBO J7 wieder aufgerufen werden.

### **WARNUNG**

Alle Daten werden gelöscht. Vorab ein Backup aller Einstellungen auf einem USB-Speicher ausführen.

**1. Die Taste [MENU/EXIT] drücken und die Funktion FACTORY RESET mithilfe der Tasten[], [] und [] auswählen. Siehe "Cursor-Bewegung und Einstellen der Parameterwerte" (S. 22).**

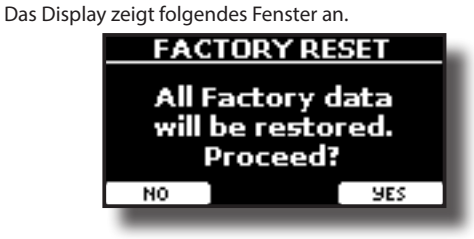

#### **2. Zum Fortfahren die Funktionstaste "YES" drücken.**

Die Meldung "Complete" informiert darüber, dass COMBO J7 initialisiert wurde.

#### **ANMERKUNG**

Die "Factory Reset"-Funktion initialisiert nicht die Global Area.

## **T2L-Modellierung**

Die revolutionäre Technologie an allen Modellen der DEXIBELL Keyboards. T2L-Modelling ist die Kombination von innovativen Technologien, entwickelt, um die maximale Timbre-Genauigkeit und präzise Klangansprache zu erreichen.

T2L Modelling hat viele Algorithmen, die alle Merkmale eines akustischen Instruments simulieren. Es beachtet viele Aspekte des Klanges. Sie haben die Möglichkeit, zahlreiche Instrumenten-Parameter nach Belieben zu ändern.

# **Leichte Ergänzungen oder Tonänderungen vornehmen**

Obwohl Dexibell-Klänge entwickelt wurden, um die höchste Klanggenauigkeit zu erreichen, können sie trotzdem jederzeit ganz nach dem Geschmack des Benutzers geändert, oder eine neue Klangfülle kreiert werden.

- **1. Den Klang auswählen, der personalisiert werden soll. Siehe "Auswahl eines USER-Sounds" (S. 30).**
- **2. Auf der Hauptseite die Funktionstaste "T2L" drücken, um auf die Bearbeitungsfunktion zuzugreifen.**

### **MEMO (Speicher)**

**DEXTBELL** 

Diese Funktion kann auch durch Drücken der Taste [MENU] → T2L EDITOR ausgewählt werden.

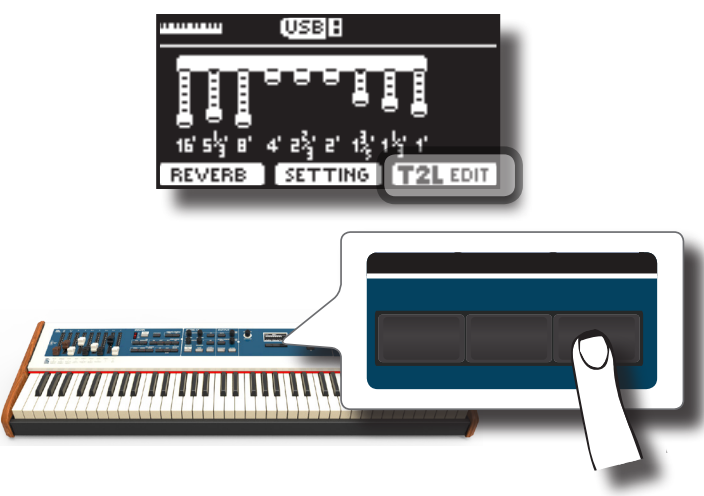

Das Display zeigt die Klangbearbeitungsseite an, die alle möglichen Parameter für die ausgewählte Tonart enthält:

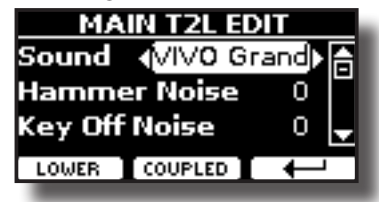

Im oberen Beispiel wurde VIVO Grand Piano ausgewählt.

**3. Die Tasten[] [] verwenden, um den Parameter auszuwählen, der geändert werden soll.**

- **4. Um den Wert einzustellen, den Knopf [DATA ENTRY] (Dateneingabe) oder die Tasten [] [] benutzen.**
- **5. Für die Änderung einer Tonart im LOWER oder COUPLED Bereich die entsprechende Funktionstaste drücken.**

### **Änderung speichern**

Die Einstellungen müssen im Speicher abgespeichert werden. Siehe "Arbeiten mit den Speichern" (S. 40).

# **Zu bearbeitende Parameter**

Die Liste der Parameter hängt von den Eigenschaften des gewählten Klanges ab.

## **Tonrad-Parameter**

### **Volume (Lautstärke)**

Mit diesem Parameter wird die Tonrad-Lautstärke reduziert. Bei Einstellen des Wertes "Soft" wird die Lautstärke des Tonrades weicher in Bezug auf Volumen und Equalisierung.

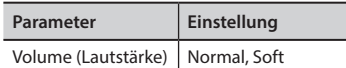

### **Leakage**

Bei den elektromechanischen Vintage-Orgeln führt das Signal benachbarter Tonräder manchmal dazu, dass neben dem benutzten Tonrad auch andere Töne zu hören sind. Dieser Lärm, der ursprünglich als Mangel betrachtet wurde, ist allmählich zum wesentlichen Bestandteil des Sounds einer elektromechanischen Orgel geworden. Mit diesem Parameter kann die Leakage-Stärke eingestellt werden.

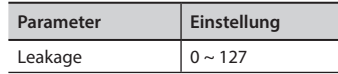

### **Summ-Geräusch**

Der Klang der Orgel wird durch einen elektromagnetischen Tonabnehmer erzeugt. Daher sind Summ-Geräusche bei einer elektromechanischen Orgel unvermeidlich. Wenn Sie sich durch ein übermäßiges Summ-Geräusch gestört fühlen, können Sie die Lautstärke ändern.

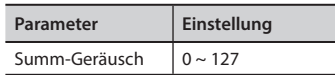

### **Geräusch beim Anschlagen und Loslassen der Taste**

Bei einigen elektromechanischen Orgeln ist beim Anschlagen bzw. Loslassen der Tasten ein Klick-Geräusch zu hören. Zunächst wurde dieses Klicken als Mangel betrachtet, und die Entwickler haben daran gearbeitet, um dieses Geräusch mit Equalisierungs-Filtern zu beseitigen bzw. zumindest zu reduzieren. Im Laufe der Zeit ist es zu einem charakteristischen Bestandteil des Klanges geworden und wird als Teil des klassischen Sounds betrachtet. Mit diesem Parameter können Sie die Stärke des Klick-Geräusches einstellen.

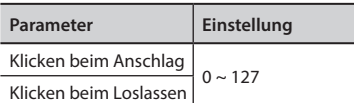

### **Perk. Manual**

Dies ist der klassisch knackige Attacksound, der für die Vintage-Orgeln so einmalig ist. Siehe "Hinzufügen der Harmonischen Perkussion" (S. 26). Die Perkussion ist ein typisches Register im

oberen Manual. Mit diesem Parameter , für welchen Teil der Tastatur (UPPER oder LOWER) Sie den Effekt Perkussion hinzufügen wollen.

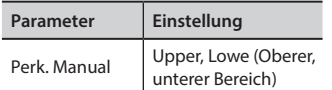

### **Expression Min**

Das Expression-Pedal ist für zahlreiche Musikinstrumente eine wichtige Steuervorrichtung, inbegriffen Orgeln. Mit diesem Parameter können Sie den Mindestwert der Expression bei angehobenem Pedal einstellen.

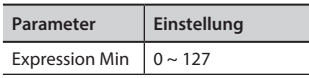

### **Express. Ton**

Wenn die Lautstärke abnimmt, wird es schwieriger, den Klang von hohen bzw. niedrigen Sequenzen zu hören. Wenn dieser Parameter auf "On" gesetzt ist, werden die niederen Frequenzen bei Abnahme der Laufstärke weniger abgeschwächt als die mittleren/hohen Frequenzen.

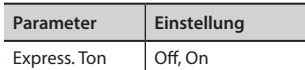

### **Brilliance**

Dieser Parameter wird aktiviert, wenn Sie als Orgeltyp eine Pfeifenorgel wählen. Hier können Sie die Helligkeit des Klangs einstellen.

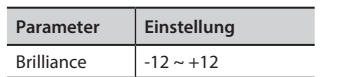

### **Rotary-Parameter**

**Rotations-Blockdiagramm**

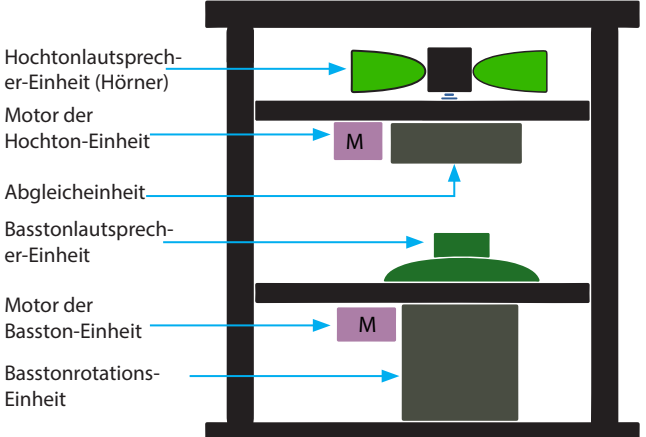

### **Rotations-Geräusch**

Das ist das Geräusch, wenn der Motor läuft. Mit diesem Parameter können Sie die Stärke des Geräusches einstellen.

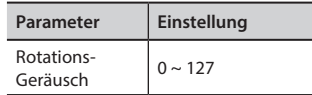

### **Horn Langsame Umdrehungen und Horn schnelle Umdrehungen**

Mit diesem Parameter wird die Geschwindigkeit der Hornrotation auf die langsame bzw. schnelle Betriebsart eingestellt.

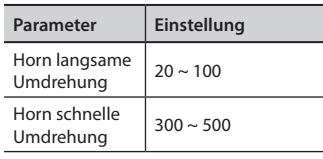

### **Horn RampUp und Horn RampDw**

Mit diesen Parametern wird die Zeit für die Rotoren eingestellt, in der diese beim Umschalten von Langsam auf Schnell (Horn RampUp) bzw. beim Umschalten von Schnell auf Langsam (Horn RampDw) die Rampe zurücklegen.

Rotorgeschwindigkeit Schnell

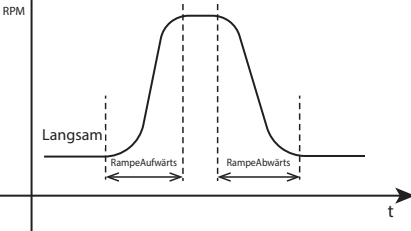

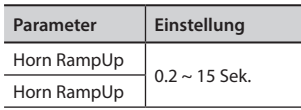

### **Bass langsame Umdrehung und Bass schnelle Umdrehung**

Mit diesem Parameter wird die Geschwindigkeit der Hornrotation auf die langsame bzw. schnelle Betriebsart eingestellt.

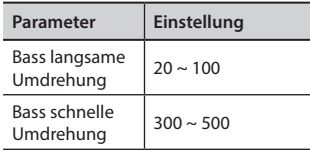

### **Bass RampUp und Bass RampDw**

Mit diesen Parametern wird die Zeit für die Rotoren eingestellt, in der diese beim Umschalten von Langsam auf Schnell (Bass RampUp) bzw. beim Umschalten von Schnell auf Langsam (Bass RampDw) die Rampe zurücklegen.

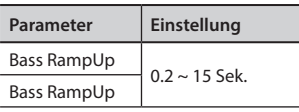

### **Parameter Orchesterklänge**

### **Hammer-Geräusche (Taste Gedrückt- impulsive Geräusche)**

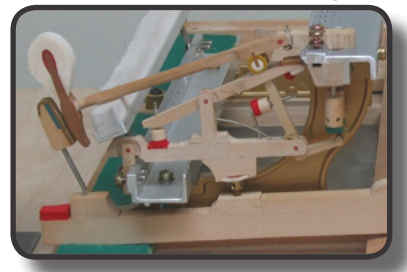

Der Notenanschlag enthält einen impulsiven Klanganteil, produziert vom Schlag des Hammers auf die Saiten und durch die Resonanz des Piano-Körpers verstärkt und gehalten. Eine Funktion ist verfügbar, um diese Klangelemente zu reduzieren/erhöhen.

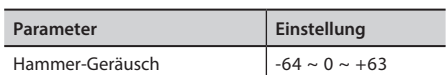

### **Key Off Noise (Taste Losgelassen- Mechanische Geräusche)**

Das Freilassen der Tasten erzeugt mechanische Geräusche proportional zur Freilassgeschwindigkeit. Dieses Verhalten des akustischen Instruments wird von dieser Funktion wiedergegeben.

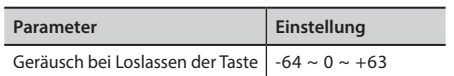

### **Dämpfer-Geräusch**

Dies ist das typische Geräusch eines akustischen Klaviers, wenn das Sustain-Pedal gedrückt (alle Dämpfer anheben) oder freigelassen wird (alle Dämpfer senken)

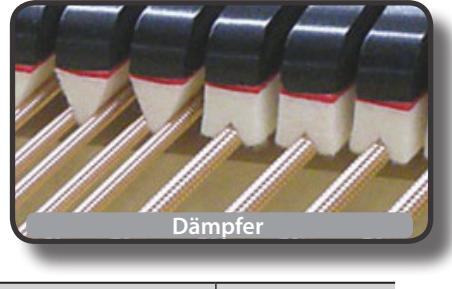

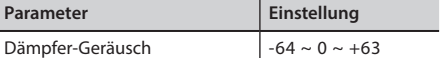

### **String Reso (Mitschwingende Harmonische Resonanzen)**

Wie beim akustischen Klavier können während des Gedrückthaltens einiger Tasten und dem Spielen anderer Noten im Stakkato-Modus eine Vielzahl an zusätzlichen Flageolett-Tönen gehört werden, dank der "mitschwingenden Resonanz", die durch die ungehindert schwingenden Saiten (durch die angehobenen Dämpfer) der gehaltenen Noten erzeugt werden.

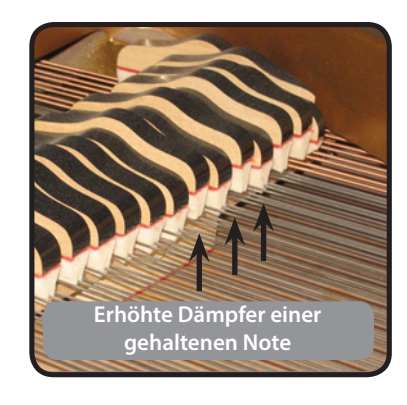

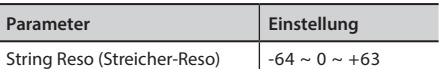

### **Damper Reso (Dämpfer-Reso)**

Hierbei handelt es sich um den typischen Klang der frei schwingenden Saiten (alle Dämpfer sind angehoben), wenn das Dämpfer-Pedal gedrückt wird.

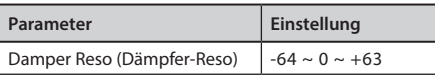

### **Cabinet Reso (für Wurly, Ak. Gitarre und Harfe)**

Dank diese Parameters kann die Gehäuseresonanz erhöht oder verringert werden.

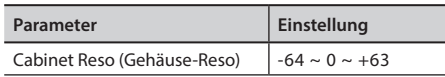

### **Bell (für E-Piano)**

Der "Bell" ist charakteristisch für einige E-Pianos, die in den 1970er Jahren besonders weit verbreitet waren.

Die Quantität dieses typischen Klangs kann eingestellt werden.

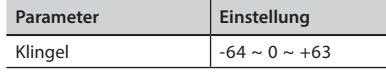

### **Klick (für Vintage-Orgel)**

Der Tasten-Klick ist für Vintage-Orgeln typisch. Es handelt sich um ein elektrisches Geräusch als Ergebnis des Kontakts der Tasten. Es wurde immer als Defekt betrachtet und alles versucht, dieses Klicken zu reduzieren, aber es konnte nie beseitigt werden. Mittlerweile ist es zu einem charakteristischen "Klick'" für moderne und Rock Musiker geworden. Die Quantität des Klick-Geräuschs beim Drücken und Freilassen einer Taste kann eingestellt werden.

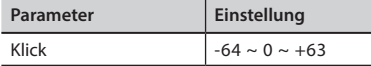

### **Growl (Knurren, für E-Piano)**

Dies ist eine typische Verzerrung des Tons während der Anschlagphase mit einem "Knurren"-Effekt. Dank dieses Parameters kann der Effekt erhöht oder verringert werden.

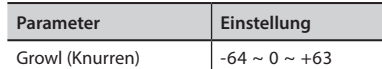

### **Loslass-Geräusch (für Clavinett, Harpsy, Kirchenorgel, E-Klavier, Bass, Trompete)**

Die Menge dieses Geräuscheffekts, den einige Instrumente produzieren, sobald ihre Tasten freigelassen werden, kann eingestellt werden.

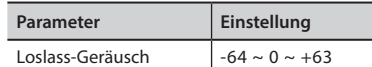

### **Niederdrück-Geräusch (für Trompete, Flügelhorn)**

Mit diesem Parameter kann der Lärmpegel bei Niederdrücken einer Trompetentaste eingestellt werden.

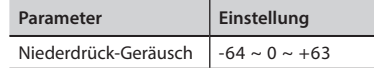

### **Attack, Hold, Decay, Sustain und Release (Für Brass, Strings, Pad, Choir, Synth) [Anschlag, Halten, Abschwellen, Sustain und Loslassen (für Blech, Saiten, Pad, Chor, Synth)]**

Diese Parameter charakterisieren die Hüllkurve des Klangs. Wenn eine Saiten-Taste gedrückt gehalten wird, spielt sie einen Ton mit konstanter Lautstärke. Wird die Taste freigelassen, stirbt der Ton schnell. Im Gegensatz dazu ist der Klang einer Gitarre sofort nach dem Zupfen der Saite am Lautesten und verklingt schnell. Die Hüllkurve eines Klangs kann mit diesen Parametern geändert werden.

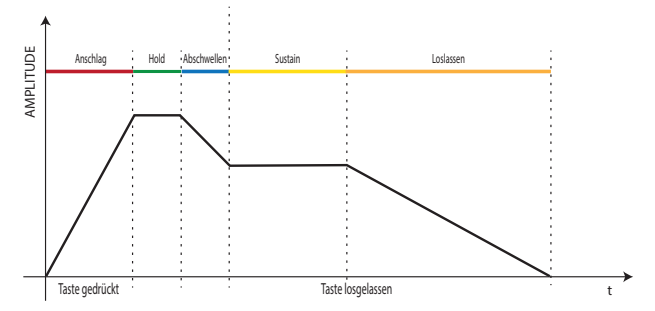

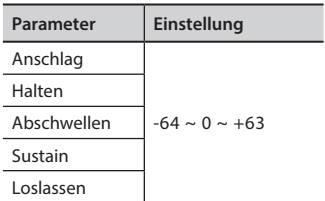

### **Ride**

Dieser Parameter erhöht oder verringert die Lautstärke des Klangs des Ride Beckens, enthalten im "Ac. Bass&Ride" Ton.

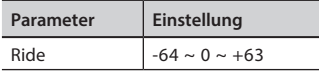

### **Verstärker-Geräusch**

Dieser Parameter simuliert das Geräusch des Bassverstärkers.

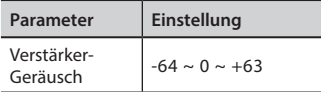

### **Saiten-Geräusch**

Dieser Parameter simuliert die Resonanz der Bass-Saiten.

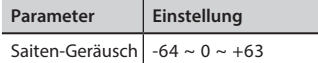

### **Tasten-Geräusch**

Dieser Parameter simuliert das Geräusch von Saxophon-Tasten.

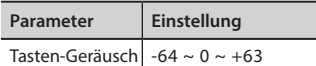

### **Polyphon**

Dieser Parameter ist nützlich, wenn Sie bestimmte Solo-Instrumente wie Flöte, Violine, Saxophon, Trompete und Akkordeon benutzen.

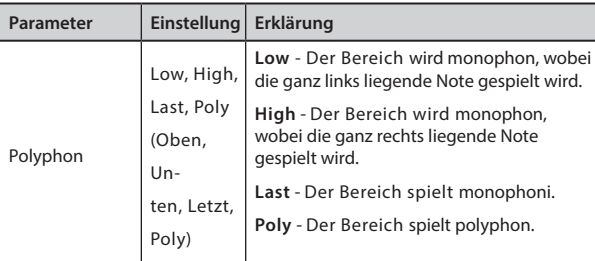

### **Blasen**

Das Blasen ist der wichtigste Moment bei einem

Holzblasinstrument. Dieser Parameter simuliert die Blasmenge für einen Flötenklang.

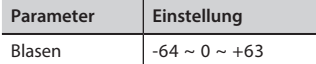

### **Anzupfen**

Mit diesem Parameter werden die Klänge von "Pedal Bass" und "Pedal DoubleBs" unterstrichen.. Dabei wird besonders die Anzupfphase des Klanges betont.

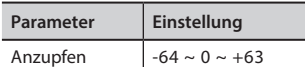

# **14** Arbeiten mit den Speichern

Die Verwendung der Speicher geht viel schneller, als das Aufrufen einer der Funktionen von COMBO J7, Änderung der Einstellungen usw. während dem Spielen.

Das Instrument bietet einige Speicher (36 Speicher), die es ermöglichen, fast alle Einstellungen (oder Aufzeichnungen) zu speichern, die an der vorderen Bedientafel und auf den verschiedenen Displayseiten ausgeführt werden. Zusätzliche Speicher können direkt von einem USB-Speicher importiert werden.

# **Struktur und Speicher Set**

Die erstellten Speicher werden im internen Speicher-Set oder einem externen Speicher-Set, das vorab im USB-Speicher gespeichert wurde, gespeichert. Somit können verschiedene Speicher-Sets vorbereitet werden, eins für Hochzeiten, eins für Firmenveranstaltungen, ein drittes für Jubiläen, usw.

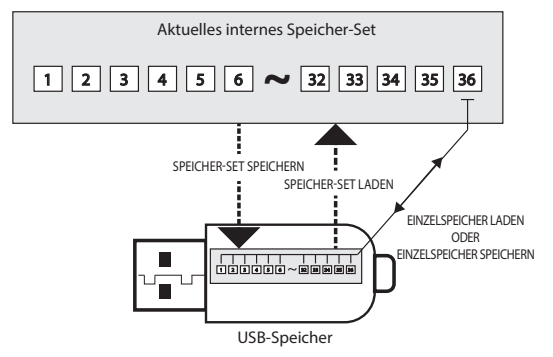

# **Speichern der Einstellungen im internen Speicher**

- **1. Alle Einstellungen so ändern, wie sie gespeichert werden sollen.**  Für Details über gespeicherte Einstellungen siehe S. 51.
- **2. Die Taste [MEMORY/WRITE] drücken und gedrückt halten, bis das Display Folgendes anzeigt:**

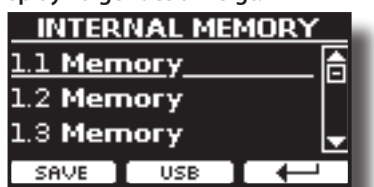

Die Leuchte der Taste [MEMORY/WRITE] bleibt eingeschaltet und die Liste des Internen Speichers wird angezeigt.

### **MEMO (Speicher)**

Diese Funktion kann auch durch Drücken der Taste [MENU] → MEMORY→ WRITE ausgewählt werden.

**3. Die Bank- (Tonfamilien) und Nummerntasten für die Auswahl der Position für die Neuplatzierung des Speichers verwenden.**

Man kann auch die Tasten [▲][▼] verwenden, um den Cursor in der Liste zu bewegen und die Speicherdaten auszuwählen, die aufgerufen werden sollen.

**4. Zur Bestätigung die Funktionstaste "SAVE" drücken.**

Das Display ändert die Anzeige in:

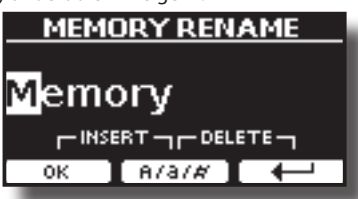

- **5. Falls der neue Speicher benannt werden soll, siehe "Zuweisung eines bestimmten Namens" (S. 22) für Details**
- **6. Die Funktionstaste "OK" drücken, um die Daten zu speichern.** Die Daten werden gespeichert und die Liste des Internen Speichers wird angezeigt.

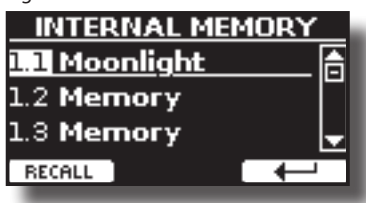

# **Aufrufen Ihrer Einstellungen aus dem Internen Speicher**

**1. Die Taste [MEMORY/WRITE] drücken.** 

Die Tastenanzeige [MEMORY/WRITE] bleibt fest eingeschaltet und die Liste des Internen Speichers wird angezeigt.

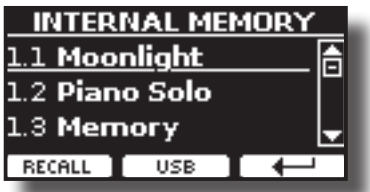

### **MEMO (Speicher)**

Diese Funktion kann auch durch Drücken der Taste [MENU] →MEMORY→RECALL ausgewählt werden.

**2. Die Speicherbank- (Tonfamilien-) und Nummerntasten für die Auswahl des Speichers verwenden, der aufgerufen werden soll.**

Es können auch die Tasten [▲][▼] benutzt werden, um den Cursor innerhalb der Liste zur Auswahl des abzurufenden Speichers zu bewegen und um dann die Taste "RECALL" (Abrufen) zu drücken.

Der Speicher wird abgerufen, auf dem Display wird der entsprechende Speicher hervorgehoben.

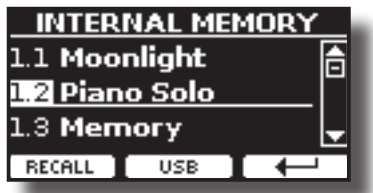

# **Speichern Ihrer Einstellungen im USB-Speicher (im Handel erhältlich)**

- **1. Den USB-Speicher anschließen, auf dem der Speicher gespeichert werden sollen. Siehe "Anschluss eines USB-Speichers (im Handel erhältlich)" (S. 18).**
- **2. Alle Einstellungen so ändern, wie sie gespeichert werden sollen.**
- **3. Die Taste [MEMORY/WRITE] drücken und gedrückt halten, bis das Display Folgendes anzeigt:**

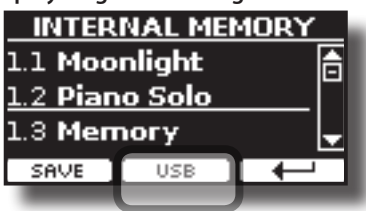

Die Liste des Internen Speichers wird angezeigt.

#### **MEMO (Speicher)**

Diese Funktion kann auch durch Drücken der Taste [MENU] →MEMORY→WRITE ausgewählt werden.

**4. Die Funktionstaste [USB] drücken, um den Zielspeicher auszuwählen..**

Das Display zeigt eine Liste aller Dateien und Ordner an, die sich auf der eben angeschlossenen USB-Speichervorrichtung befinden.

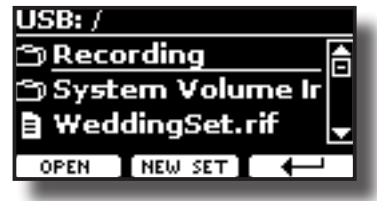

Jetzt kann gespeichert werden:

- in einem vorher gespeicherten Speicher-Set. Ab Schritt (5) **fortfahren.**
- **In einem neuen Speicher-Set Siehe "Speichern des Neuen Speicher-Sets" unten.**

### **Speichern in einem vorher gespeicherten Speicher-Set.**

**5. Die Tasten [][] verwenden, um durch die Dateien und Ordner zu blättern und das Speicher-Set auszuwählen.**

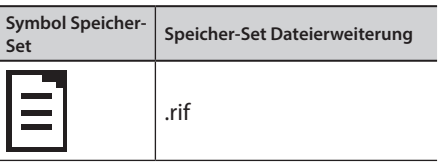

Die Funktionstaste "OPEN" drücken, falls auf einen Ordner zugegriffen werden soll.

Falls ein Ordner unabsichtlich geöffnet wurde, die Taste [←] drücken, um auf eine höhere Ebene zurückzukehren.

**6. Die Funktionstaste "OPEN" drücken, um das Speicher-Set aufzurufen.**

Das Display zeigt die Liste der Speicherdaten im Speicher-Set an.

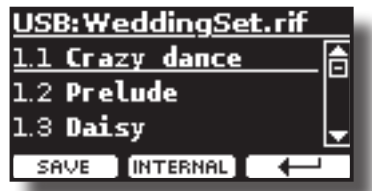

- **7. Die Bank- (Tonfamilie) und Nummerntasten für die Auswahl der Position für die Neuplatzierung des Speichers.** Man kann auch die Tasten [▲][▼] verwenden, um den Cursor in der Liste zu bewegen und den Speicher auszuwählen, der aufgerufen werden soll, dann die Funktionstaste "SAVE" (Speichern) drücken.
- **8. Zur Bestätigung die Funktionstaste "SAVE" drücken.**

Das Display ändert die Anzeige in:

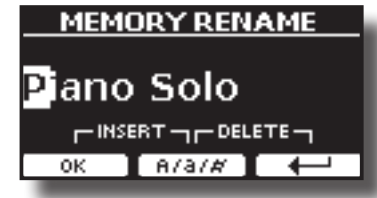

Der Name des aktuellen Speichers wird vorgeschlagen.

**9. Falls der neue Speicher benannt werden soll, siehe "Zuweisung eines bestimmten Namens" (S. 22) für Details**

**10. Die Funktionstaste "OK" drücken, um die Daten zu speichern.**

Die Daten werden gespeichert und die Speicherliste wird angezeigt.

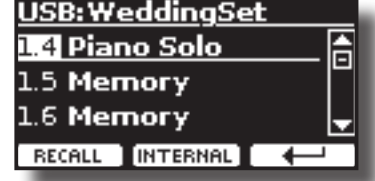

### **Speichern des Neuen Speicher-Sets**

**1. Die Funktionstaste "NEW SET" drücken, um ein leeres Speicher-Set zu erstellen.**

Auf dieser Seite kann eine neue Speicher-Set-Liste erstellt werden, deren Name automatisch von COMBO J7 ausgewählt wird.

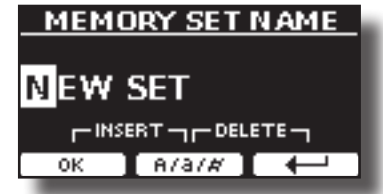

- **2. Falls das neue Speicher-Set benannt werden soll, siehe "Zuweisung eines bestimmten Namens" (S. 22) für Details**
- **3. Die Funktionstaste "OK" drücken, um den Namen zu bestätigen.**

Das Display zeigt den Inhalt des eben erstellten, neuen Sets an.

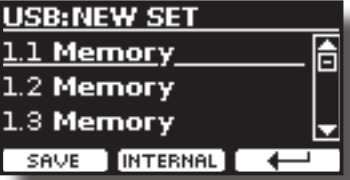

- **4. Die Bank- (Tonfamilie) und Nummerntasten für die Auswahl der Position für das Schreiben des Speichers.** Man kann auch die Tasten [A][V] verwenden, um den Cursor in der Liste zu bewegen und den Speicher auszuwählen, der aufgerufen werden soll, dann die Funktionstaste "SAVE" (Speichern) drücken.
- **5. Zur Bestätigung die Funktionstaste "SAVE" drücken.** Das Display ändert die Anzeige in:

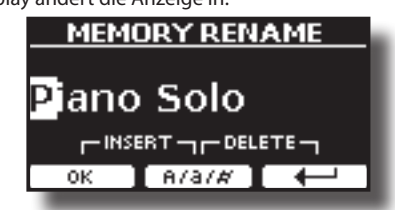

Der Name des aktuellen Speichers wird vorgeschlagen.

- **6. Falls der neue Speicher benannt werden soll, siehe "Zuweisung eines bestimmten Namens" (S. 22) für Details**
- **7. Die Funktionstaste "OK" drücken, um die Daten zu speichern.**

Die Daten werden gespeichert und die Speicherliste wird angezeigt.

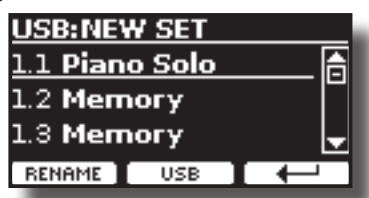

# **Aufrufen der Einstellungen aus einem USB-Speicher**

**1. Den USB-Speicher anschließen, auf dem der Speicher gespeichert werden sollen. Siehe "Anschluss eines USB-Speichers (im Handel erhältlich)" (S. 18).**

Im Symbolfeld der Hauptseite erscheint ein USB-Symbol. Siehe "Hauptseite" (S. 21).

**2. Die Taste [MEMORY/WRITE] drücken.** 

Die Tastenanzeige [MEMORY/WRITE] bleibt fest eingeschaltet und die Liste des Internen Speichers wird angezeigt.

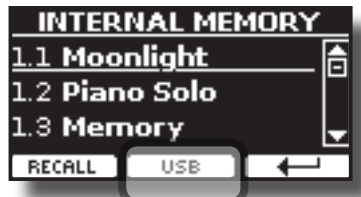

#### **MEMO (Speicher)**

Diese Funktion kann auch durch Drücken der Taste [MENU] →MEMORY→RECALL ausgewählt werden.

### **3. Die Funktionstaste "USB" drücken.**

Das Display zeigt eine Liste aller Dateien und Ordner an, die sich auf der eben angeschlossenen USB-Speichervorrichtung befinden.

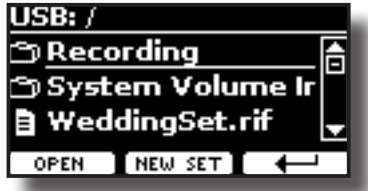

**4. Die Tasten [][] verwenden, um durch die Dateien und Ordner zu blättern und das Speicher-Set auszuwählen.**

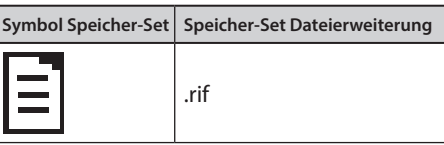

Die Funktionstaste "OPEN" drücken, um auf einen Ordner zuzugreifen.

Falls ein Ordner unabsichtlich geöffnet wurde, die Taste  $[$  $\leftarrow$ ] drücken, um auf eine höhere Ebene zurückzukehren.

**5. Die Funktionstaste "OPEN" drücken, um das ausgewählte Speicher-Set zu öffnen.**

Das Display zeigt die Speicherliste an:

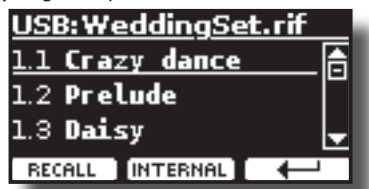

**6. Die Speicherbank- (Tonfamilien-) und Nummerntasten für den Abruf des gewünschten Speichers verwenden.** 

Man kann auch die Tasten [▲][▼] verwenden, um den Cursor in der Liste zu bewegen und den Speicher auszuwählen, der abgerufen werden soll, dann die Funktionstaste "RECALL" (Abruf) drücken.

**7. Die Funktionstaste "RECALL" drücken, um die Daten abzurufen.** Die Daten sind aufgerufen und auf dem Display werden die hervorgehobenen Speicherdaten angezeigt.

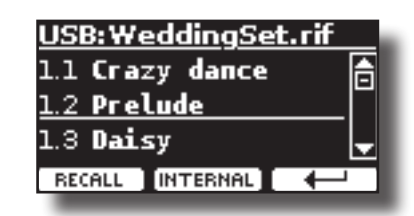

### **MEMO (Speicher)**

Um erneut die Internen Speicherdaten anzuzeigen, die Funktionstaste "INTERNAL" drücken.

# **Neubenennung eines Speichers**

Mit dieser Funktion kann der Name eines ausgewählten Speichers geändert werden.

**1.** Die Taste [MENU] drücken und MEMORY→RENAME anwählen.

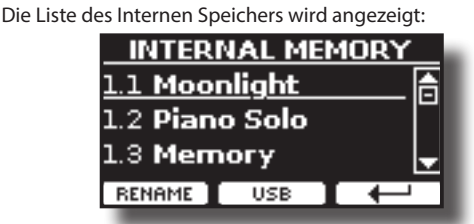

- **2. Die Tasten [][] verwenden, um den Cursor in der Liste auf die Position zu bewegen, in der der Speicher neu benannt werden soll.**
- **3. Zur Bestätigung die Funktionstaste "RENAME" drücken.** Das Display ändert die Anzeige in:

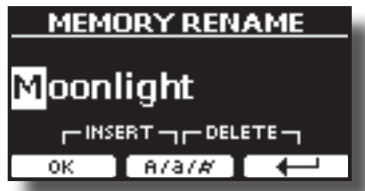

- **4. Um den Speicher neu zu benennen, den Knopf [DATA ENTRY] (Dateneingabe) und die Tasten [][] benutzen. Siehe "Zuweisung eines bestimmten Namens" (S. 22) für Details.**
- **5. Die Funktionstaste "OK" drücken, um den Namen zu bestätigen.**

Die Daten werden neu benannt und die Liste des Internen Speichers wird angezeigt.

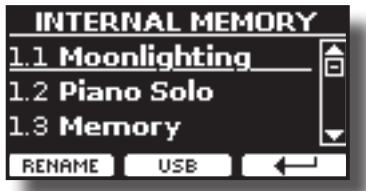

# **Export eines Speicher-Sets in den USB-Speicher**

Mit dieser Funktion wird das Interne Speicher-Set in den USB-Speicher exportiert (im Handel erhältlich)

Diese Funktion ist nützlich, um spezielle Sets für jedes Ereignis zu erstellen und sie bei Bedarf zu importieren.

Diese Funktion kann auch für den Backup der Internen Speicher verwendet werden.

**1. Einen USB-Speicher an COMBO J7 anschließen. Für Details siehe S. 18.** 

Im Symbolfeld der Hauptseite erscheint ein USB-Symbol. Siehe "Hauptseite" (S. 21).

**2.** Die Taste [MENU] drücken und MEMORY→EXPORT SET anwählen.

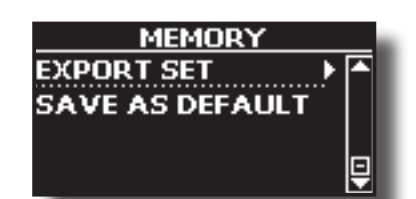

Das Display zeigt eine Liste aller Dateien und Ordner an, die sich auf der eben angeschlossenen USB-Speichervorrichtung befinden.

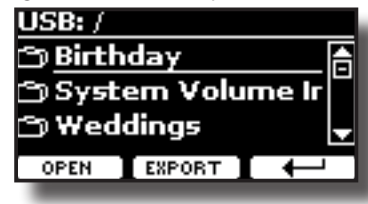

**3. Die Tasten [][] verwenden, um durch die Ordner zu blättern und den Zielordner auszuwählen.**

Die Funktionstaste "OPEN" drücken, um auf einen Ordner zuzugreifen.

Falls ein Ordner unabsichtlich geöffnet wurde, die Taste  $[$  $\leftarrow$ ] drücken, um auf eine höhere Ebene zurückzukehren.

**4. Die Funktionstaste "EXPORT" drücken, um die Auswahl zu bestätigen.**

Das Display ändert die Anzeige in:

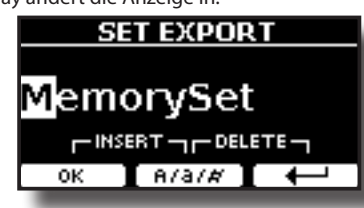

COMBO J7 schlägt einen Speicher-Set-Namen vor

- **5. Falls das Speicher-Set benannt werden soll, siehe "Zuweisung eines bestimmten Namens" (S. 22).**
- **6. Die Funktionstaste "OK" drücken, um das Speicher-Set zu exportieren.**

Der Vorgang wird durch eine Meldung bestätigt.

#### **ANMERKUNG**

Den USB-Speicher immer sicher abmelden, bevor er physisch aus der USB-Buchse abgezogen wird. Vor dem Abziehen des USB-Speichers die Funktion "USB REMOVE" verwenden. Siehe "Sicheres Entfernen des USB-Speichers" (S. 18).

# **Import eines Speicher-Sets aus dem USB-Speicher.**

Mit dieser Funktion können Sets vom USB-Speicher (im Handel erhältlich) in den Internen Speicher importiert werden.

**1. Einen USB-Speicher, der Speicher-Sets beinhaltet, an COMBO J7 anschließen. Für Details siehe S. 18.**

Im Symbolfeld der Hauptseite erscheint ein USB-Symbol. Siehe "Hauptseite" (S. 21).

**2.** Die Taste [MENU] drücken und MEMORY→IMPORT SET **anwählen.**

Das Display zeigt eine Liste aller Dateien und Ordner an, die sich auf der eben angeschlossenen USB-Speichervorrichtung befinden.

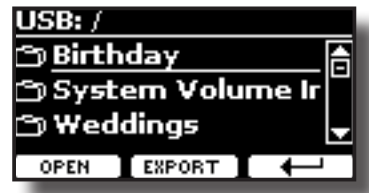

**3. Die Tasten [][] verwenden, um durch die Ordner zu blättern und das zu importierende Speicher-Set auszuwählen.**

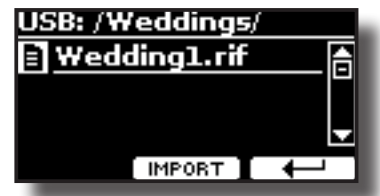

Die Funktionstaste "OPEN" drücken, um auf einen Ordner zuzugreifen.

Falls ein Ordner unabsichtlich geöffnet wurde, die Taste [ $\leftarrow$ ] drücken, um auf eine höhere Ebene zurückzukehren.

### **4. Die Funktionstaste "IMPORT" drücken, um die Auswahl zu bestätigen.**

Eine Meldung wird bestätigen, dass das Speicher-Set importiert wurde.

### **ANMERKUNG**

Den USB-Speicher immer sicher abmelden, bevor er physisch aus der USB-Buchse abgezogen wird. Vor dem Abziehen des USB-Speichers die Funktion "USB REMOVE" verwenden. Siehe "Sicheres Entfernen des USB-Speichers" (S. 18).

# **Automatisches Abrufen Ihrer bevorzugten Einstellungen beim Einschalten.**

COMBO J7 gibt Ihnen die Möglichkeit, direkt beim Einschalten des Instruments über Ihre bevorzugten Einstellungen verfügen zu können. Dazu ist wie im Folgenden erläutert vorzugehen:

- **1. Alle Parameter, die Sie beim Einschalten des Instruments wünschen, einrichten.**
- **2.** Die Taste [MENU] drücken und MEMORY→SAVE AS DEFAULT **anwählen.**

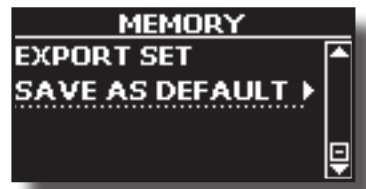

Das Instrument fragt Sie, ob Sie Ihre Einstellungen als Standard-Einstellungen wünschen.

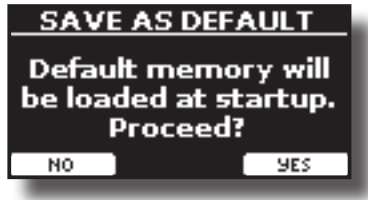

**3.** Zur Bestätigung die Funktionstaste "Yes" (Ja) drücken. Wenn Sie die Funktion abbrechen wollen, "No" (Nein) **drücken,**

COMBO J7 kann Audio-Dateien in den Formaten mp3 und WAV direkt von einem USB-Speicher abspielen, der an den USB-Speicherport des Geräts angeschlossen wird.

Sie können mit dem abgespielten Lied mitspielen.

COMBO J7 kann die folgenden Dateiarten wiedegeben:

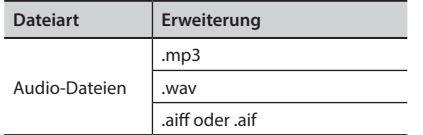

# **Vor dem Abspielen von Liedern**

Bevor die Lieder auf COMBO J7 abgespielt werden können (im Format mp3 oder WAV), müssen sie in einem USB-Speicher gespeichert werden. Dazu brauchen Sie einen Personal Computer.

# **Das Kopieren von Audio-Dateien in einen USB-Speichern.**

- **1. Stecken Sie Ihren USB-Speicherstick in den USB-Anschluss Ihres Computers.**
- **2. Kopieren Sie alle Audio-Dateien in den USB-Speicher.**

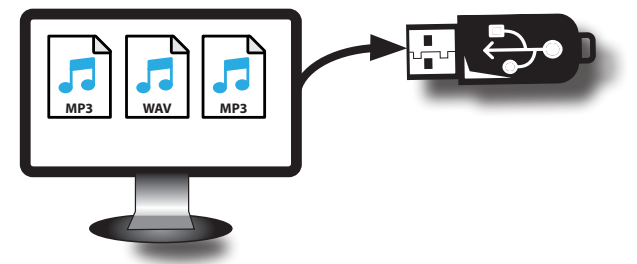

**3. Trennen Sie Ihren USB-Speicher sicher ab.**

# **Auswahl und Spielen eines Lieds**

**1. Einen USB-Speicher anschließen, der Lieder enthält. Siehe "Anschluss eines USB-Speichers (im Handel erhältlich)"**  (S. 18) und siehe "Vor dem Abspielen von Liedern" (S.<br>44). **44).**

#### **Das Lied auswählen** *PIANO E. PIANO ENSEMBLE USER*

**44**

**2. Die Taste [SONG] drücken, um auf die Betriebsart SONG zu schalten.**

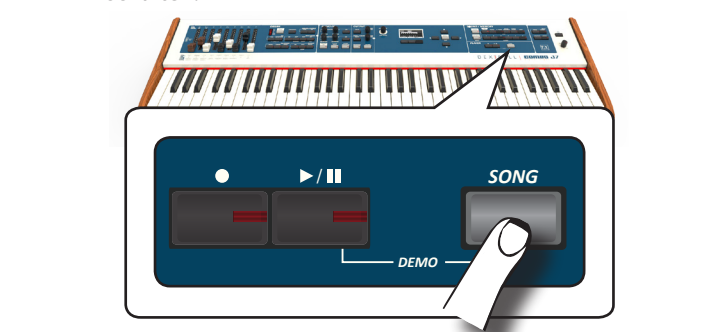

Das Display zeigt die Lieder-Hauptseite an und der Name des aktuellen Lieds wird angezeigt, wenn dieses schon geladen wurde.

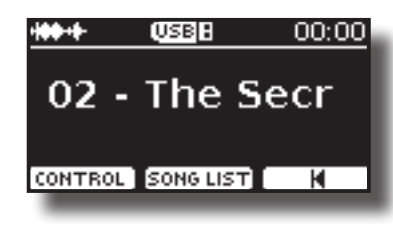

3. Die Funktionstaste "SONG LIST" betätigen. Das Display zeigt die Inhalte des internen Liederspeichers.

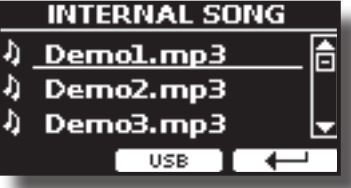

**4.** Die "USB"-Funktionstaste drücken, wenn ein Lied im USB-**Speicher gewählt werden soll.** Das Display zeigt die Inhalte des USB-Speichers an.

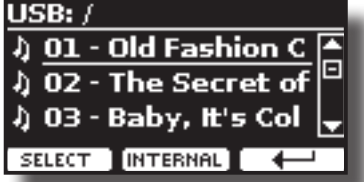

- **5.** Die Tasten [▲][▼] verwenden, um durch Dateien und **Ordner zu blättern.**
- **6. Falls sich das gewünschte Lied in einem Ordner befindet, muss zuerst dieser Ordner ausgewählt und dann die Funktionstaste "OPEN" gedrückt werden, um seinen Inhalt anzuzeigen und das Lied auszuwählen. Falls ein Ordner unabsichtlich geöffnet wurde, die Funktionstaste " " drücken, um auf eine höhere Ebene zurückzukehren.**
- **7. Die Funktionstaste "SELECT" drücken, um das zum Spielen gewünschte Lied zu laden.**

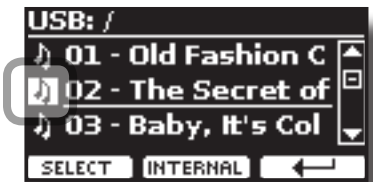

Das Liedsymbol ist hervorgehoben, um das ausgewählte Lied anzuzeigen.

### **Das Lied spielen**

**8. Die Taste [**\*-,**] drücken.**

Die Leuchte der Taste [ $\blacktriangleright$ /II] leuchtet und das Lied wird abgespielt.

**9.** Für eine Pause der Wiedergabe erneut die Taste [ $\blacktriangleright$ /II] **drücken.**

Die Taste [ $\blacktriangleright$ / $\blacksquare$ ] wird dunkel.

- **10. Erneut [**\*-,**] drücken, um die Wiedergabe fortzusetzen.**
- **11. Den Knopf [DATA ENTRY/SONG VOLUME] (Dateneingabe/ Lied-Lautstärke) drehen, um die Lautstärke bei der Wiedergabe des Lieds einzustellen.**

Vorübergehend erscheint die Seite für die Lautstärke des Liedes

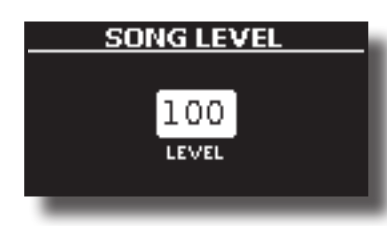

#### **MEMO (Speicher)**

Wenn ein Parameter gewählt wurde, funktioniert der Knopf [DATA ENTRY/SONG VOLUME] (Dateneingabe/Lied-Lautstärke) als Dateneingabe. In allen anderen Fällen ermöglicht diese Taste die Einstellung der Lautstärke des Song Players.

# **Nützliche Liedsteuerungen**

COMBO J7 besitzt nützliche Liedsteuerungen für die Einstellung von Lautstärke, Zurückspulen oder Schnellvorlauf innerhalb des aktuell gewählten Lieds, usw.

**1. Das Lied laden, das wiedergegeben werden soll. Siehe "Auswahl und Spielen eines Lieds" (S. 44).**

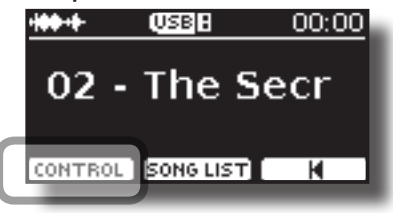

**2. Auf der Lied-Hauptseite die Funktionstaste "CONTROL" drücken.**

Das Display zeigt Folgendes an:

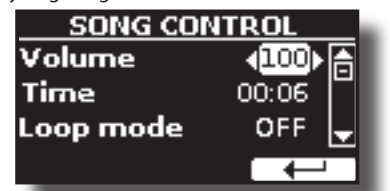

- **3. Die Tasten** [][] **verwenden, um den Steuerparameter auszuwählen.**
- **4. Um Ihre Einstellung zu wählen, den Knopf [DATA ENTRY] (Dateneingabe) oder die Tasten [] [] benutzen.**

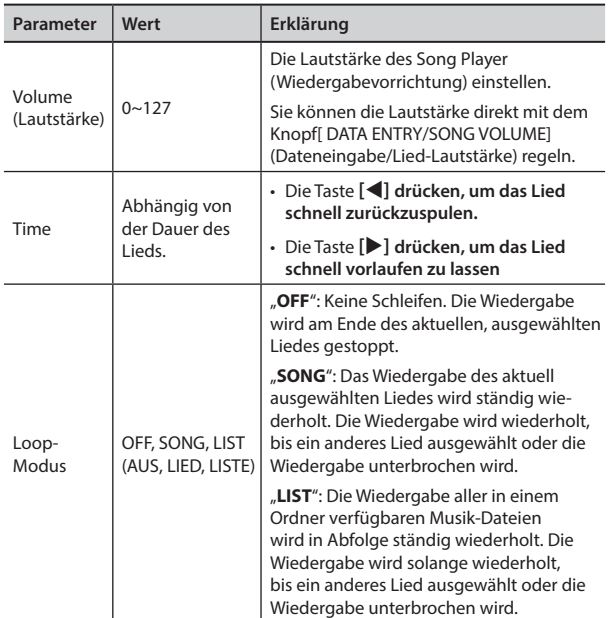

COMBO J7 ermöglicht die Aufnahme Ihres Auftritts, die auf einer USB-Speichervorrichtung gespeichert wird.

### **Als Audio-Daten aufzeichnen**

Die Performance wird als Audio-Daten aufgezeichnet. Das aufgezeichnete Lied kann auf dem Computer, Handy oder jeglichem Audio-Player verwendet werden.

#### **ANMERKUNG**

Für diese Aufzeichnungsmethode muss ein USB-Drive (separat erhältlich) an den USB-Speicher-Port angeschlossen werden (S. 18).

# **Aufzeichnung Ihrer Musik als Audio-Daten (WAVE).**

Diese nützliche Funktion ermöglicht professionelle Stereo-Qualitätsaufzeichnungen.

 Die Lieder können auch direkt über einen tragbaren Musik-Player und unter Verwendung eines Computers wiedergegeben werden. Die Aufnahmen werden im externen USB-Speicher gespeichert (im Handel erhältlich).

Zusätzlich dazu, ermöglicht COMBO J7 die Aufzeichnung aller an die AUDIO IN Buchse angeschlossenen Vorrichtungen. Es kann eine Audio-Basis von einem an den AUDIO IN Stecker angeschlossenen externen Player wiedergegeben werden, wobei Sie diese Wiedergabe zum Üben auf Ihrem Instrument mitspielen und Ihr Spiel aufzeichnen können.

#### **ANMERKUNG**

• Für die Aufzeichnung Ihres Spiels wird ein USB-Speicher benötigt (im Handel erhältlich).

### **Format-Spezifikationen Audio-Recorder**

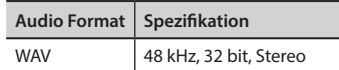

### **Vor der Aufzeichnung**

- **1. Den USB-Speicher anschließen, auf dem die Audio-Daten gespeichert werden sollen. Siehe "Anschluss eines USB-Speichers (im Handel erhältlich)" (S. 18).**
- **2. Alles, was aufgenommen werden soll, vorbereiten: die Tonart und den Tastaturmodus auswählen, die für die Aufzeichnung verwendet werden sollen**.

### **Start/Stopp der Aufzeichnung**

**3. Die Taste [ ] (Rec) drücken, um die Aufzeichnung zu starten.**

Die Tastenanzeige [<sup>0</sup>] leuchtet und COMBO J7beginnt alles aufzuzeichnen, was auf der Tastatur gespielt wird.

**4.** Am Ende des Liedes die Taste[●] (Rec) drücken, um die **Aufzeichnung zu stoppen.**

Die Aufzeichnung hält an und die Tastenanzeige erlischt. Die Audio-Datei ist im "Aufzeichnung"-Ordner im USB-Speicher gespeichert.

#### **ANMERKUNG**

Den USB-Speicher nicht während der Aufnahme des Liedes abziehen.

### **Bezüglich der Aufzeichnungsdaten**

Die Audio-Dateien werden im Ordner "Recording" (Aufzeichnung) im USB-Speicher gespeichert.

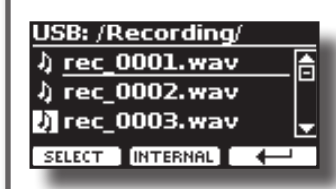

Sollte der Ordner "Recording" (Aufzeichnung) nicht existieren, wird er bei der ersten Aufzeichnung automatisch erstellt. Die Lieder werden mit einer unterschiedlichen fortlaufenden Nummer gespeichert: rec\_0001. wav, rec\_0002.wav und so weiter.

### **Abhören der Aufzeichnung**

### **5. Die Taste [**\*-,**] drücken, um Ihr Lied anzuhören.**

Sollte neu aufgezeichnet werden, die Schritte ab Schritt 3 wiederholen.

#### **ANMERKUNG**

Den USB-Speicher immer sicher abmelden, bevor er physisch aus der USB-Buchse abgezogen wird. Vor dem Abziehen des USB-Speichers die Funktion "USB REMOVE" verwenden. Siehe "Sicheres Entfernen des USB-Speichers" (S. 18).

# **Aufzeichnung des Spiels auf einem Existierenden Audio-Lied (Overdub)**

Dies ist eine in der Audio-Aufzeichnung verwendete Technik. Während des Abhörens eines existierenden Audio-Liedes kann eine neue Performance mitgespielt werden. Alles zusammen wird dann als neues Lied aufgezeichnet.

- **1. Den USB-Speicher anschließen, auf dem die Audio-Daten gespeichert werden sollen. Siehe "Anschluss eines USB-Speichers (im Handel erhältlich)" (S. 18).**
- **2. Alles, was aufgenommen werden soll, vorbereiten.**
- **3. Ein schon bestehendes Audio-Lied laden. Siehe "Das Lied auswählen" (S. 44).**
- **4. Die Taste [ ] (Rec) drücken, um die Aufzeichnung zu starten.**
- **5.** Die Taste  $\lbrack \blacktriangleright / \rbrack$  drücken, um das Audio-Lied als **Hintergrund wiederzugeben.**
- **6. Während des Hörens des Audio-Liedes die eigene Performance spielen.**
- **7. Am Ende des Liedes die Taste [ ] (Rec) drücken, um die Aufzeichnung zu stoppen.**

Die Aufzeichnung hält an und die Tastenanzeige [<sup>•]</sup> erlischt.

**8. Die Taste [**\*-,**] drücken, um das Lied anzuhören.**

# **17** Spielen mit Audio-Hintergrundtracks

Dank der X MURE® Applikation und COMBO J7 können die bevorzugten Melodien gespielt werden, während ein Audio-Pattern gesteuert wird.

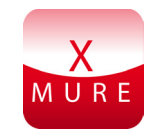

X MURE® ist ein DEXIBELL® Software-Produkt

### **WAS IST X MURE**

- X-MURE eine Applikation von iPhone oder IPad.
- Unter Verwendung des "Harmony Poly Fragmentors" (weltweit der erste Algorithmus, der "Audio Tracks" in Echtzeit ändert) ermöglicht "X MURE" das Spielen von Musik direkt auf dem iPad/iPhone oder mit einem über USB verbundenen Instrument.
- "X MURE" verwendet keine Klangerzeuger, virtuelle Instrumente oder "Standard-MIDI-Dateien", sondern basiert ausschließlich auf von reellen Instrumenten aufgezeichneten Audio-Tracks. Daher simuliert es nicht die Realität.... es ist Realität.

### **WAS KANN MAN MIT X MURE MACHEN**

- Die X MURE Audio Patterns durch das Spielen der Live-Akkordfolge von COMBO J7 steuern.
- Die bevorzugten Musikstücke unter Verwendung unzähliger Musikgenres neu arrangieren oder einen völlig neuen Lied Hit kreieren.

### **WAS WIRD FÜR DIE VERWENDUNG VON X MURE BENÖTIGT**

- Die COMBO J7 Digitalorgel
- Apple iPad Anschluss-Kit (Kameraanschlüsse von Apple Inc.).
- USB-Kabel (Typ A–Vaterteil Typ B–Vaterteil: im Handel erhältlich)
- Audio-Kabel (3.5 mm Stecker).
- Die X MURE Applikation vom App Store herunterladen.

# **Verbindung des Mobilgeräts**

**1. Das iPad über einen USB iPad Kameraanschluss und ein USB-Kabel mit COMBO J7 verbinden.** 

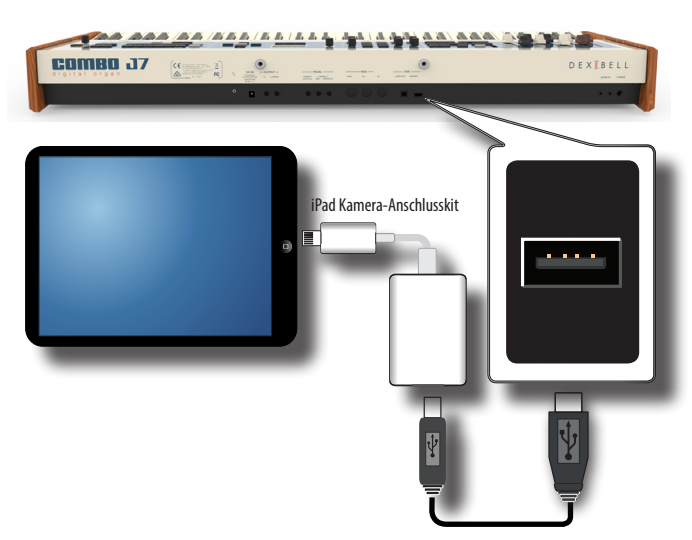

- **1. Den Knopf [VOLUME] (Lautstärke) zur unteren Position drehen, um die Lautstärke zu minimieren.**
- **2. Die INPUT-Buchse von COMBO J7 auf der Rückseite an den Ausgang des Mobilgeräts anschließen. Siehe "Anschluss von Digital-Player Vorrichtungen" (S. 17).**

# **Spielen mit der X MURE Applikation**

- **1. COMBO J7 und das iPad einschalten.**
- **2. Das X MURE Symbol auf dem iPad berühren, um die App zu öffnen.**

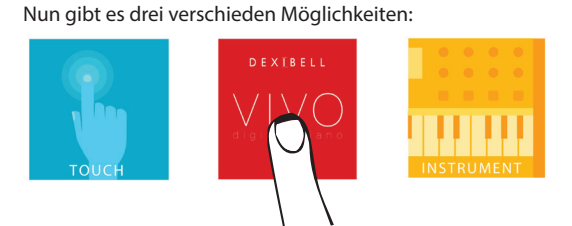

**3. Das Dexibell VIVO Symbol berühren, um die maximale Leistung mit COMBO J7 zu erhalten.** 

Die folgende Seite wird angezeigt:

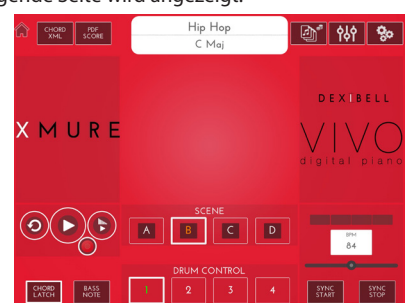

- **4. Eine Note auf der Tastatur spielen, um X MURE mitzuteilen, welcher Bereich verwendet wird, um es zu steuern.**
- **5. An X MURE den Audio-Pattern auswählen, der wiedergegeben werden soll..**
- **6. Das Symbol Play der X MURE Applikation berühren.** Der Pattern beginnt mit der Wiedergabe.

### **MEMO (Speicher)**

 Für den Start und Stopp der Wiedergabe des Pattern kann ein Pedal verwendet werden. Siehe "CONTROL" (S. 53).

- **7. Akkorde auf der Tastatur spielen. Der Audio-Pattern folgt der Akkordfolge.**
- **8. An X MURE die Symboltaste "A", "B", "C", "D" berühren, um eine andere Szene auszuwählen.**

### **MEMO (Speicher)**

 Für die Auswahl einer anderen Szene kann ein Pedal verwendet werden. Siehe "CONTROL" (S. 53).

**9. An X MURE Die Symboltaste "1", "2", "3", "4" berühren, um ein anderes Schlagzeug Pattern auszuwählen.**

### **MEMO (Speicher)**

 Für die Auswahl eines anderen Schlagzeug Patterns kann ein Pedal verwendet werden. Siehe "CONTROL" (S. 53).

# **Bluetooth® Audio-Konnektivität**

COMBO J7 ist mit einer Bluetooth® Audio-Funktion ausgestattet. Dank dieser Technologie kann Musik mit Wireless-Modalität über ein Smartphone, Tablet oder einen Computer mit Bluetooth® Funktion an COMBO J7 übertragen werden.

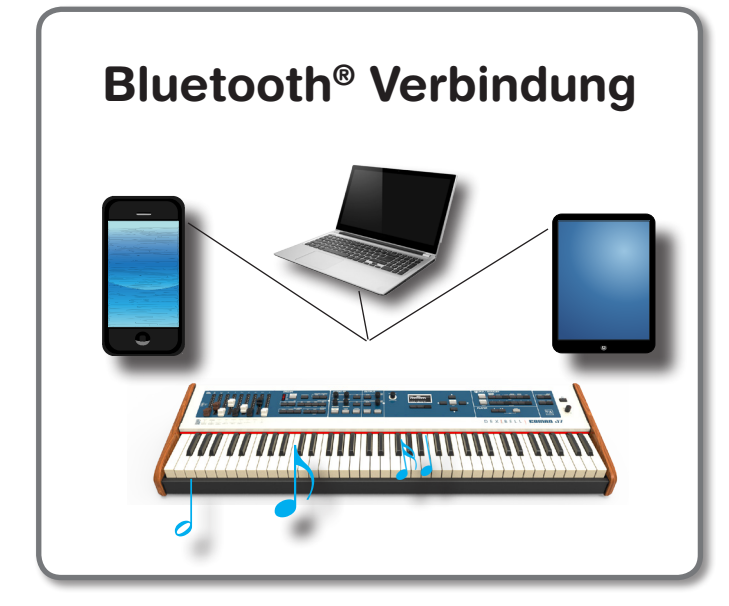

## **Vorverfahren, Ankoppeln eines Mobilgeräts**

Bei der Erstverwendung eines neuen Mobilgeräts muss es mit dem Instrument "gekoppelt" werden, damit beide Vorrichtungen wissen, wie sie sich sicher miteinander verbinden können.

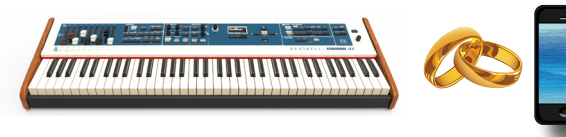

### **ANMERKUNG**

Es wird darauf hingewiesen, dass die Erklärung der Kopplung Ihres Mobilgeräts mit COMBO J7 nur als Beispiel fungiert. Der Vorgang für die Kopplung Ihres Mobilgeräts kann sich von unserer Erklärung unterscheiden und ist vom Betriebssystem Ihres Geräts abhängig. Für Details siehe Bedienungsanleitung Ihres Mobilgeräts.

### **1. Das Mobilgerät auf 1 Meter (3 ft) von COMBO J7 entfernt platzieren.**

#### **ANMERKUNG**

Bei der Ankopplung sicherstellen, dass sich keine anderen Geräte in der Nähe befinden.

**2. Sicherstellen, dass COMBO J7 für andere Geräte sicher ist. Dafür die Taste [MENU] drücken und die Seite Bluetooth® auswählen.**

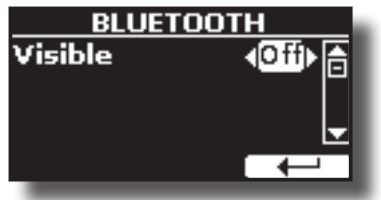

**3.** Wenn erforderlich, die Tasten [▲][▼] verwenden, um den **"Visible" Parameter auszuwählen.**

- **4. Den Knopf [DATA ENTRY] (Dateneingabe) oder die Tasten**  [**√**]  $[▶]$  benutzen, um auf "On" (Ein) zu stellen. Das Piano ist nun für andere Geräte sichtbar.
- **5. An dem Mobilgerät, das verbunden werden soll, die Bluetooth® Funktion einschalten und bei Bedarf nach verfügbaren Geräten suchen.**

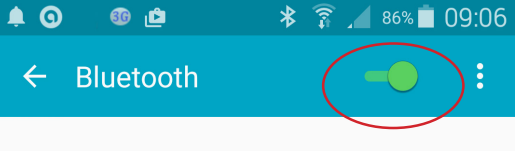

Für Details zur Aktivierung der Bluetooth® Funktion siehe die Bedienungsanleitung Ihres Mobilgeräts.

Nun wird die Liste der verfügbaren Geräte auf Ihrem Mobilgerät angezeigt.

**6. Das "dexi-combo-xx" Gerät auswählen, das in der Bluetooth® Liste Ihres Mobilgerätes angezeigt wird.**

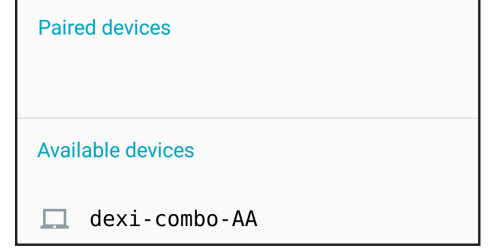

Im oben genannten Beispiel lautet der Gerätename "dexi-combo-AA".

**7. Falls das Mobilgerät und COMBO J7 unter Anzeige des "Passwortschlüssel"- Bildschirms die Verbindungsbestätigung verlangen, diese an Ihrem Mobilgerät bestätigen.**

Wenn die Kopplung erfolgreich war, wurde "dexi-combo-xx" in die Liste der gekoppelten Geräte im Mobilgerät aufgenommen.

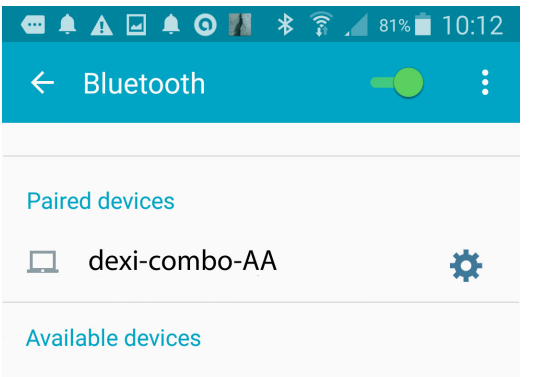

8. Das "dexi-combo-xx" Gerät auswählen, das in der Liste **Gekoppelte Geräte Ihres Mobilgerätes angezeigt wird.**

Die Verbindung wurde hergestellt und ein Bluetooth® Symbol wird im Hauptmenü angezeigt. Die vom Mobilgerät wiedergegebenen Musikdaten können über COMBO J7 gehört werden.

#### **MEMO (Speicher)**

Für Details siehe Bedienungsanleitung Ihres Mobilgeräts.

#### **MEMO (Speicher)**

Nachdem die Geräte gekoppelt worden sind, muss die Kopplung nicht noch einmal erfolgen. Siehe "Verbindung mit einem schon gekoppelten Mobilgerät" (S. 49), um COMBO J7 mit einem schon gekoppelten Gerät zu verbinden.

**48**

### **ANMERKUNG**

Wenn ein Factory Reset ausgeführt wird, muss die Kopplung erneut erfolgen (S.35).

# **Verbindung mit einem schon gekoppelten Mobilgerät**

### **ANMERKUNG**

Es wird darauf hingewiesen, dass die Erklärung der Verbindung Ihres Mobilgeräts mit COMBO J7 nur als Beispiel fungiert. Der Vorgang für die Verbindung Ihres Mobilgeräts kann sich von unserer Erklärung unterscheiden und ist vom Betriebssystem Ihres Geräts abhängig. Für Details siehe Bedienungsanleitung Ihres Mobilgeräts.

- **1. Das Mobilgerät auf 1 Meter (3 ft) von COMBO J7 entfernt platzieren.**
- **2. Bei Bedarf die Bluetooth® Funktion am Mobilgerät einschalten.**
- **3. Das "dexi-combo-xx" Gerät auswählen, das in der Bluetooth® Liste Ihres Mobilgerätes angezeigt wird.** Die vom Mobilgerät wiedergegebenen Musikdaten können über COMBO J7 gehört werden.

#### **MEMO (Speicher)**

Für Details siehe Bedienungsanleitung Ihres Mobilgeräts.

COMBO J7 wird mit einem nützlichen Master Equalizer geliefert. Es können die Low Gain, Middle Frequenzen, Middle Gain und High gain eingestellt werden, um den bestmöglichen Klang zu erhalten, wenn über die verschiedenen Wiedergabesysteme abgehört wird, oder die Klangreaktion des Raums anzupassen.

# **Echtzeitsteuerungen**

**1. Die Taste [MASTER EQ] drücken, um die Parameter des Equalizers über die Drehknöpfe einzustellen (1, 2, 3, 4).**<br> *AUDI* 

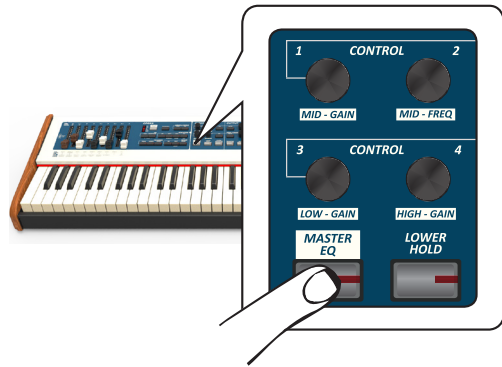

Die Knöpfe sind nun den Equalizer-Parametern zugewiesen.

**2. Einen der Knöpfe drehen, um den gewünschten Parameter zu regeln.**

Das folgende temporäre Fenster wird angezeigt:

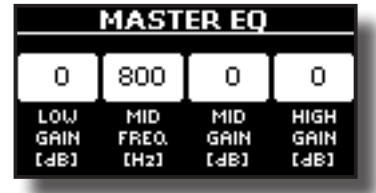

**3. Die anderen Drehknöpfe für die beste Equalisierung verwenden.**

Für weitere Informationen bezüglich der Master Equalizer Parameter siehe "MASTER EQ" (S. 53)

**4. Erneut die Taste [MASTER EQ9 drücken, um diesen Bereich zu verlassen.**

# **Einstellungen Master Equalizer**

Der Equalizer bietet die Möglichkeit, die Niederfrequenz oder Hochfrequenz des Klangs zu erhöhen oder zu reduzieren. Die Master EQ Parameter einstellen, um bei der Verwendung der verschiedenen Wiedergabesysteme, Kopfhörer oder einem externen Lautsprechersystem den bestmöglichen Klang zu erhalten.

**1. Die Taste [MASTER EQ] drücken und gedrückt halten, bis das Display Folgendes anzeigt:**

Die Parameterliste wird angezeigt.

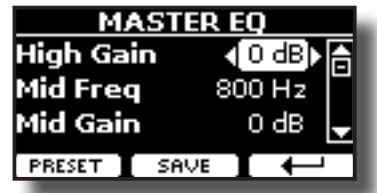

**MEMO (Speicher)**

Diese Funktion kann auch durch Drücken der Taste [MENU] → EFFECTS→MASTER E0 ausgewählt werden.

**1. Die Tasten [], [] für die Auswahl des Parameters betätigen und den Knopf [DATA ENTRY] (Dateneingabe) oder die Tasten [] [] für die Einstellung des Werts verwenden.**

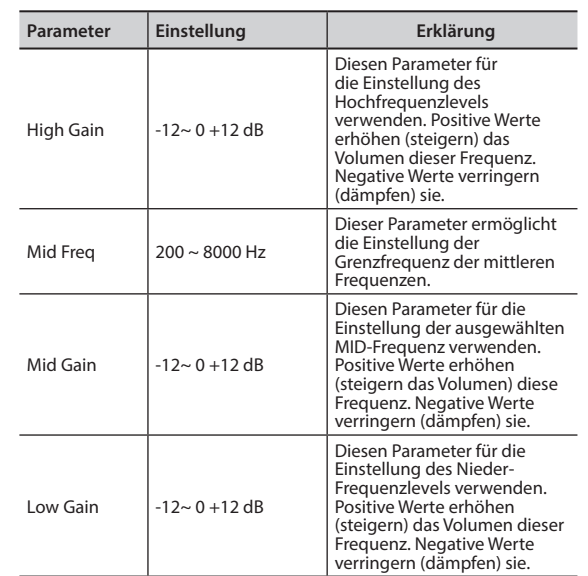

# **Voreinstellungen Master Equalizer**

COMBO J7 Hat einige Voreinstellungen, die in bestimmten Situationen nützlich sein können oder auf jeden Fall eine gute Startbasis sind. Man kann mit einer Voreinstellung beginnen und sie bis zum gewünschten Resultat personalisieren, um sie dann im User Abschnitt zu speichern.

**1. Auf der Seite "MASTER EQ" die Funktionstaste "PRESET" drücken.**

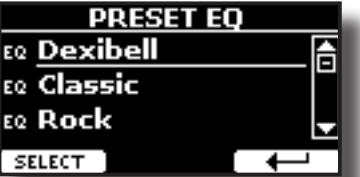

- **2. Die Tasten [], [] verwenden, um die gewünschte Voreinstellung auszuwählen.**
- **3. Die Funktionstaste "SELECT" drücken, um die Auswahl zu bestätigen.**

Ihr "EQ" Symbol wird hervorgehoben um anzuzeigen, dass die Voreinstellung geladen wurde.

## **Speichern der User Voreinstellung**

Die notwendigen Einstellungen vornehmen, um den gewünschten Klang zu erhalten.

**1. Auf der Seite "MASTER EQ" die Funktionstaste "SAVE" drücken.**

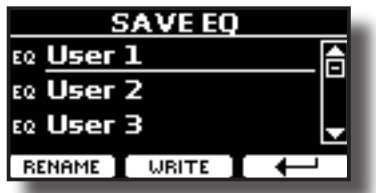

- **2. Falls gewünscht, kann durch Drücken der Funktionstaste "RENAME" die Voreinstellung benannt werden. Für Details zur Nameneingabe siehe "Zuweisung eines bestimmten Namens" (S. 22).**
- **3. Die Funktionstaste "WRITE" drücken, um die Voreinstellung zu speichern.**

Das Display zeigt eine Bestätigungsmeldung an:

COMBO J7's [MENU] Taste ermöglicht den Zugriff zu den verfügbaren Parametern und Funktionen.

# **Allgemeines Verfahren**

**1. Die Taste [MENU] betätigen.**

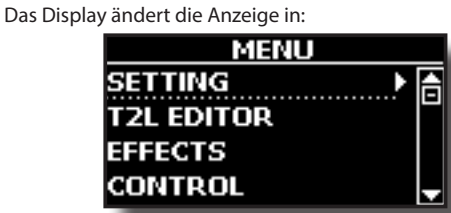

- **2. Die Tasten [] [] für die Auswahl des Zugriffs auf die gewünschte Funktionsgruppe verwenden.**
- **3. Die Taste [] drücken, um auf die Displayseite zuzugreifen, auf der die Parameter der ausgewählten Gruppe bearbeitet oder die ausgewählten Steuerbefehle ausgeführt werden können.**

Für weitere Details über die Parameterauswahl siehe "Cursor-Bewegung und Einstellen der Parameterwerte" (S. 22).

Es stehen folgende Parameter und Funktionen zur Verfügung

### **Parametergruppe**

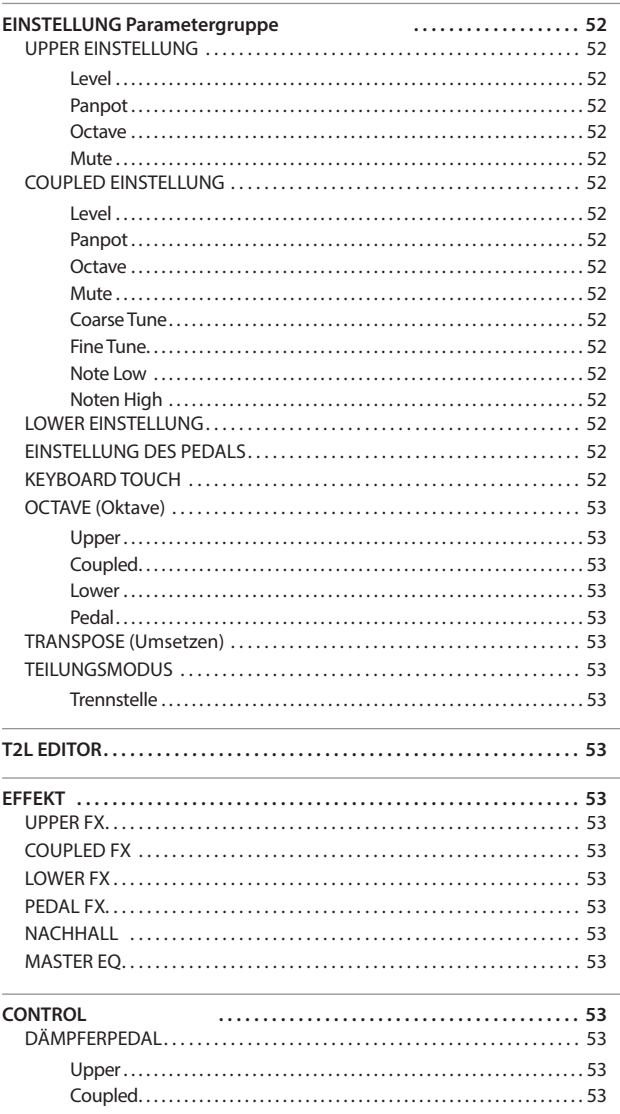

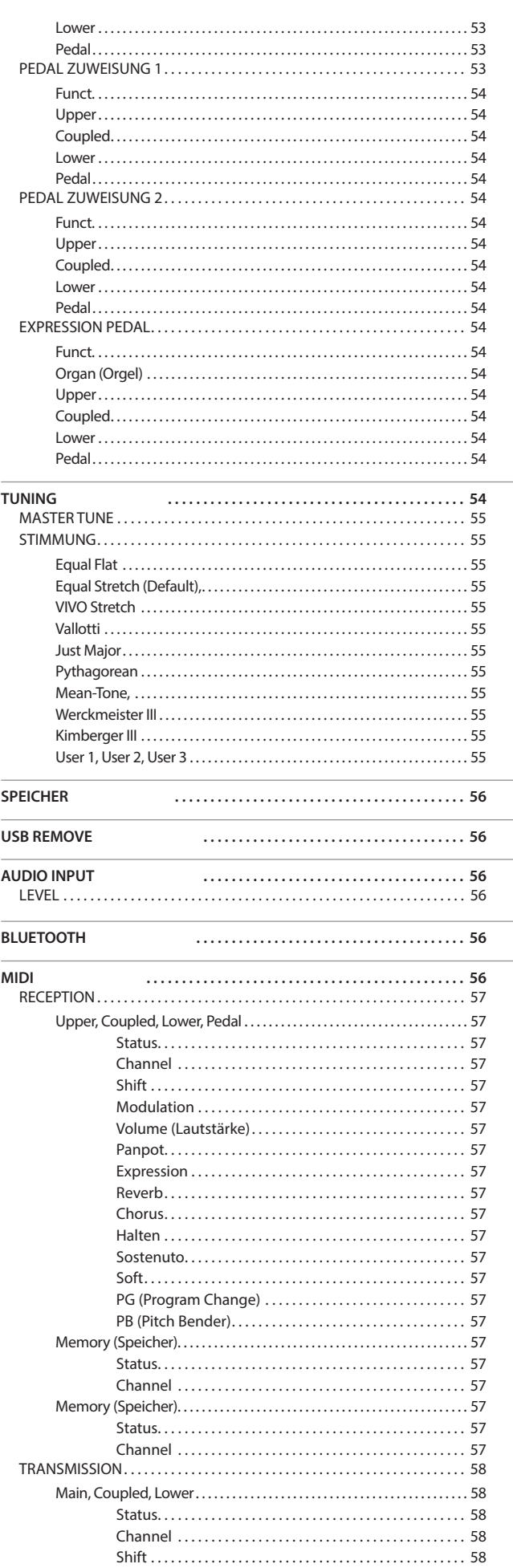

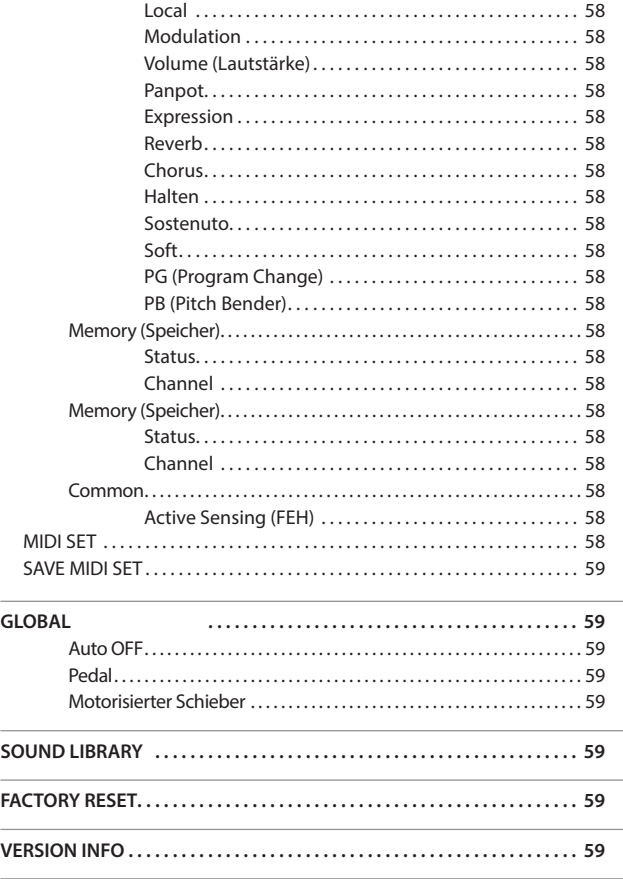

#### **PARAMETER-SPEICHERBEREICH**

Die Parameter können in verschiedenen Speicherbereichen gespeichert werden. Die nachfolgende Tabelle zeigt an, wie der Bereich, in dem sie gespeichert sind, gefunden werden kann.

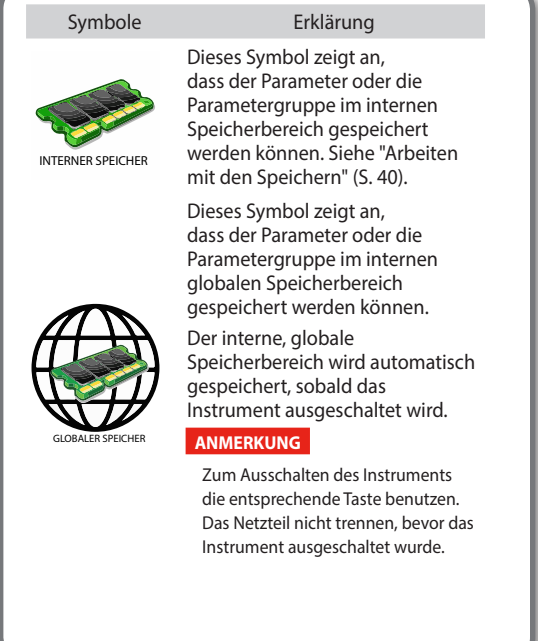

### **EINSTELLUNG Parametergruppe**

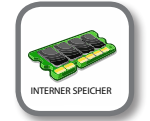

In dieser Parametergruppe kann auf die wichtigen Einstellungen Ihres Instfruments zugegriffen werden.

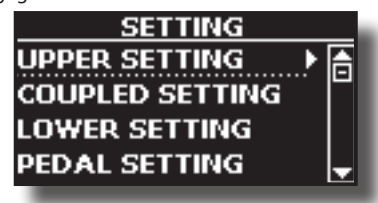

#### X **UPPER EINSTELLUNG**

Hier können die Parameter bezüglich des Bereichs Upper (Oberer Bereich) bearbeitet werden

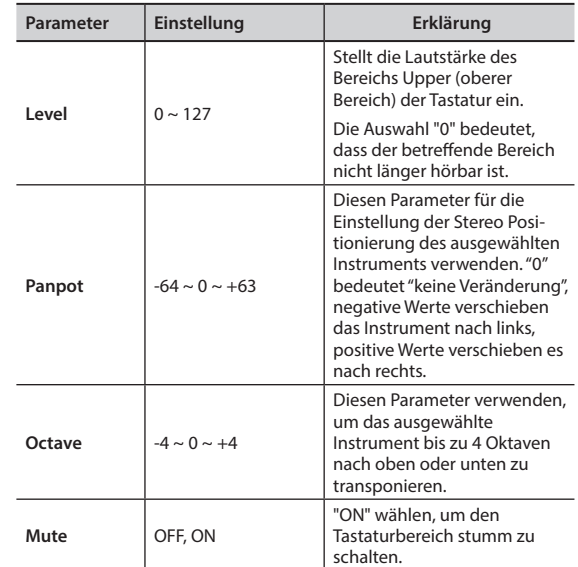

### **EXAMPLED EINSTELLUNG**

Beinhaltet die Parameter für den Coupled (gekoppelten) Teil.

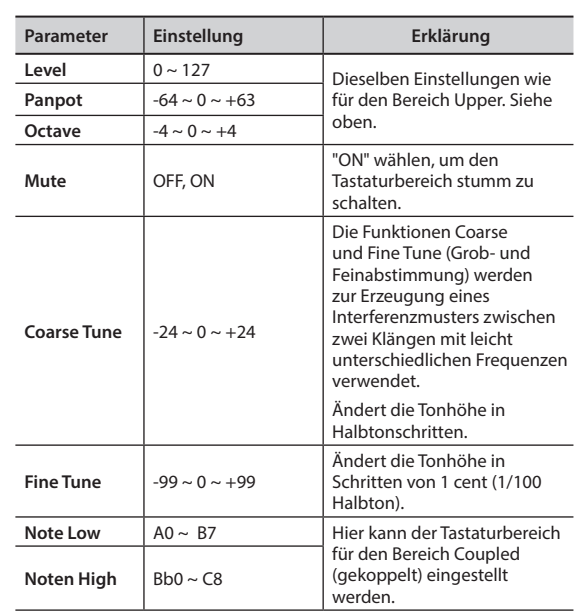

#### **LOWER EINSTELLUNG**

Beinhaltet die Parameter des Bereichs Lower (Unterer Bereich) der Tastatur.

Dieselben Einstellungen wie für den Bereich Upper. Siehe oben.

#### **EINSTELLUNG DES PEDALS**

Beinhaltet die Parameter des Bereichs Pedal der Tastatur. Dieselben Einstellungen wie für den Bereich Upper. Siehe oben.

#### **EXEYBOARD TOUCH**

Siehe "Einstellung der Tastaturreaktion (Key Touch)" (S. 35).

**IMENU**] Taste → SETTING

### ▶ **OCTAVE** (Oktave)

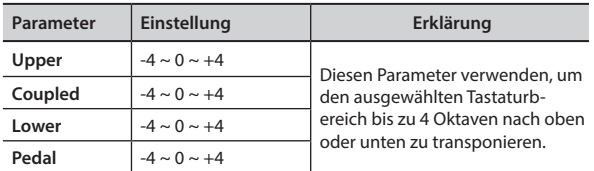

#### X **TRANSPOSE (Umsetzen)**

Diese Funktion ermöglicht das Transponieren der Tonhöhe von COMBO J7 in Halbtonschritten. Je nach Einstellungsmodalität wird die Transposition an allen Abschnitten oder nur an einer Einstellung angewandt. Für weitere Details siehe "Transponieren der Tonhöhe der Tastatur" (S. 34).

#### X **TEILUNGSMODUS**

Mit diesem Parameter kann die Trennstelle der Tastatur eingestellt werden.

#### **MEMO (Speicher)**

Dieser Parameter kann auch ausgewählt werden, indem die Taste [LOWER] oder [PEDAL] gedrückt und gedrückt gehalten wird, bis die folgende Seite auf dem Display angezeigt wird :

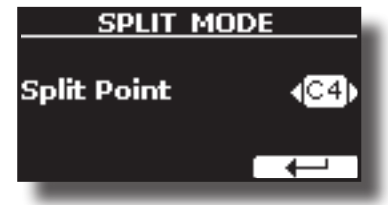

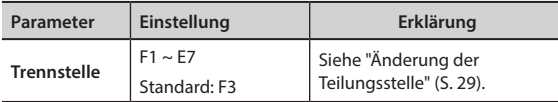

### **T2L EDITOR**

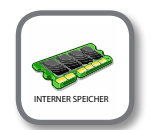

**[MENU] Taste → T2L EDITOR** 

Siehe "Personalisierung des Klangs (T2L)" (S. 36).

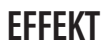

**[MENU] Taste → EFFECT** 

Das Instrument beinhaltet zwei Multi-Effekt (FX-A und FX-B) Prozessoren, die für die Bearbeitung jegliches Tastaturbereichs verwendet werden können.

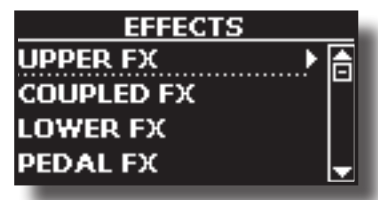

#### X **UPPER FX**

Diese Auswahl ermöglicht den Zugriff auf die Displayseiten, wo die Effekt-Parameter des Bereichs Upper (oberer Bereich) von COMBO J7 eingestellt werden können.

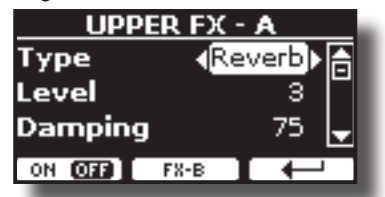

Für Details bezüglich der Effekt-Parameter siehe "Effekt-Typen und Parameter", S. 60.

Für weitere Details bezüglich der Auswahl von FXs und der entsprechenden Parameter, siehe "Hinzufügen von Effekten zum Orchesterklang" (S. 32).

#### **COUPLED FX**

Beinhaltet die Effekt-Parameter des Bereichs Coupled der Tastatur. Dieselben Einstellungen wie für den Bereich Upper. Siehe oben.

#### **EX** LOWER FX

Beinhaltet die Effekt-Parameter des Bereichs Lower der Tastatur. Dieselben Einstellungen wie für den Bereich Upper. Siehe oben.

#### **EDAL FX**

Beinhaltet die Effekt-Parameter des Bereichs Pedal der Tastatur. Dieselben Einstellungen wie für den Bereich Upper. Siehe oben.

#### **NACHHALL**

Siehe "Hinzufügen eines Nachklangs zum Klang" (S. 33).

### **MASTER EQ**

**CONTROL** 

Siehe "Einstellungen Master Equalizer" (S. 50).

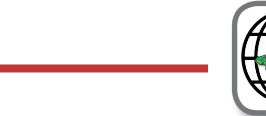

**[MENU] Taste → CONTROL** 

Diese Parametergruppe bezieht sich auf die Pedalsteuerung. COMBO J7 ermöglicht die Verwaltung und Zuweisung verschiedener Funktionen für die an die PEDAL-Buchsen angeschlossenen Pedale. Siehe "Anschluss der Pedale" (S. 16).

Hier können Funktionen zugewiesen werden

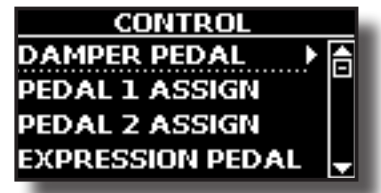

**DÄMPFERPEDAL** 

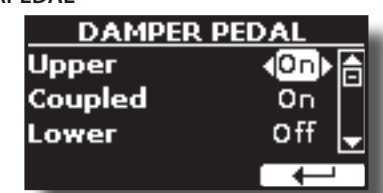

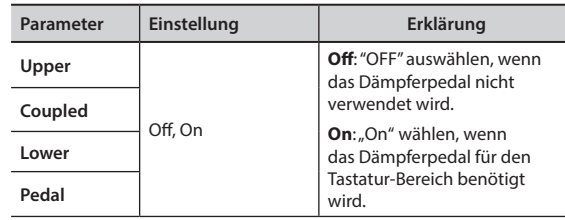

#### **EDAL ZUWEISUNG 1**

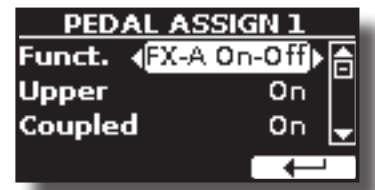

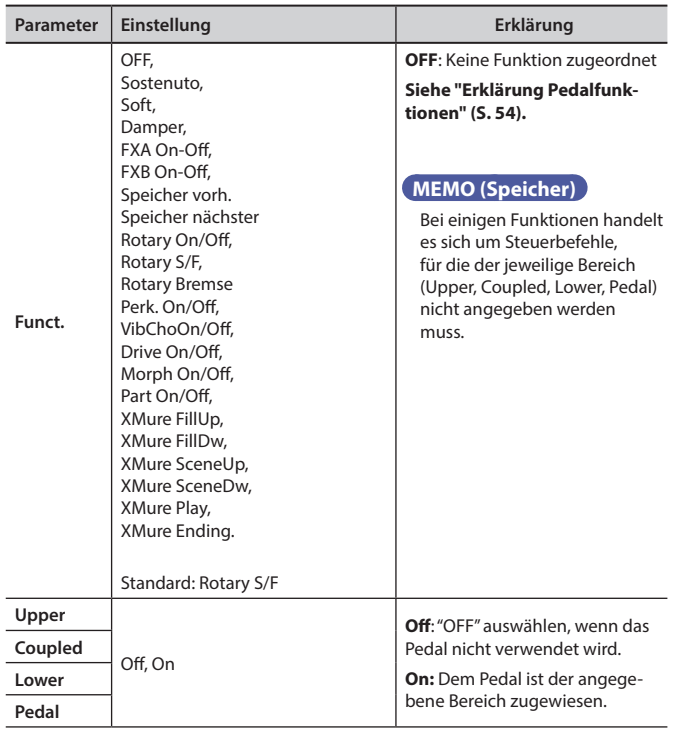

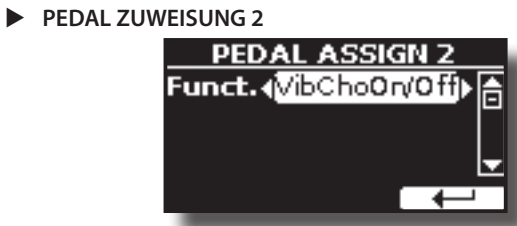

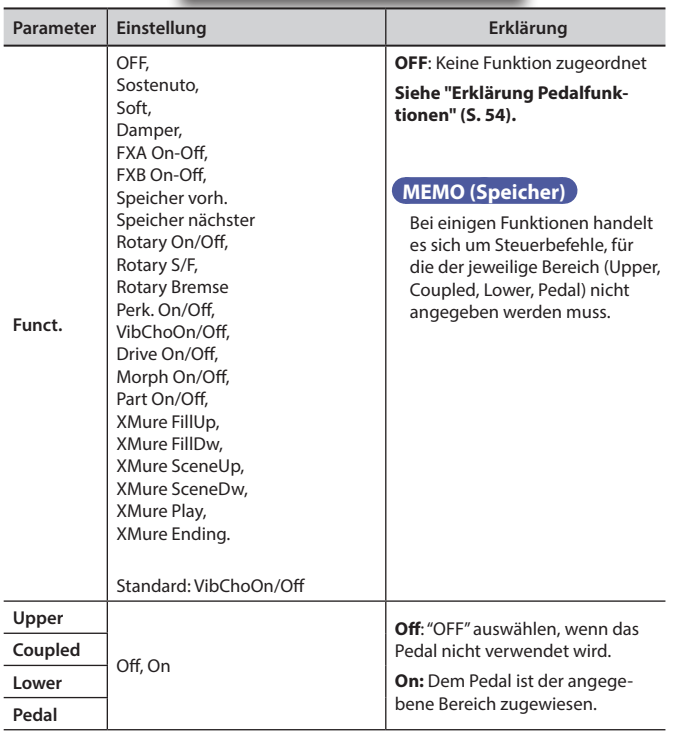

### **Erklärung Pedalfunktionen**

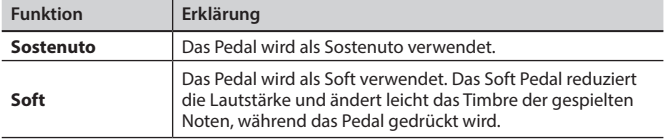

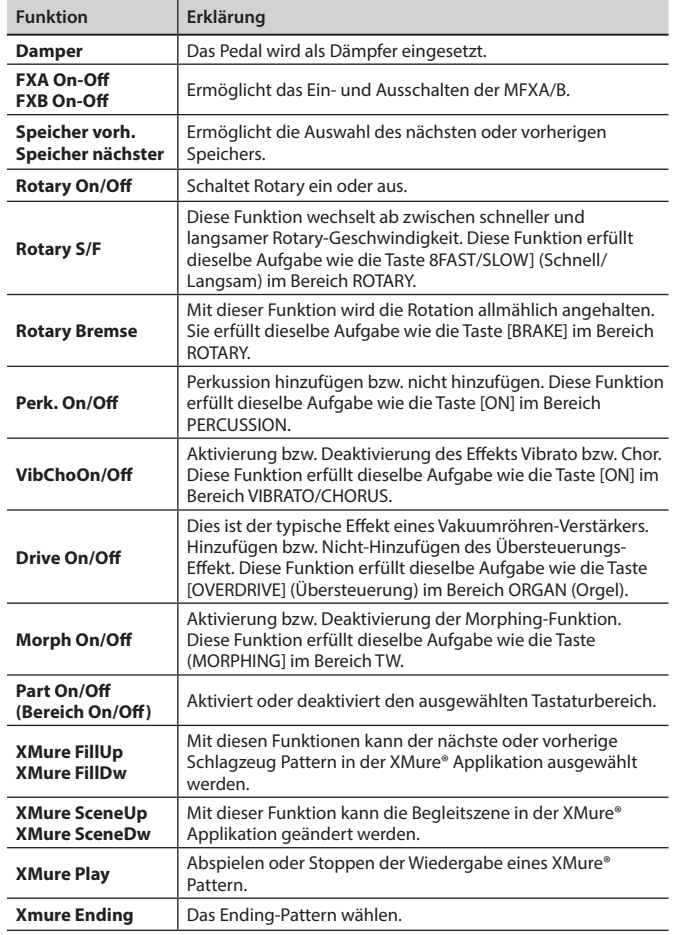

### **EXPRESSION PEDAL**

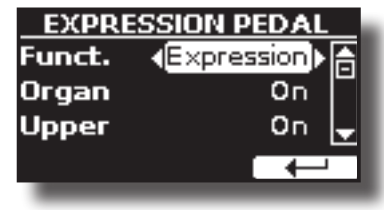

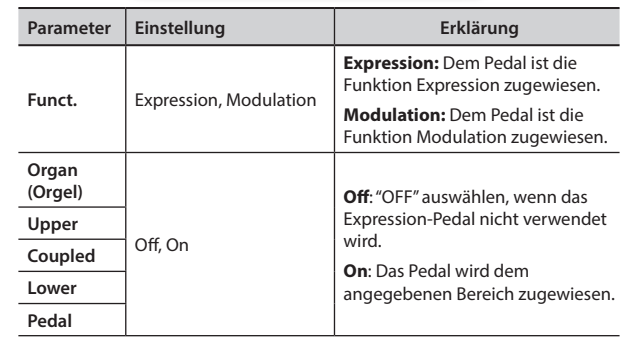

**TUNING** 

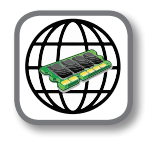

[MENU] Taste → TUNING

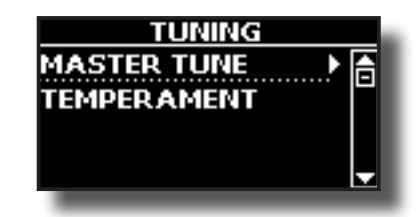

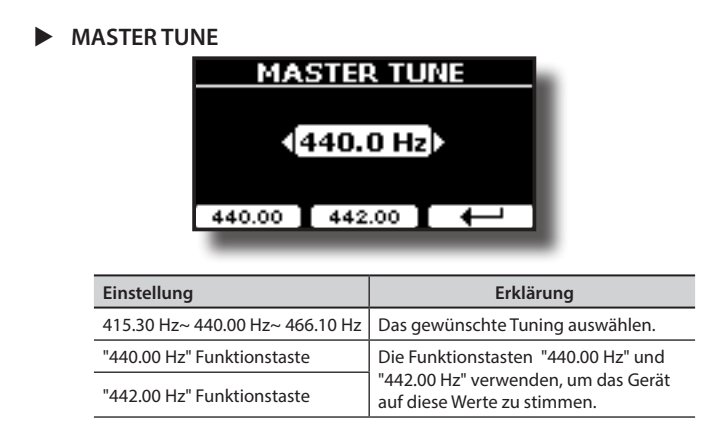

#### **Einige Informationen über den Master Tune**

Instrumente werden standardmäßig mit einer A 440 Tonhöhe abgestimmt, die im frühen 19. Jahrhundert als Reaktion auf die vielen verschiedenen Standards angewandt wurde. Die Tonhöhen um die A 415 in den späten 1700er und frühen 1800er Jahren haben sich während der späten 1800er Jahre auf A 435 erhöht. Auch wenn A 440 der eigentliche Standard ist, verwenden einige Orchester, vor allem in Europa einen höheren Tonhöhen-Standard wie A 444.

#### **STIMMUNG**

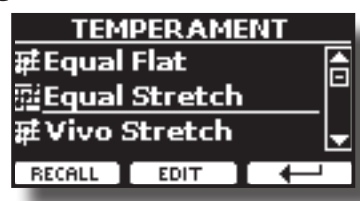

#### **ANMERKUNG**

Diese Funktion gilt nicht bei Wahl eines Orgeltyps TW1, TW2, FARF oder VX.

Moderne Instrumente sind mit einer temperierten Tonleiter gestimmt, die "Equal Stretch" genannt wird und in der jedes Paar benachbarter Tonhöhen durch denselben Abstand getrennt werden.

In unterschiedlichen Musikstilen werden unterschiedliche Tonleitern verwendet. Die moderne Tonleiter der westlichen Kultur unterscheidet sich in einer anderen Art und Weise von der älteren klassischen Musik. Zur Zeit Bachs basierten die Tonleitern auf der Note A mit etwa 415 Hz. In der Zeit von Händel betrug die Frequenz A 422.5 Hz, heute hingegen 440.0 Hz.

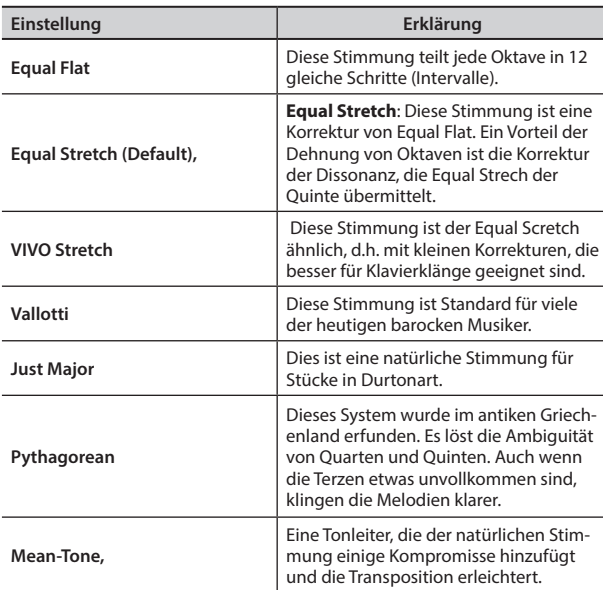

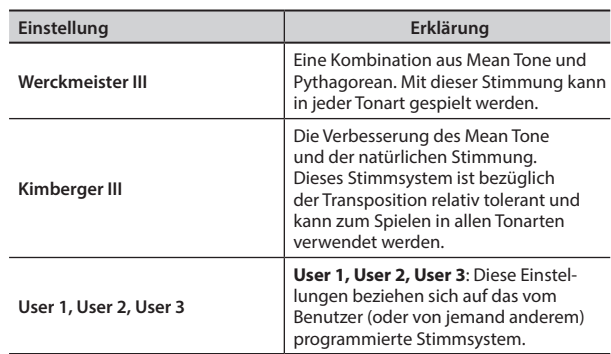

- **1. Die bevorzugte temperierte Stimmung auswählen.**
- **2. Die Funktionstaste "RECALL" drücken, um die Tonleiter zu laden.** Die temperierte Stimmung wird aufgerufen.
- **Bearbeiten der Equal Flat-, Equal Stretch- oder Vivo Stretch-Tonleiter** Die Equal Flat-, Equal Stretch- oder Vivo Stretch-Tonleiter auswählen:

Nun wird die Funktionstaste "EDIT" angezeigt.

**1. Die Funktionstaste "EDIT" drücken, um die Tonleiter zu programmieren.**

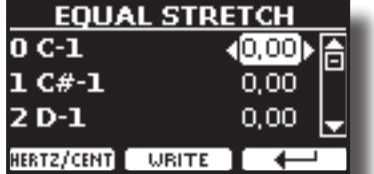

Für das obige Beispiel wurde die Equal Stretch-Tonleiter gewählt.

- **2. Für die Auswahl einer Note die Tasten [][] oder eine Taste der Tastatur drücken.**
- **3. Mithilfe der[][]-Tasten oder dem Knopf [DATA ENTRY] (Dateneingabe) die Abstimmung des ausgewählten Tons ändern.**
- **4. Die Funktionstaste [HERTZ/CENT] drücken, um die Abstimmung in Schritten von 1/100 von cent zu ändern.**

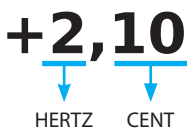

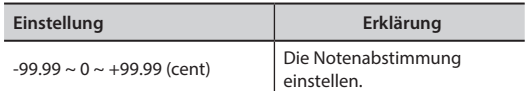

**5. Die Funktionstaste "WRITE" drücken, um die Tonleiter zu speichern.** Die folgende Seite wird angezeigt:

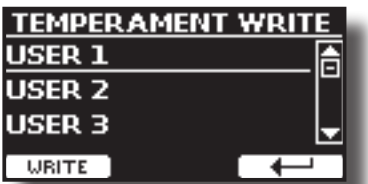

- **6. Mithilfe der Tasten [][] die USER-Tonleiter wählen, für welche die Tonleiter gespeichert werden soll.**
- **7. Die Funktionstaste "WRITE" drücken, um die Tonleiter zu speichern.** Eine Bestätigungsmeldung wird angezeigt.

#### **Falls eine andere Stimmung als Equal Temperament gewählt wird:**

**1. Falls eine andere Stimmung als Equal Temperament gewählt wird, wie Pythagorea, Mean-Tone, Werckmeister III, Kimberger III und Just Major und Minor Tonskala, kann der Grundton spezifiziert werden:**

Die Funktionstaste "ROOT NOTE" wird angezeigt.

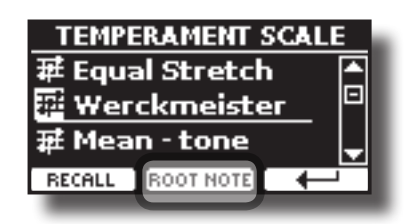

**2. Die Funktionstaste "ROOT NOTE" drücken, falls die Grundnote bestimmt werden soll.**

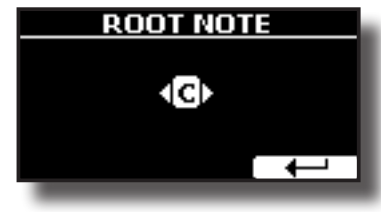

**3. Die Grundnote auswählen.**

RECALL

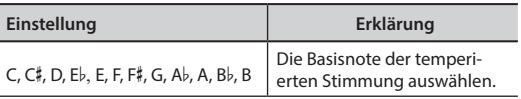

**4. Die Funktionstaste " " drücken, um auf die vorherige Seite zurückzukehren.**

**Falls eine der USER Tonleitern ausgewählt wurden:**

 Nun wird die Funktionstaste "EDIT" angezeigt. <u>TEMPERAMENT</u> **霍Werkmeister III** 莊Kirberger III Ξ 雇User1

EDIT

**1. Die Funktionstaste "EDIT" drücken, um die Tonleiter zu programmieren.**

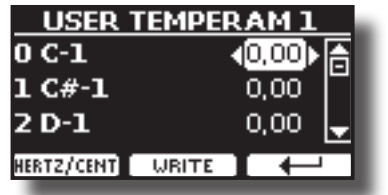

- **2. Für die Auswahl einer Note die Tasten [][] oder eine Taste der Tastatur drücken.**
- **3. Mithilfe der [][]-Tasten oder dem Knopf [DATA ENTRY] (Dateneingabe) die Abstimmung des ausgewählten Tons ändern.**
- **4. Die Funktionstaste [HERTZ/CENT] drücken, um die Abstimmung in Schritten von 1/100 von cent zu ändern.**

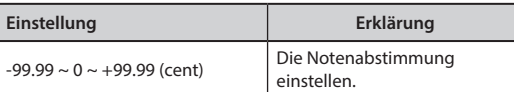

- **5. Die Funktionstaste "WRITE" drücken, um die Tonleiter zu speichern.** Eine Bestätigungsmeldung wird angezeigt.
- **6. Die Funktionstaste " " drücken, um auf die vorherige Seite zurückzukehren.**

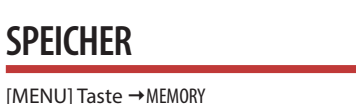

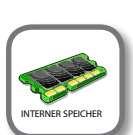

**MEMOR** ECALI **'RITE RENAME IMPORT SET** 

Für die Erklärung dieses Abschnitts siehe "Arbeiten mit den Speichern" (S. 40).

### **USB REMOVE**

 $[MEMU]$  Taste  $\rightarrow$  USB REMOVE

Vor dem Abziehen des USB-Speichers diese Funktion verwenden, um ihn sicher zu entfernen. Siehe "Sicheres Entfernen des USB-Speichers" (S. 18).

### **AUDIO INPUT**

**[MENU] Taste → AUDIO INPUT** 

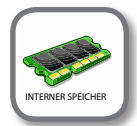

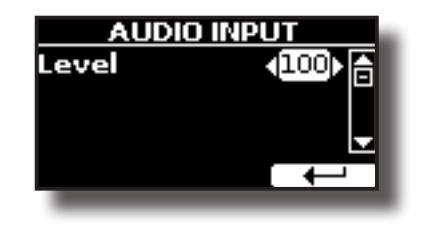

X **LEVEL**

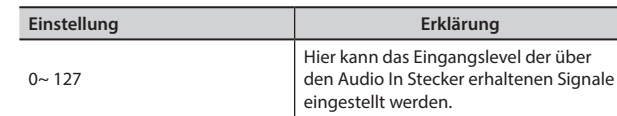

## **BLUETOOTH**

**IMENUI Taste → BLUETOOTH** 

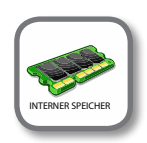

COMBO J7 ist mit einer Bluetooth® Audio-Funktion ausgestattet.

Dank dieser Technologie kann Musik mit Wireless-Modalität über ein Smartphone, Tablet oder einen Computer mit Bluetooth® Funktion an COMBO J7 übertragen werden.

Siehe "Wireless Funktion" (S. 48).

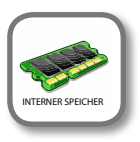

**IMENUI Taste →MIDI** 

**MIDI** 

Mit dieser Gruppe können die MIDI-Parameter konfiguriert werden. Die MIDI-Daten können zwischen COMBO J7 und der Sequencer-Software oder einem anderen MIDI-Gerät übertragen werden.

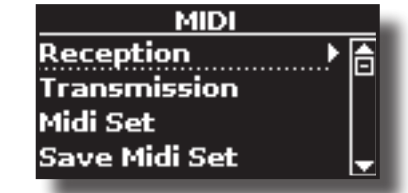

Nachfolgend eine kurze Erklärung der Tastaturbereiche von COMBO J7:

**SPEICHER** 

### **Allgemeines Verfahren**

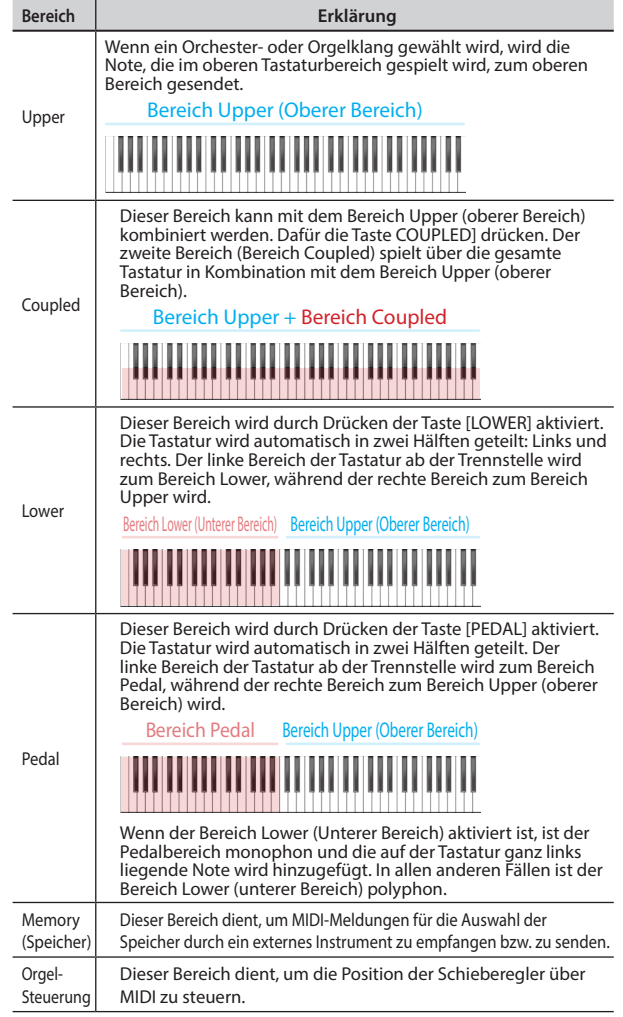

**1. Die benötigten Parametergruppen auswählen (Reception, Transmission, MIDI Set and Save MIDI Set).**

#### **RECEPTION**

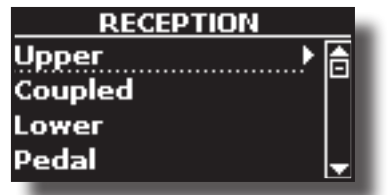

Es können die MIDI-Empfangsparameter vom Bereich Upper, Coupled, Lower und Pedal konfiguriert werden. Außerdem können die erhaltenen MIDI-Meldungen für die Speicher und die Steuerung der Orgel verwaltet werden.

**1. Den Bereich auswählen, der bearbeitet werden soll (Upper, Coupled, Lower und Pedal).**

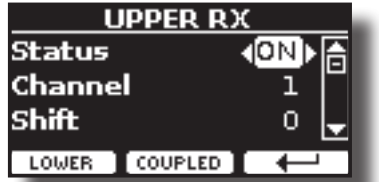

Im oberen Beispiel wurde der Bereich Upper gewählt.

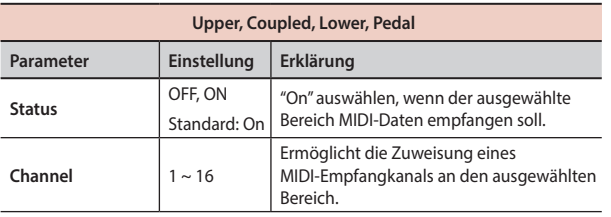

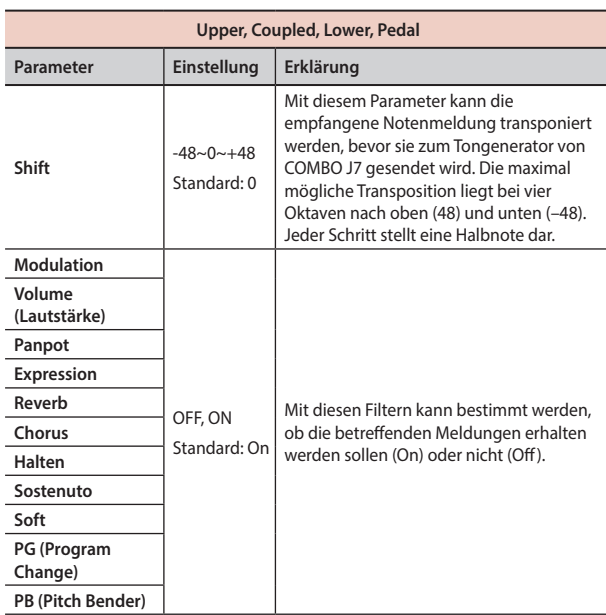

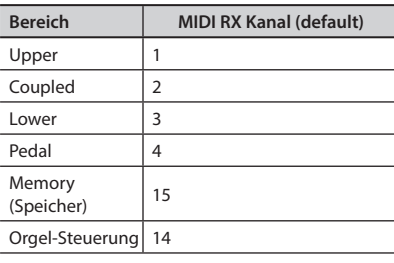

### 2. Wenn der Bereich "Memory" gewählt wurde, erscheint die folgende Seite:

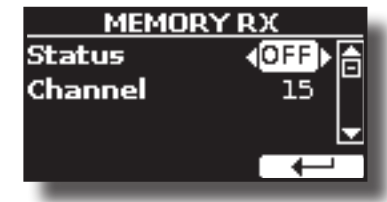

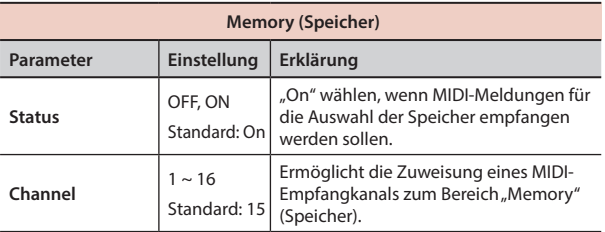

**3.** Wenn der Bereich "Organ Control" (Orgelsteuerung) gewählt wurde,

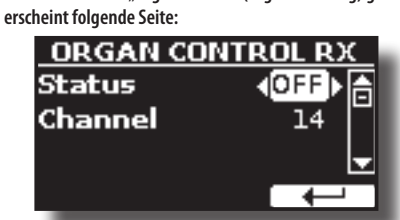

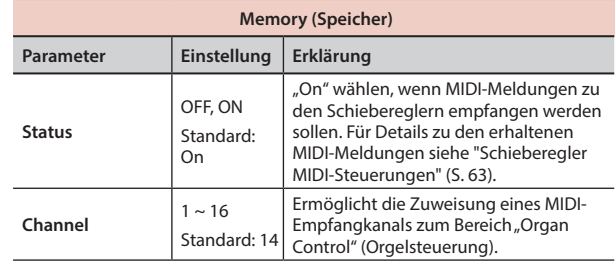

#### $\blacktriangleright$  **TRANSMISSION**

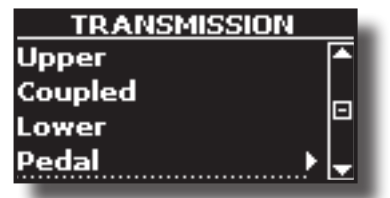

Es können die MIDI-Übertragungsparameter vom Bereich Upper, Coupled, Lower und Pedal konfiguriert werden. Außerdem können die übertragenen MIDI-Meldungen für die Speicher und die Steuerung der Orgel verwaltet werden. Bei Wahl der Funktion "Common" können Sie wählen, ob die MIDI-Meldungen "Active Sensing" gesendet werden sollen oder nicht.

**1. Den Bereich auswählen, der bearbeitet werden soll (Upper, Coupled, Lower und Pedal).**

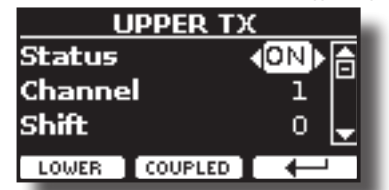

Im oberen Beispiel wurde der Bereich Upper gewählt.

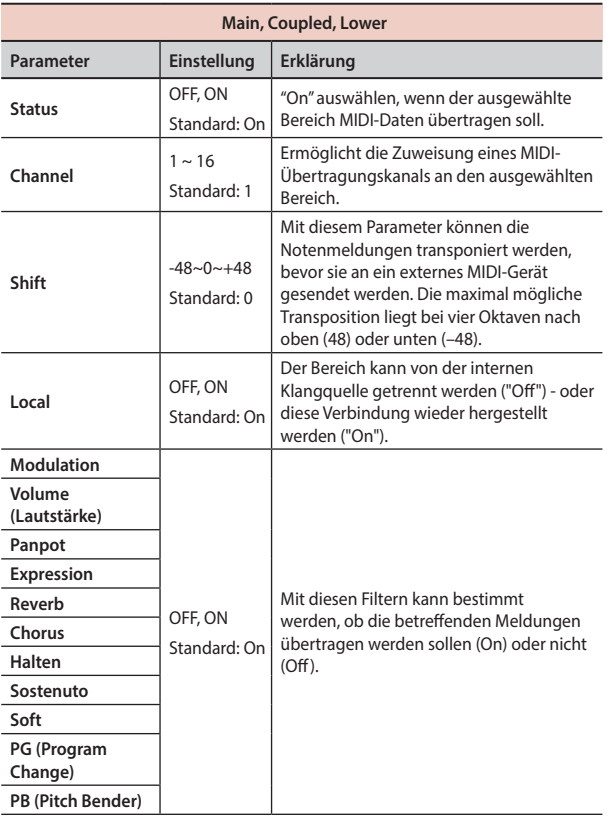

2. Wenn der Bereich "Memory" gewählt wurde, erscheint die folgende Seite:

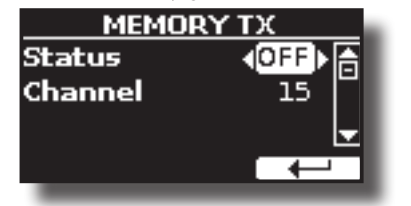

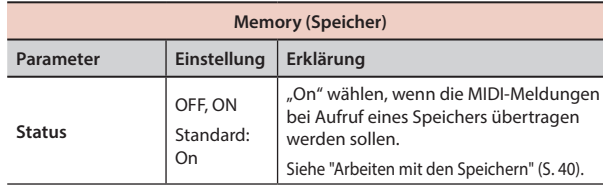

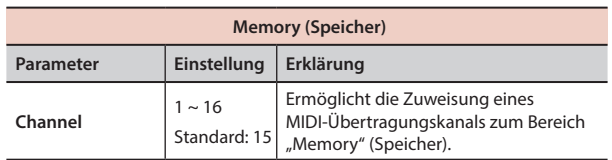

**3.** Wenn der Bereich "Organ Control" (Orgelsteuerung) gewählt wurde, **erscheint folgende Seite:**

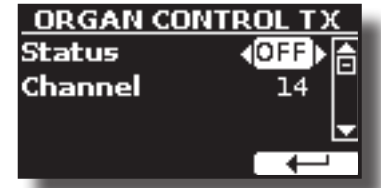

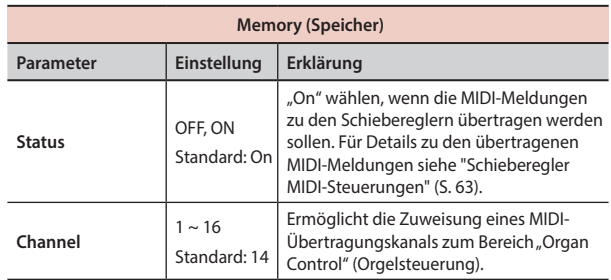

### 4. Wenn der Bereich "Common" gewählt wurde, erscheint die folgende Seite:

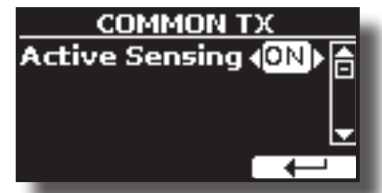

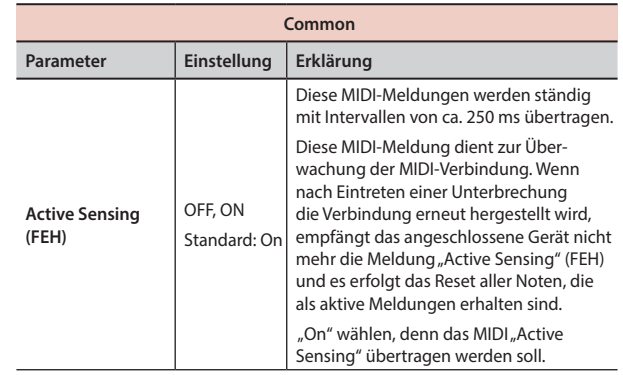

### **MIDI SET**

MIDI Sets sind Speicher für MIDI Einstellungen. COMBO J7 bietet vier MIDI Set Speicher.

Das erste MIDI-Set, "**Dexibell**" genannt, kann nur gelesen werden und ermöglicht die Wiederherstellung der MIDI Werkseinstellungen.

Das zweite MIDI-Set, "**Pedalboard**" genannt, kann nur gelesen werden. Es dient zur schnellen Konfiguration der MIDI-Kanäle bei Verwendung einer externen Pedal-Tastatur. Der Bereich Tastatur-Pedal wird auf Local Off gesetzt. Anders ausgedrückt: Die interne Verbindung zwischen dem Bereich Tastatur und dem Ton-Generator ist unterbrochen.

Die anderen drei Speicher (User 1, User 2, User 3) ermöglichen das Speichern und Aufrufen Ihrer MIDI-Konfiguration.

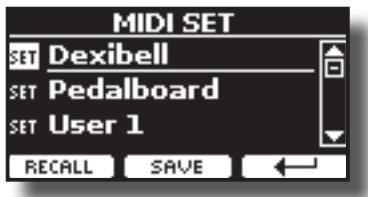

- **1. Die Tasten [][] verwenden, um das MIDI Set auszuwählen und die Funktionstaste "RECALL" betätigen, um es zu laden.**
- **2. Die Funktionstaste "SAVE" drücken, um auf die SAVE MIDI SET Seite zuzugreifen.**
- $\triangleright$  **SAVE MIDI SET**

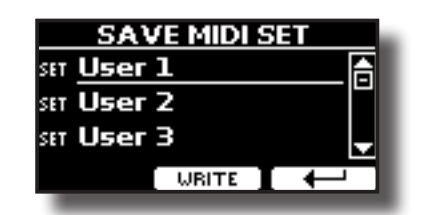

**1. Die Tasten [][] verwenden, um den MIDI Set Speicher auszuwählen und die Funktionstaste "WRITE" betätigen, um die Konfiguration zu speichern.**

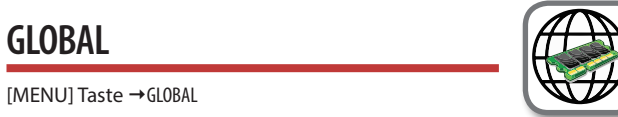

Dieser Parameter wird automatisch im COMBO J7 globalen Speicherbereich gespeichert.

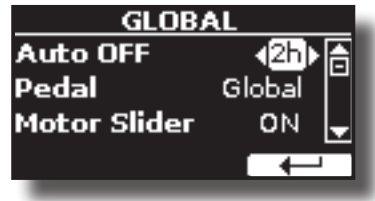

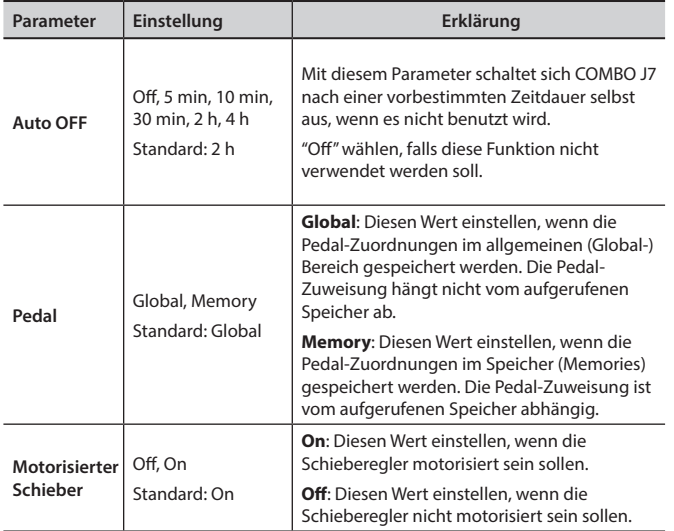

### **SOUND LIBRARY**

[MENU] Taste → SOUND LIBRARY

Die entsprechende Sound Library kann in den Speicher von COMBO J7 eingelesen und verwendet werden. Für Details siehe "Zusätzliche Klänge (User-Klänge)" (S. 30).

### **FACTORY RESET**

[MENU] Taste → FACTORY RESET

Mit dieser Funktion können die ursprünglichen Werkseinstellungen von COMBO J7 wieder aufgerufen werden. Siehe "Wiederherstellung der Werkseinstellungen (Factory Reset)" (S. 35).

### **VERSION INFO**

[MENU] Taste → VERSION INFO

Auf dieser Seite wird die Nummer der Version des Betriebssystems von COMBO J7 angezeigt.

# **Effekt-Arten und Parameterliste**

### **1: Thru**

Der Effektprozessor wird umgangen.

### **2: EP Tremolo**

Dieses Effekt moduliert zyklisch in Frequenz (Speed) und Amplitude (Intensity), um dem Klang Tremolo hinzuzufügen. Dies ist der typische E-Piano Effekt.

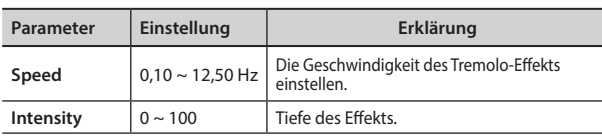

### **3: Equalizer**

Dies ist ein Vier-Band Stereo Equalizer (low, mid x 2, high).

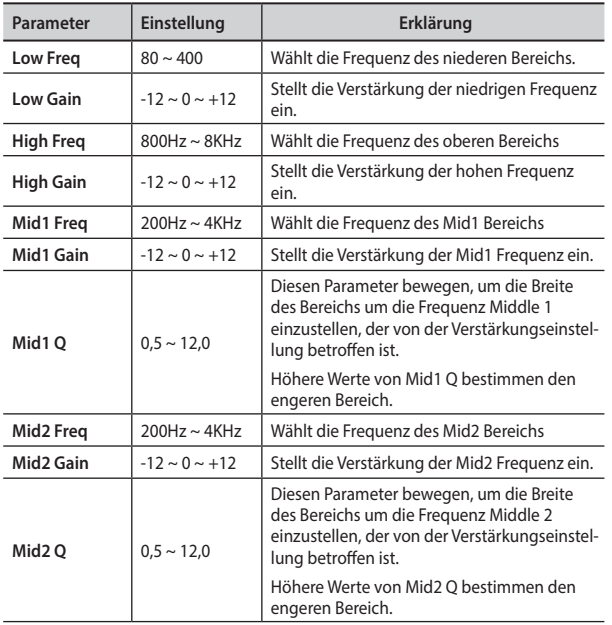

### **4: Vibrato**

Vibrato ist ein musikalischer Effekt, der aus einer regulären, pulsierenden Veränderung der Tonhöhe besteht. Es wird verwendet, um der instrumentalen Musik Ausdruck zu verleihen.

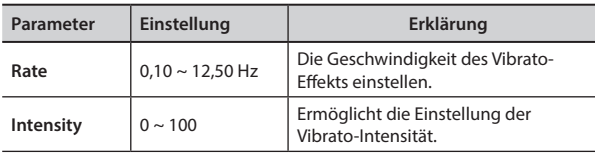

### **5: Flanger**

Dieser Effekt gibt ein bedeutendes Crescendo und Bewegung der Tonhöhe an den Klang. Er produziert einen metallischen Resonanz-Effekt.

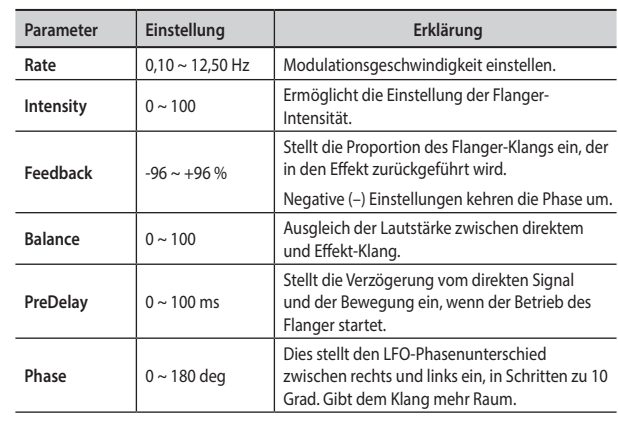

### **6: Chorus**

Dieser Effekt verleiht dem Klang Substanz und Wärme, indem die Verzögerungszeit des Eingangsignals moduliert wird. Dem Klang kann mehr Amplitude vermittelt werden, durch ein Offset der Phase des rechten und linken LFOs voneinander.

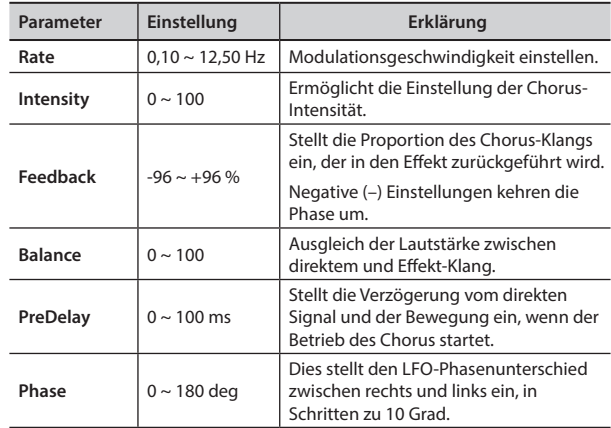

### **7: Phaser**

Dieser Effekt erzeugt ein Crescendo durch Phasenverschiebung. Dies ist bei E-Piano Klängen sehr effektiv. Dem Klang kann mehr Amplitude vermittelt werden, durch ein Offset der Phase des rechten und linken LFOs voneinander.

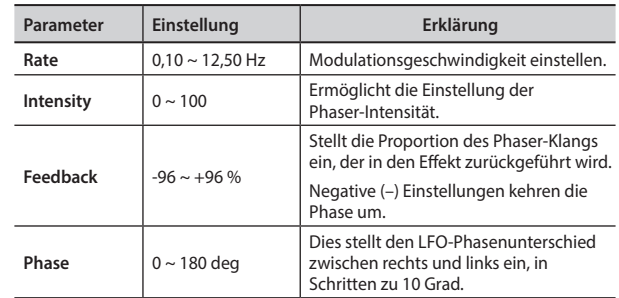

### **8: Reverb**

Dieser Effekt fügt dem Klang einen Nachklang hinzu, indem ein akustischer Freiraum wie ein Zimmer, ein großer Saal oder ein Stadion simuliert werden.

### **Effekt-Arten und Parameterliste**

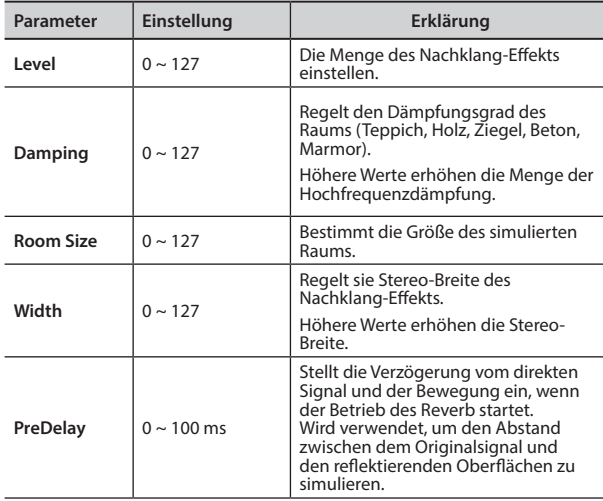

### **9: Delay**

 Der Verzögerungseffekt wird für die Echo-Simulierung verwendet (Wiederholung).

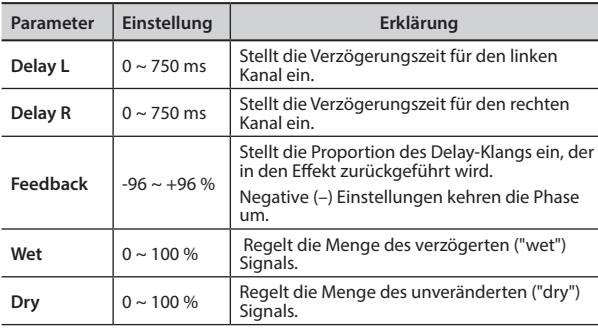

### **10: Cross Delay**

Cross Delay ermöglicht die Erstellung einer erweiterten Stereo-Verzögerung.

Jedes Echo kann vom Quellsignal zum gegenüberliegenden Kanal gesendet werden (das Echo des linken Kanals wird rechts gehört).

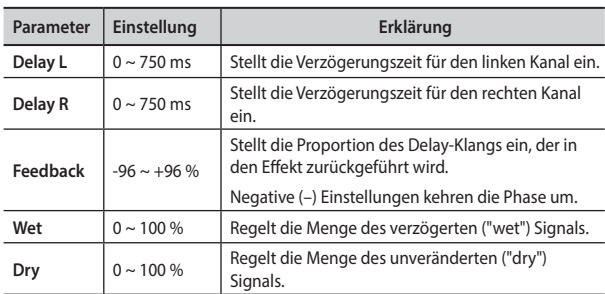

### **11: Triple Tap Delay**

Der Triple Tap Delay produziert drei Verzögerungsklänge: Mitte, links und rechts.

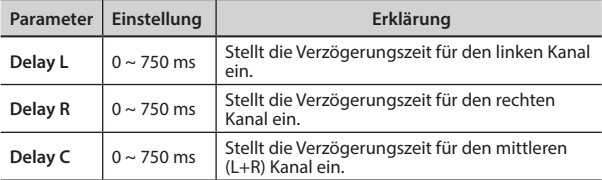

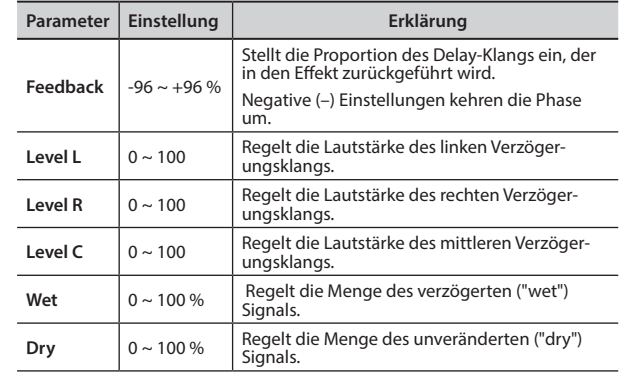

### **12: Rotary**

Rotary ist ein typischer Effekt, der durch die Rotation der Lautsprecher erzeugt wird; diese Rotation erzeugt einen Larsen-Effekt. Er verleiht die Klang Weite.

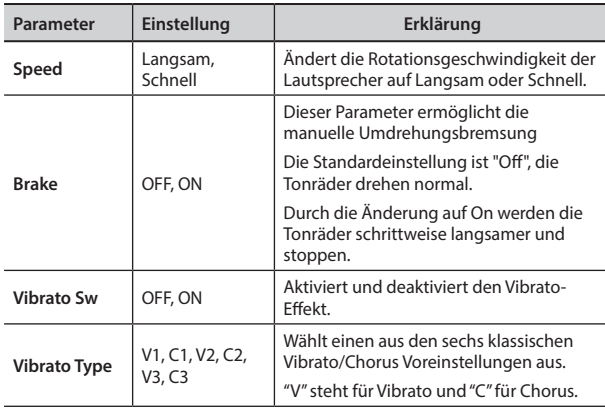

### **13: Tremolo**

Dieses Effekt moduliert zyklisch in Frequenz (Speed) und Amplitude (Intensity), um dem Klang Tremolo hinzuzufügen.

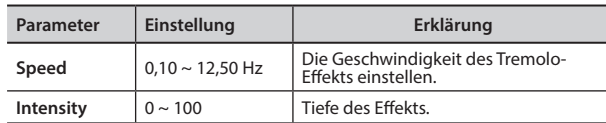

### **14: Tremolo Pan**

Dieser Effekt ist ähnlich dem Tremolo. Er schließt einen zusätzlichen Parameter mit ein, der die Phase zwischen dem linken oder rechten Kanal angibt.

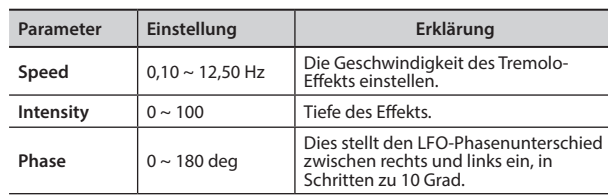

### **15: Overdrive**

Dieser Effekt wurde entwickelt, um wie ein alter, laut aufgedrehter Röhrenverstärker zu arbeiten und zu klingen. Er ist nützlich für Hard Rock und ähnliche Musikgenres.

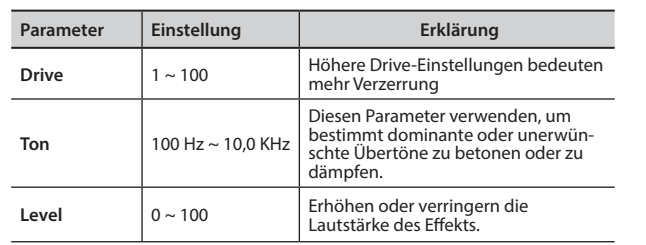

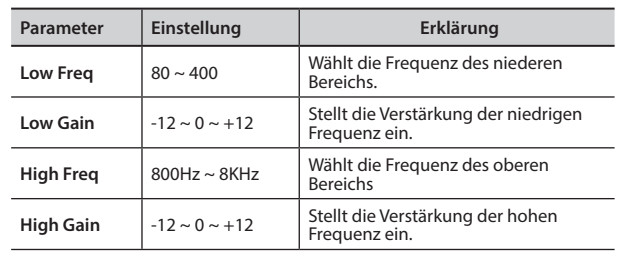

# **COMBO J7 Liste der Orchesterklänge**

### **MEMO (Speicher)**

Die fettgedruckte Nummer zeigt an, dass diese Tonart für die Chord Enhancer (Akkord-Verstärkungs)-Funktkion eingesetzt werden kann.

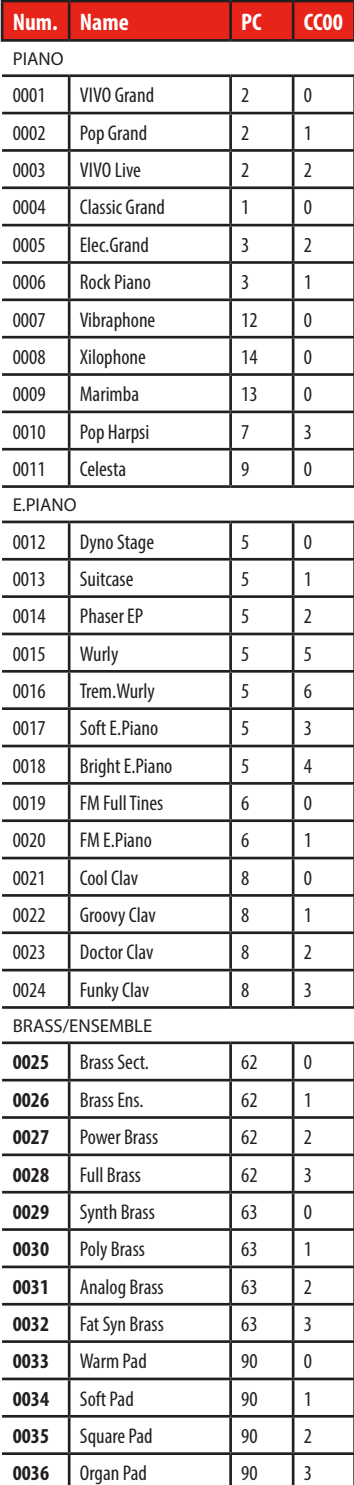

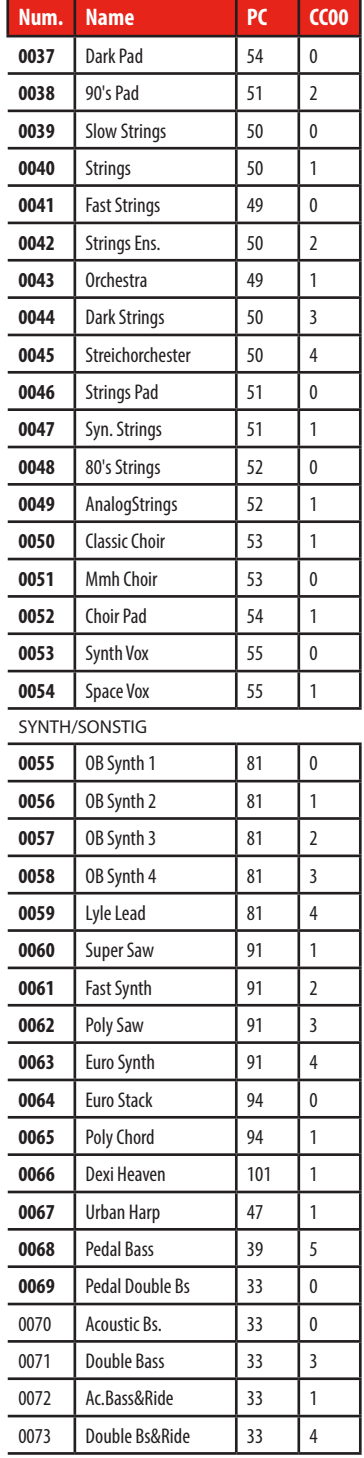

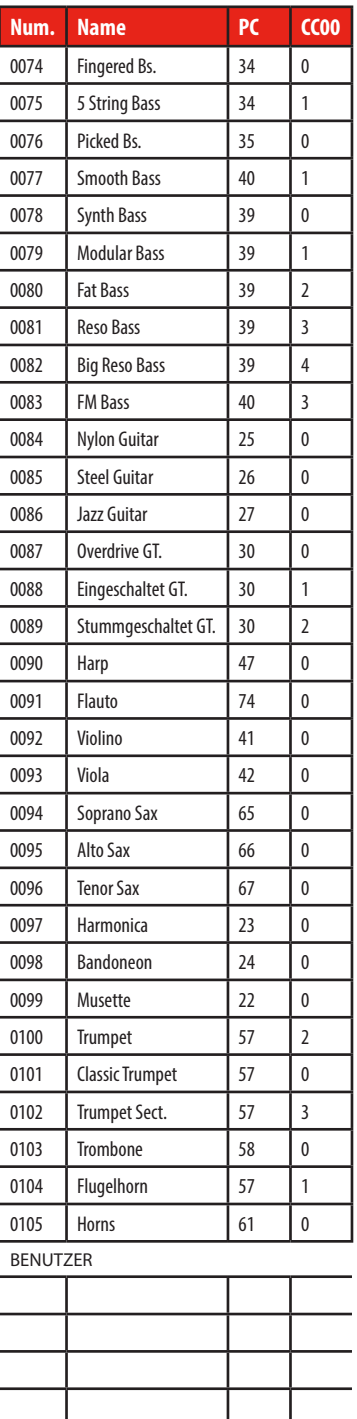

### **Schieberegler MIDI-Steuerungen**

# **Schieberegler MIDI-Steuerungen**

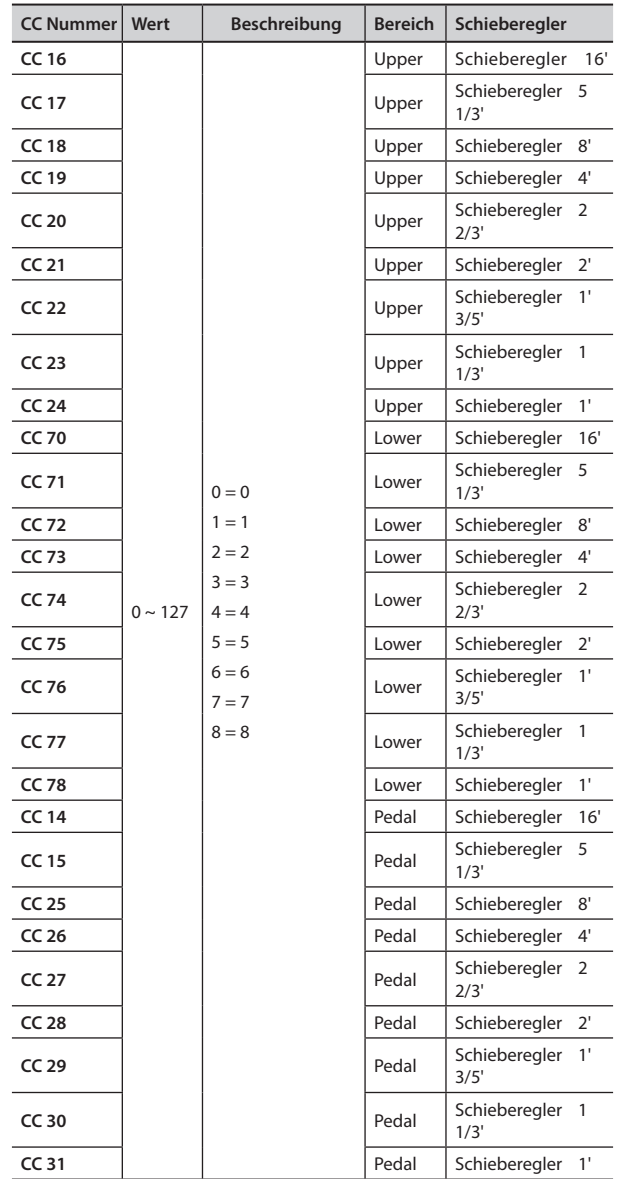

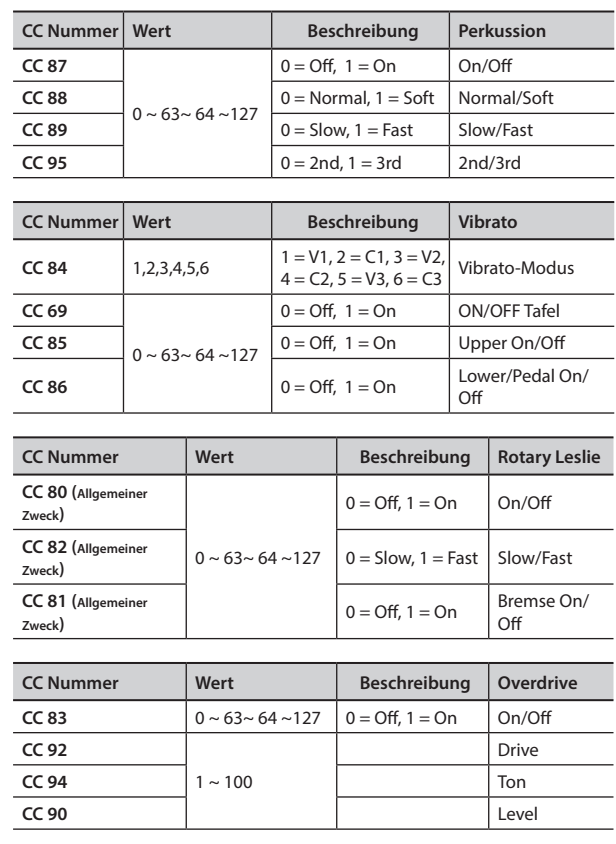

### **u 22** Troubleshooting

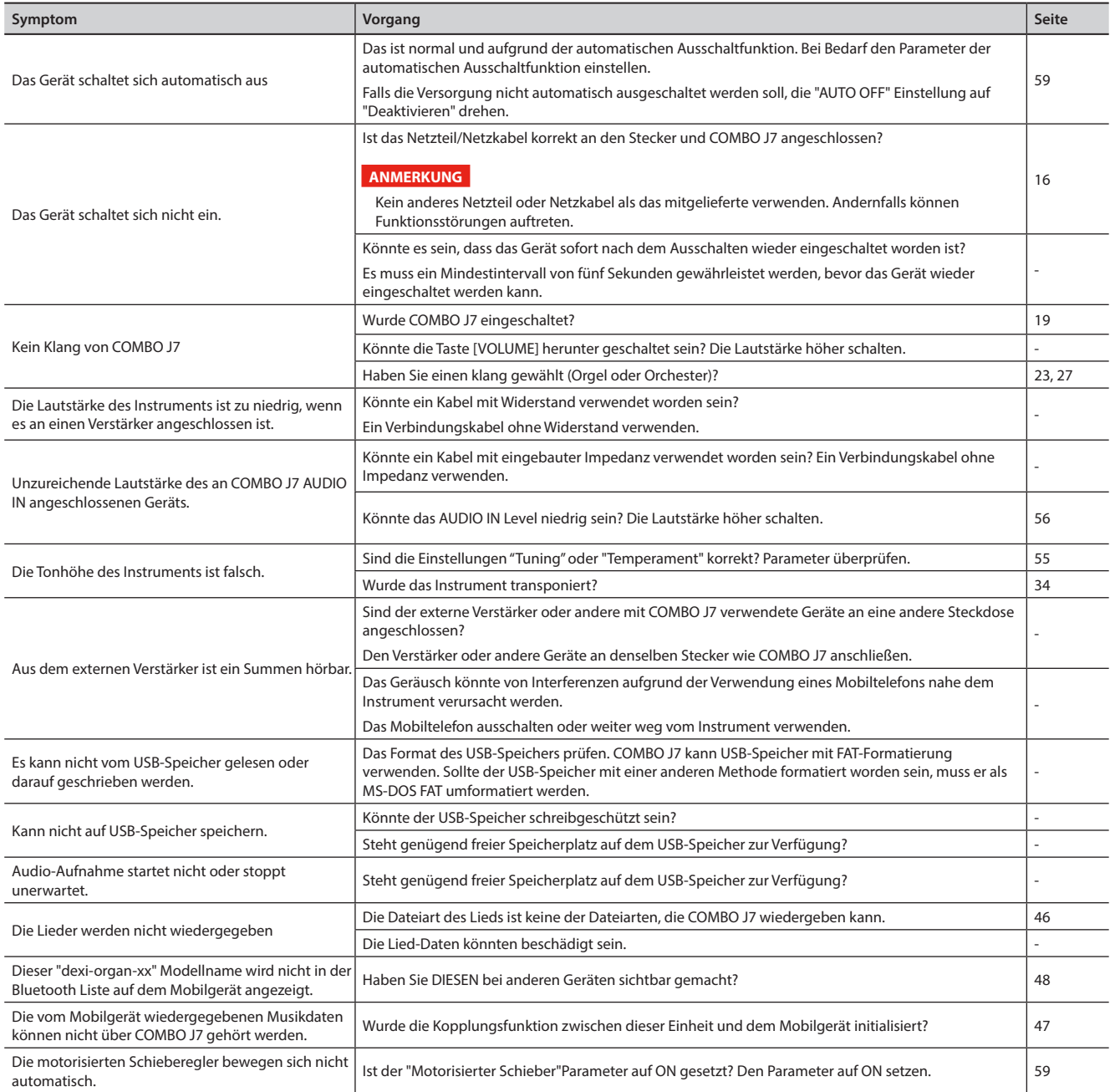

# **23** Spezifikationen

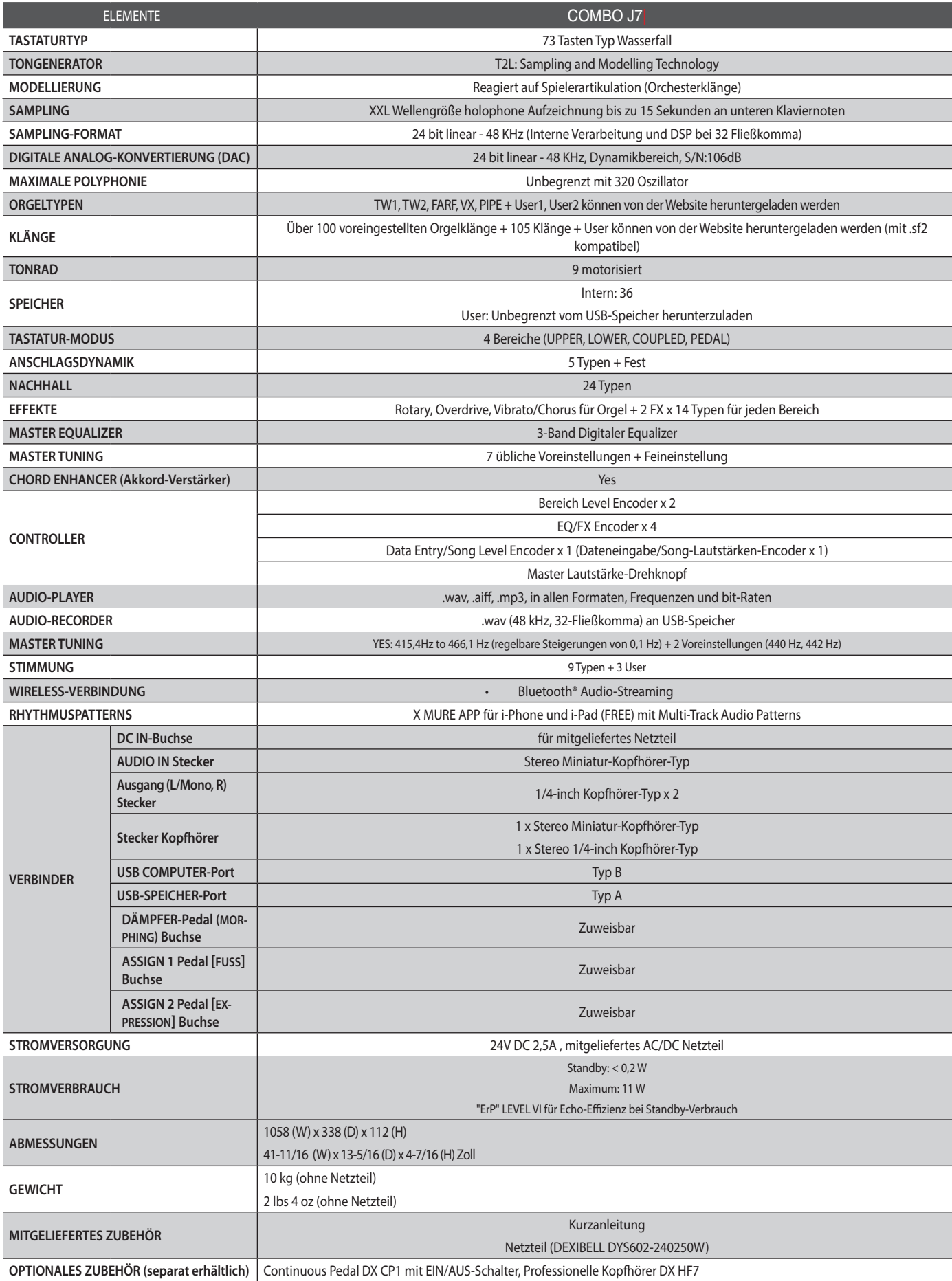

• Bluetooth® ist eine registrierte Handelsmarke von Bluetooth SIG, Inc.

### **ANMERKUNG**

Im Interesse des Produkts können die Spezifikationen und Beschreibungen ohne vorherige Ankündigung geändert werden.

# **24** Index

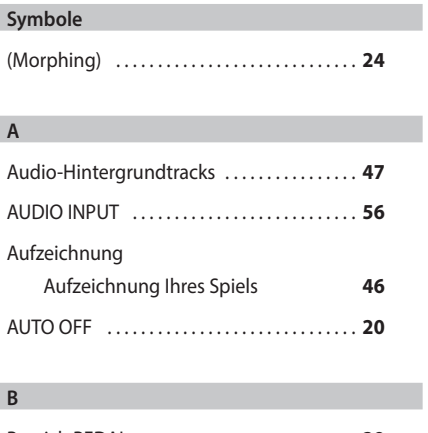

**Symbole**

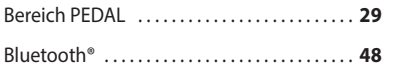

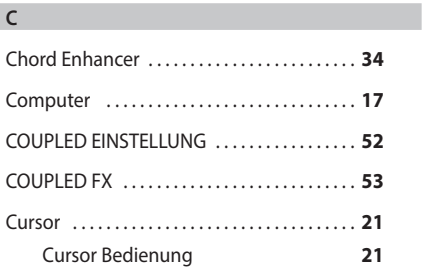

### **D**

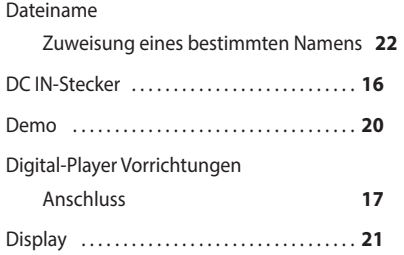

### **E**

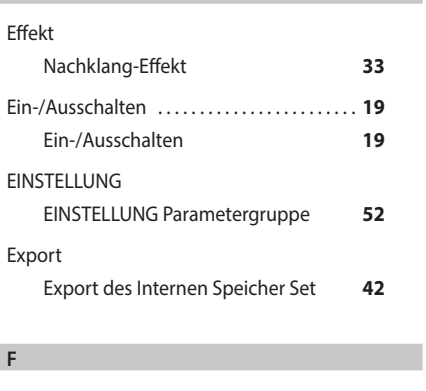

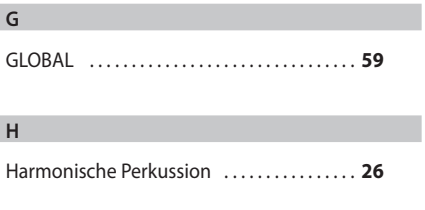

### Import

**I**

### **66** Import eines Speicher Sets **43**

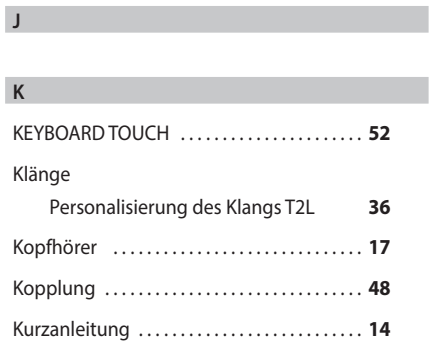

### **L** Lied

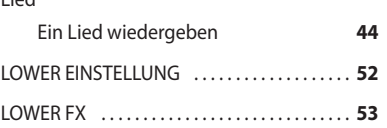

### **M**

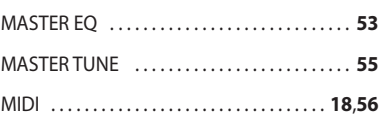

#### **N**

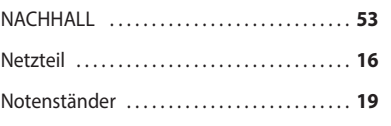

### **O**

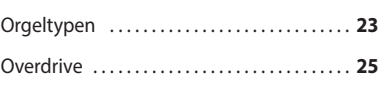

### **P**

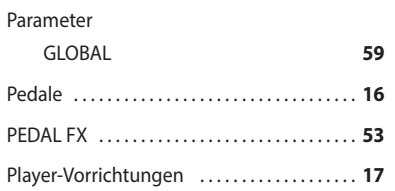

### **Q**

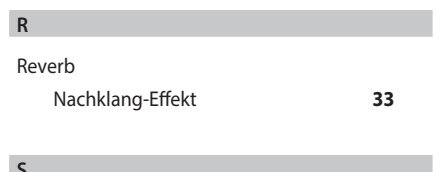

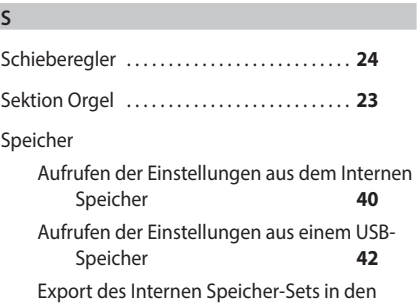

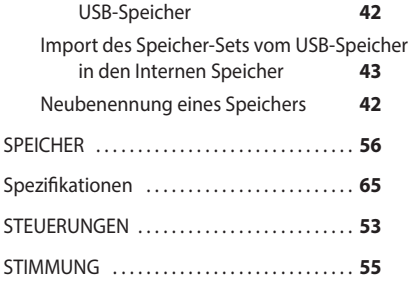

#### **T**

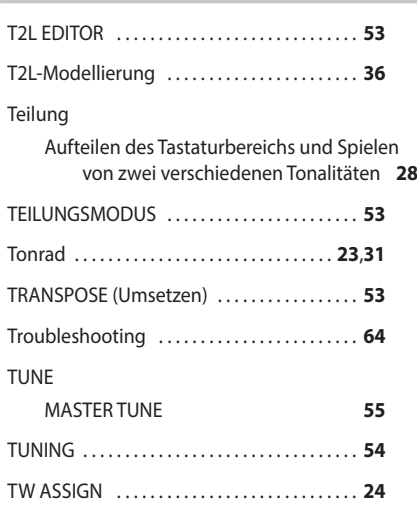

### **U**

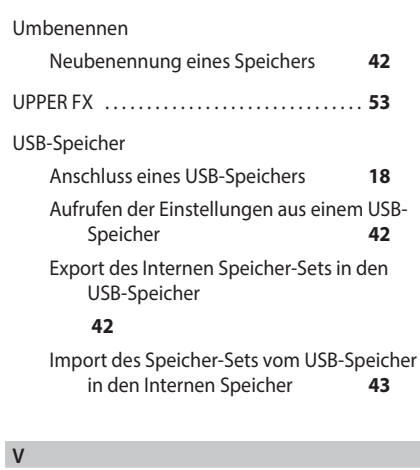

### Voreingestellte Orgel . **23**

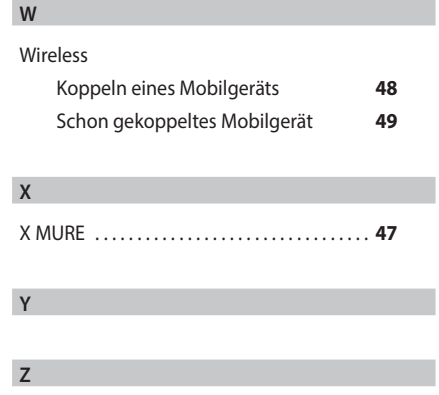

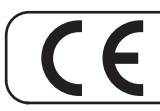

Dieses Produkt entspricht den Anforderungen der EMV Richtlinie 2004/108/EC.

**Für Kanada**

### **HINWEIS**

Dieses Gerät der Klasse B entspricht allen Anforderungen der Canadian Interference Causing Equipment Regulations (kanadische Richtlinien für Geräte, die Funkstörungen erzeugen können).

### **AVIS**

Cet appareil numérique de la classe B respecte toutes les exigences du Règlement sur le matériel brouilleur du Canada.

**Für Europa**

### **EG-KONFORMITÄTSERKLÄRUNG Funkanlagen und Telekommunikationsendeinrichtungen**

Dexibell erklärt, dass das Wireless-Modul dieses Geräts mit den grundlegenden Anforderungen und anderen relevanten Bestimmungen der Richtlinie 1999/5/EG übereinstimmt.

**WICHTIG:** DIE DRÄHTE IN DIESEM NETZKABEL SIND GEMÄSS DEM FOLGENDEN CODE FARBIG GEKENNZEICHNET. **WICHTIGER HINWEIS FÜR GROSSBRITANNIEN**

#### BLAU: BRAUN: SPANNUNGSFÜHREND NEUTRAL

Da die Farben der Drähte im Netzkabel dieses Gerätes nicht mit den Farbmarkierungen der Klemmen am Stecker übereinstimmen könnten, wie folgt vorgehen:

Der BLAU gekennzeichnete Draht muss mit der mit dem Buchstaben N gekennzeichneten oder SCHWARZ gefärbte Klemme verbunden werden

Der BRAUN gekennzeichnete Draht muss mit der mit dem Buchstaben L gekennzeichneten oder ROT gefärbte Klemme verbunden werden Unter keinen Umständen darf einer der oben genannten Drähte mit dem Erdungsanschluss eines Schukosteckers verbunden werden.

# DEXTBELL

# DEXIBELL<br>ist eine Marke von

PROEL SPA (Worldwide Headquarters) Via alla Ruenia, 37/43 64027 Sant'Omero (TE) - ITALY<br>Tel. +39 0861 81241 Fax +39 0861 887865 P.I. 00778590679<br>N.Reg.AEE IT 08020000002762

> info@dexibell.com www.dexibell.com